# Arcos **Burn Navigator®RX Training Guide Adult Example**

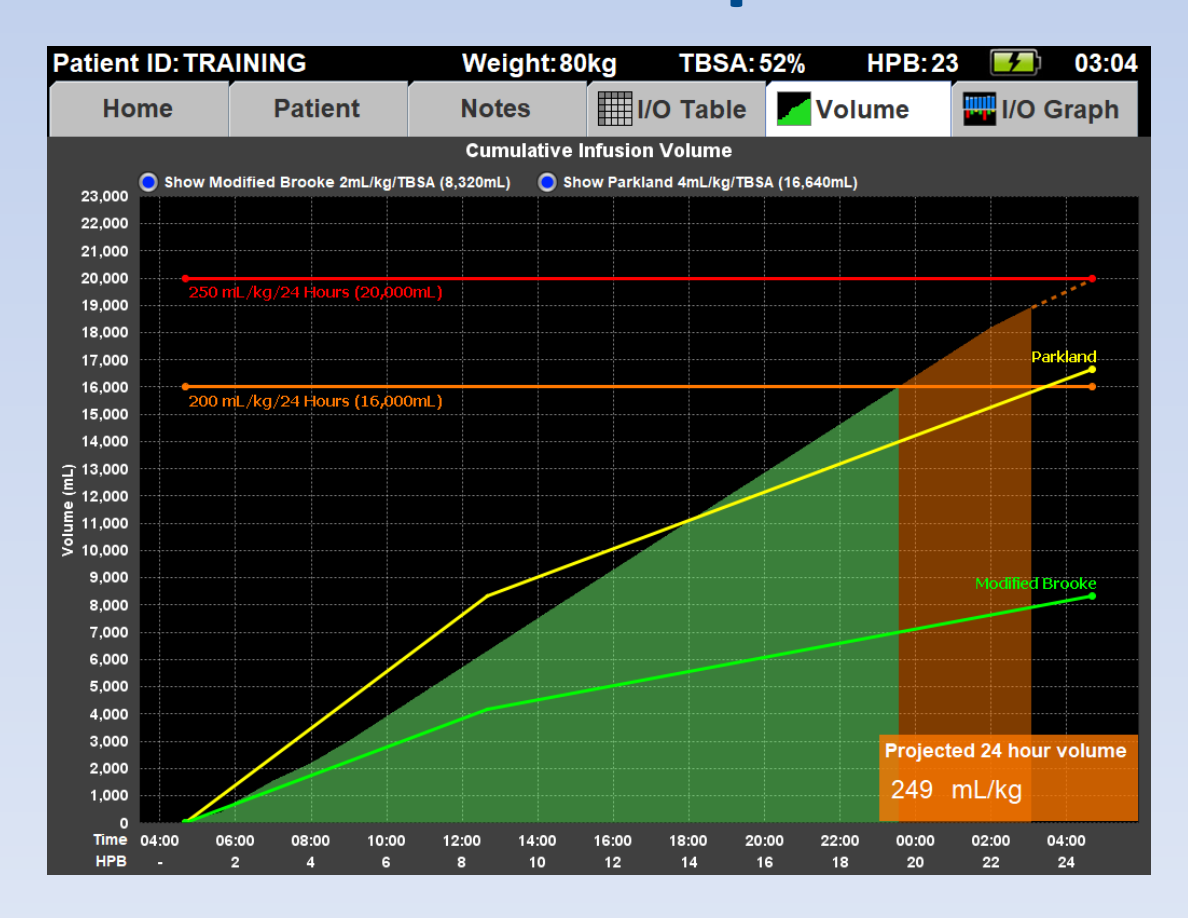

© 2019 Arcos, Inc. June 2019 **Version V.6.1e-V.6.1hFor RX Burn Navigator** 

### **What is Burn Navigator?**

Burn Navigator is a Clinical Decision Support tool to help health care providers manage IV fluid therapy for adult and pediatric severe burn patients.

## Monitor Resuscitations

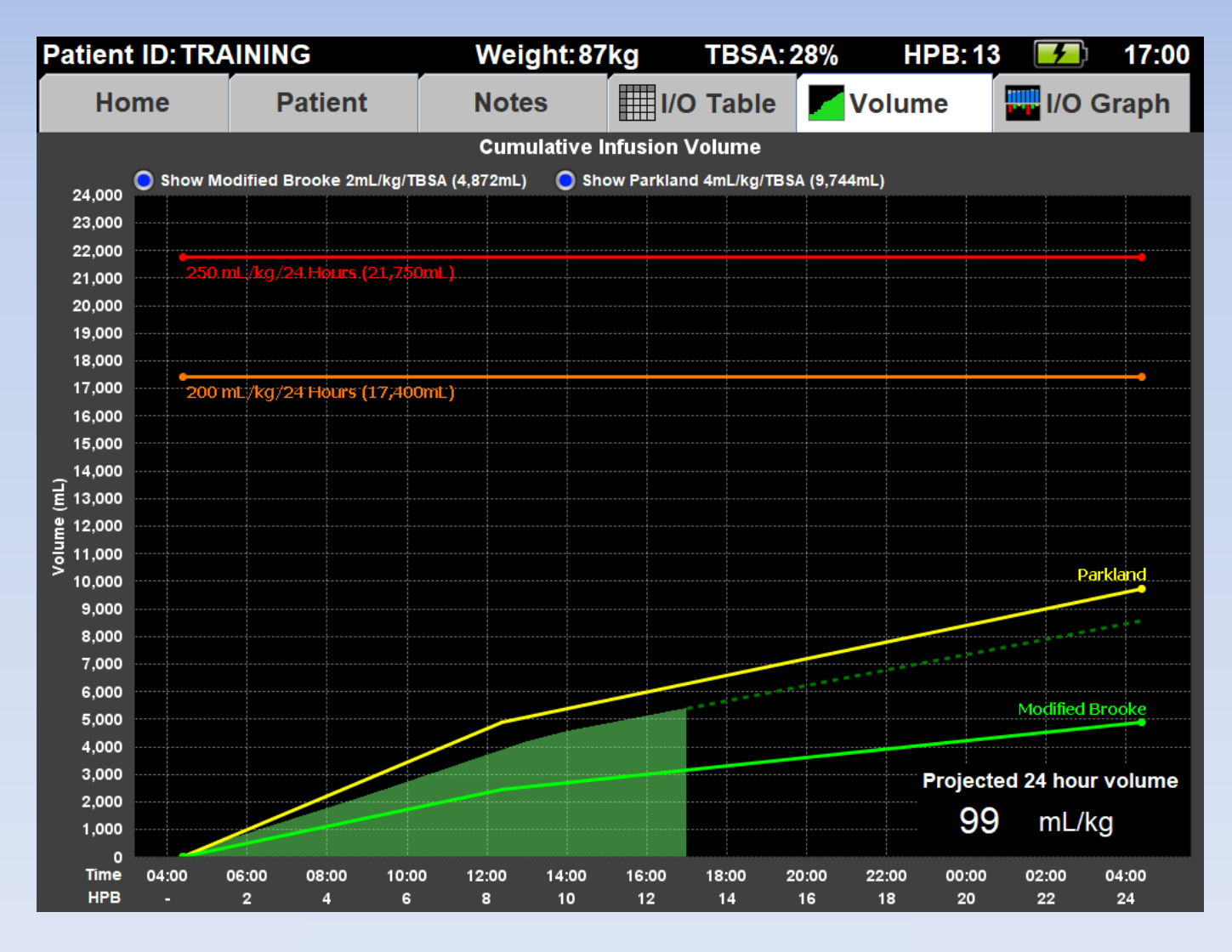

This resuscitation is going well.

## Monitor Resuscitations

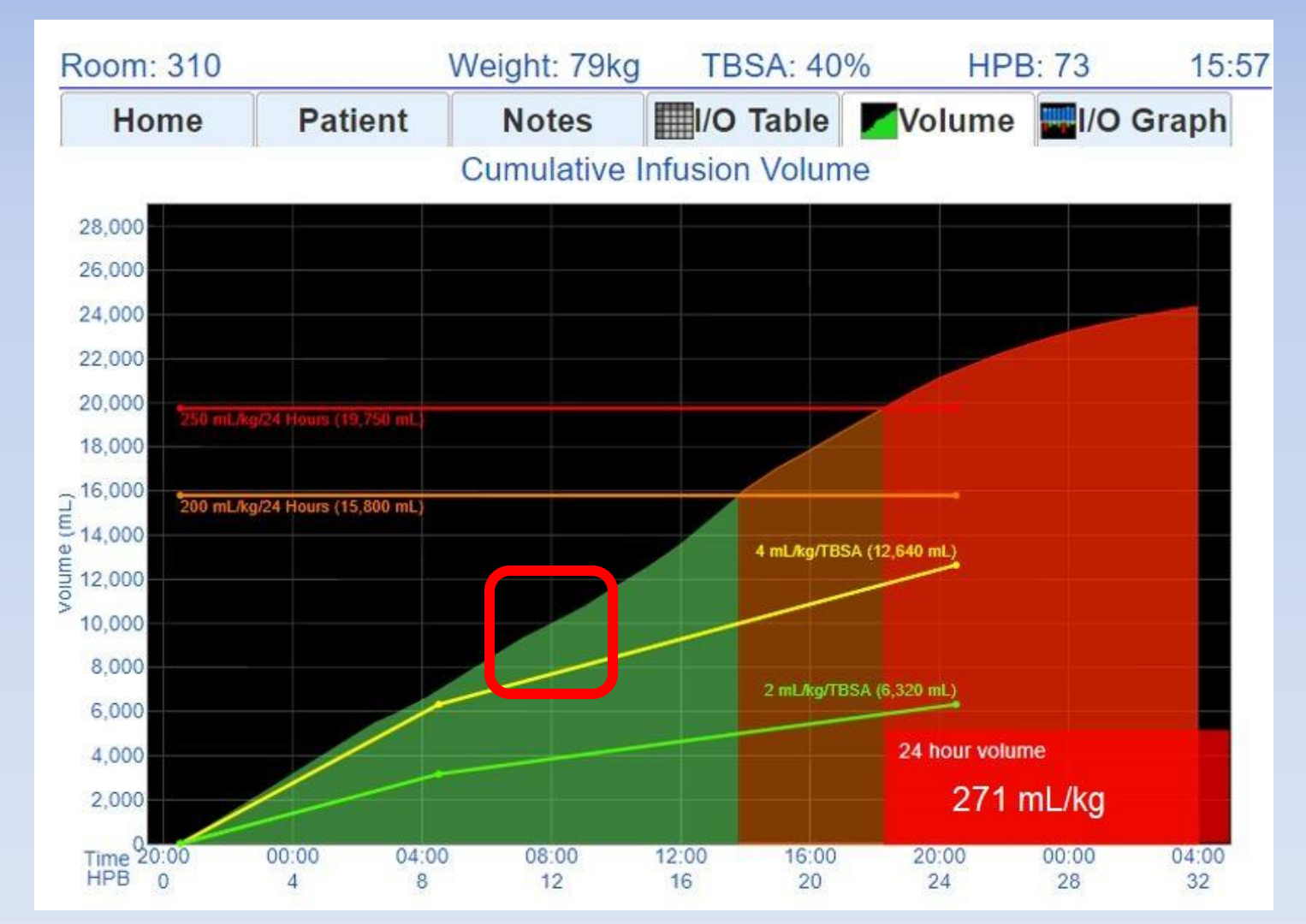

4 The red box above shows the key time to intervene. (More on this graph later.)Intervening when fluids exceed the guideline is key to avoiding too much fluid.

# Clinical Data

- **Army's Initial Retrospective Study** (before and after, n=70)<sup>1</sup>
	- 35% additional time in target Urine Output range
	- 24 hour fluids given reduced from 6.5 to 4.2 mL/kg/TBSA
	- 2.5 fewer ventilator days
	- Decreased mortality between cohorts
- **Army Retrospective Review** (n=207)<sup>2</sup>
	- 24 hour fluids given were 3.5 mL/kg/TBSA
	- Mean urine output for initial 24 hours was 55 mL/hr
- **UTMB Retrospective Review** (n=154)<sup>3</sup>
	- AKI incidence reduced from 15% to 6% in first five days (p=.089)
- 1 Salinas, J et al, Computerized decision support system improves fluid resuscitation following severe burns: An original study, Crit Care Med 2011, 39(9), 2031-8.
- 2 J Salinas et al, *Review of Patients Resuscitated Using a Computerized Decision Support System in A Burn Intensive Care Unit*. Crit Care Med 2012, 225: Abstract only.
- 3 Sheaffer J et al, *Incidence of Acute Kidney Injury in Computerized Decision Support System Guided Fluid Resuscitations*, American Burn Association Oral Presentation, 24 March 2017.

# Indications for Use

- The Burn Navigator is indicated for use in the care of adult patients with 20% or more Total Body Surface Area (TBSA) burned, or pediatric patients, 24 months old or older, weighing at least 10 kg with 15% or more TBSA burned, as a fluid resuscitation monitor and calculator for hourly fluid recommendations.
- The Burn Navigator is intended to be used for burn patients of all ages, weights and co-morbidities as a fluid resuscitation monitor.
- The Burn Navigator is intended to be initiated within 24 hours of the burn incident and to be used no longer than 72 hours post burn.

### **Protocols**

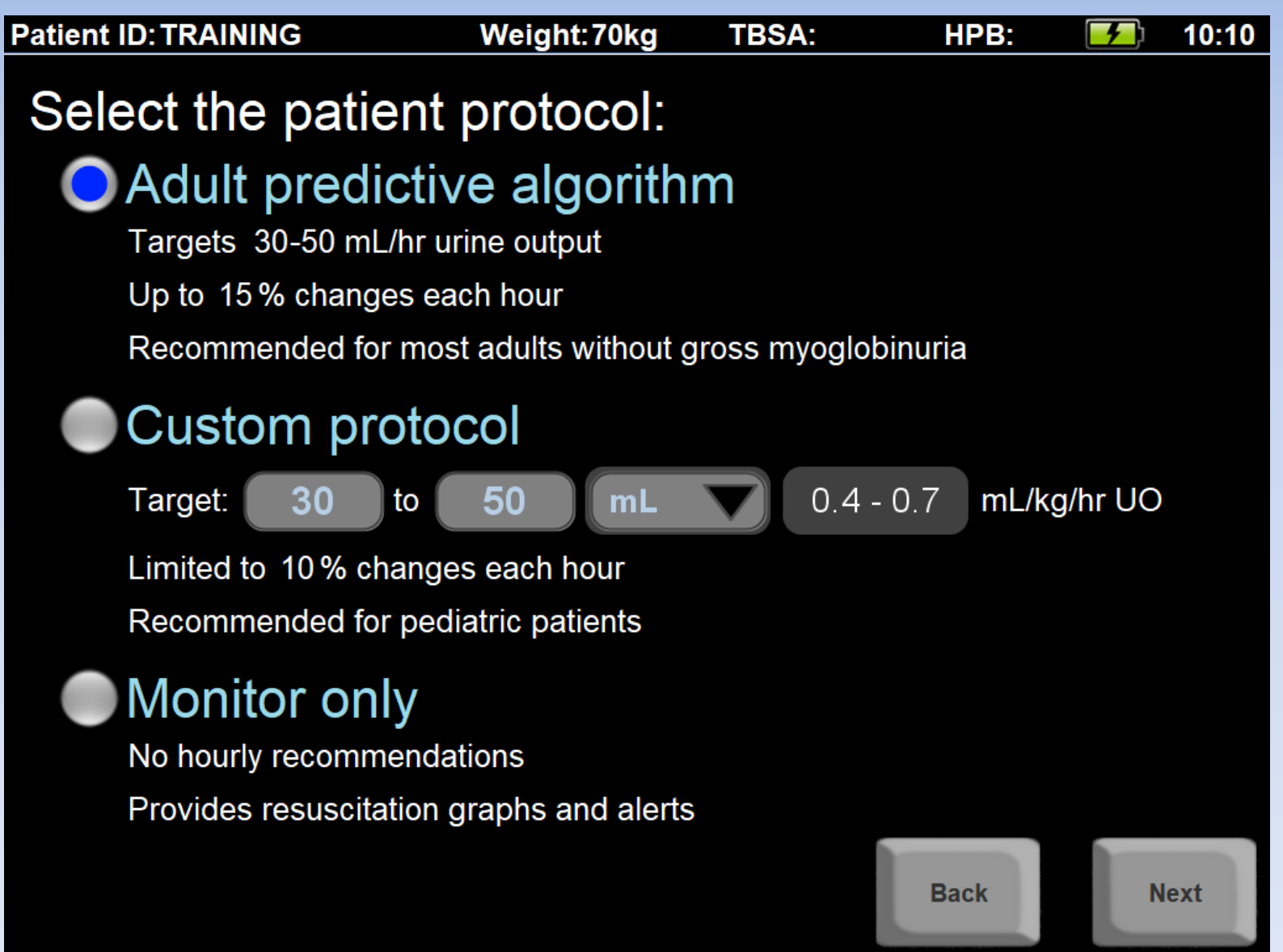

# Adult Predictive Protocol

- Uses the **Salinas algorithm** developed by U.S. Army Burn Center<sup>1</sup>.
- The Salinas algorithm uses the trend of the last three hours of UO to recommend the next hour's IV infusion rate.
- The Salinas algorithm will go up to the hourly cap chosen by your medical director (e.g., 10%, 15% or 20% each hour).
- This protocol is recommend for most adult patients who do not have resuscitation confounders.

#### Adult predictive algorithm

Targets 30-50 mL/hr urine output

Up to 25% changes each hour

Recommended for most adults without gross myoglobinuria

1 Salinas, J et al, Computerized decision support system improves fluid resuscitation following severe burns: An original study, Crit Care Med 2011, 39(9), 2031-8.

# Adult Protocol uses a 3-hour trending algorithm

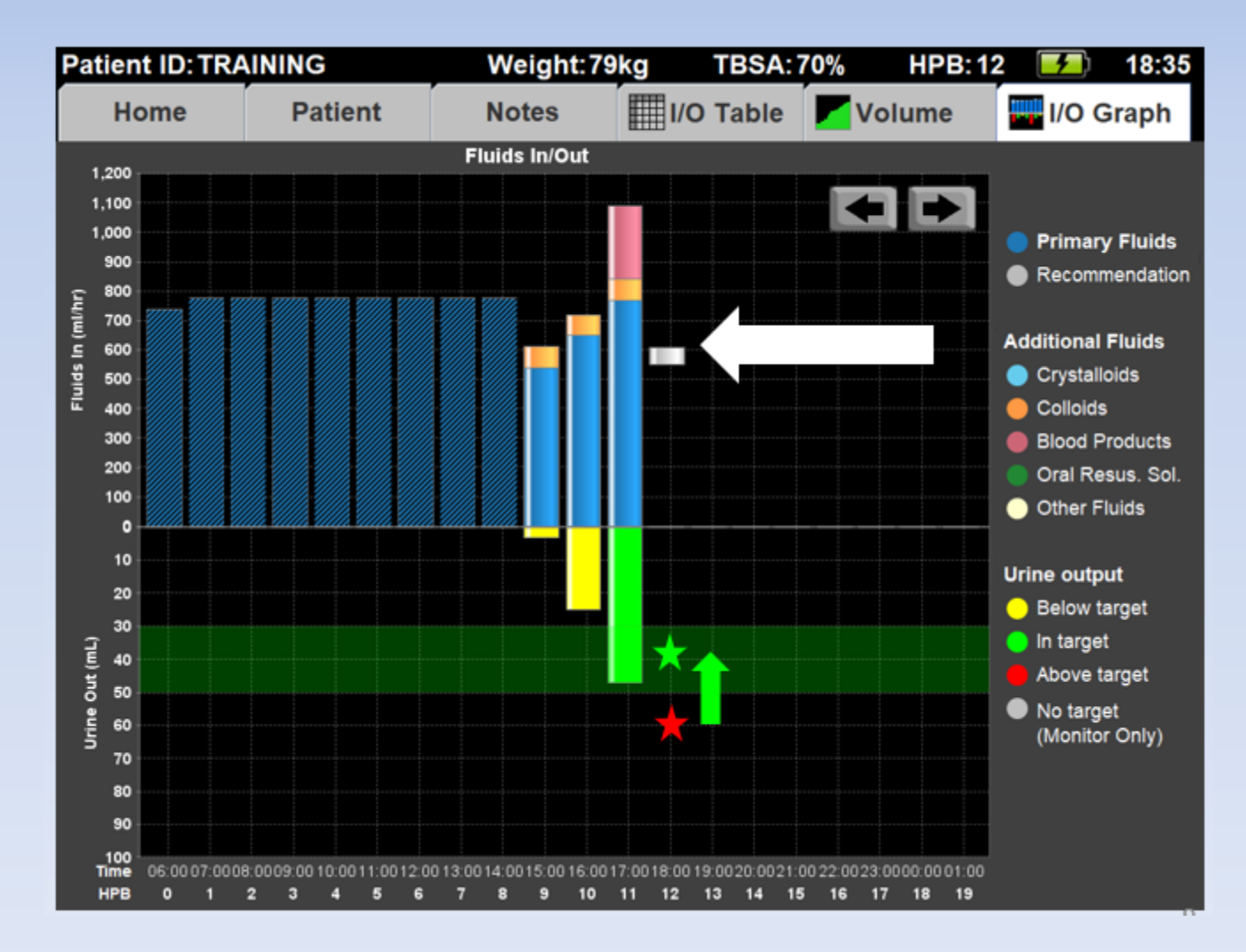

# Custom Protocol

- Allows clinicians to set a target Urine Output range in **mL** or **mL/kg** each hour.
- If the patient's UO is not in target, then the Custom Protocol will recommend increasing or decreasing the IV fluid rate by 10%.

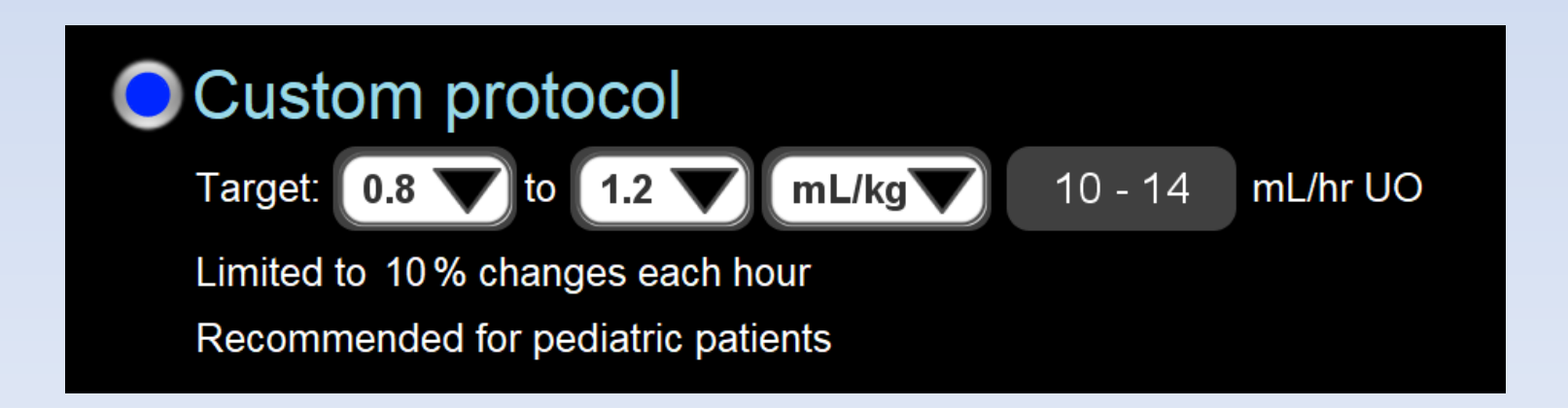

# Monitor Only

- Monitor Only provides resuscitation graphs, projections and alerts
- Monitor Only does not provide an hourly IV fluid recommendation based on UO
- Choose this protocol when UO is not a good surrogate of general organ perfusion (such as acute renal failure or with diuretics) or if the patient does not have a Foley catheter

### **Monitor only**

No hourly recommendations

Provides resuscitation graphs and alerts

# Clinical Decision Support (CDS)

- As a CDS tool, Burn Navigator is not intended to replace clinical decision judgement, rather it informs clinical decision making.
- Users should always rely on their clinical judgment when making decision regarding patient care. The Burn Navigator recommendations are not a substitute for clinical judgment.

# Interface

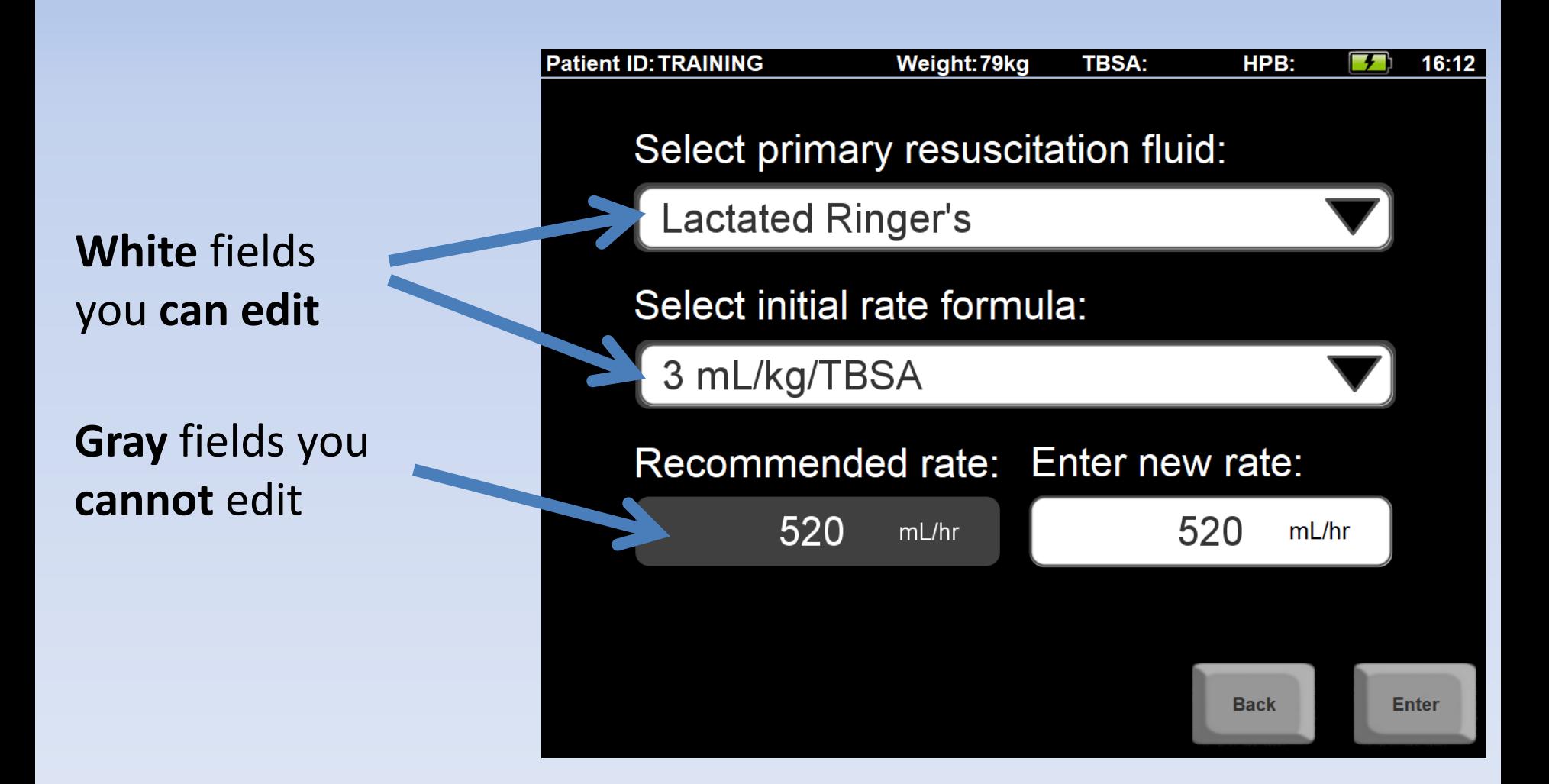

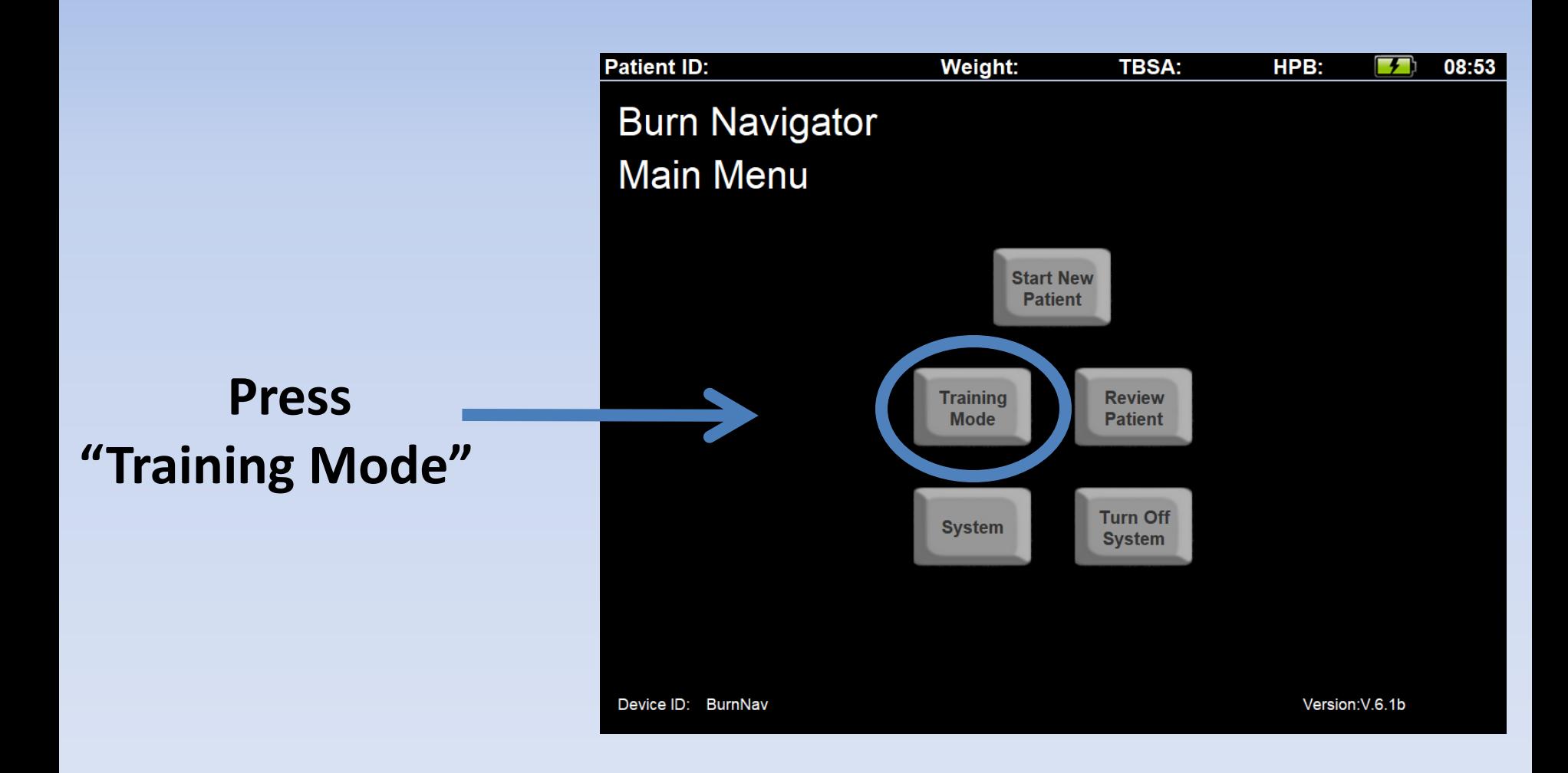

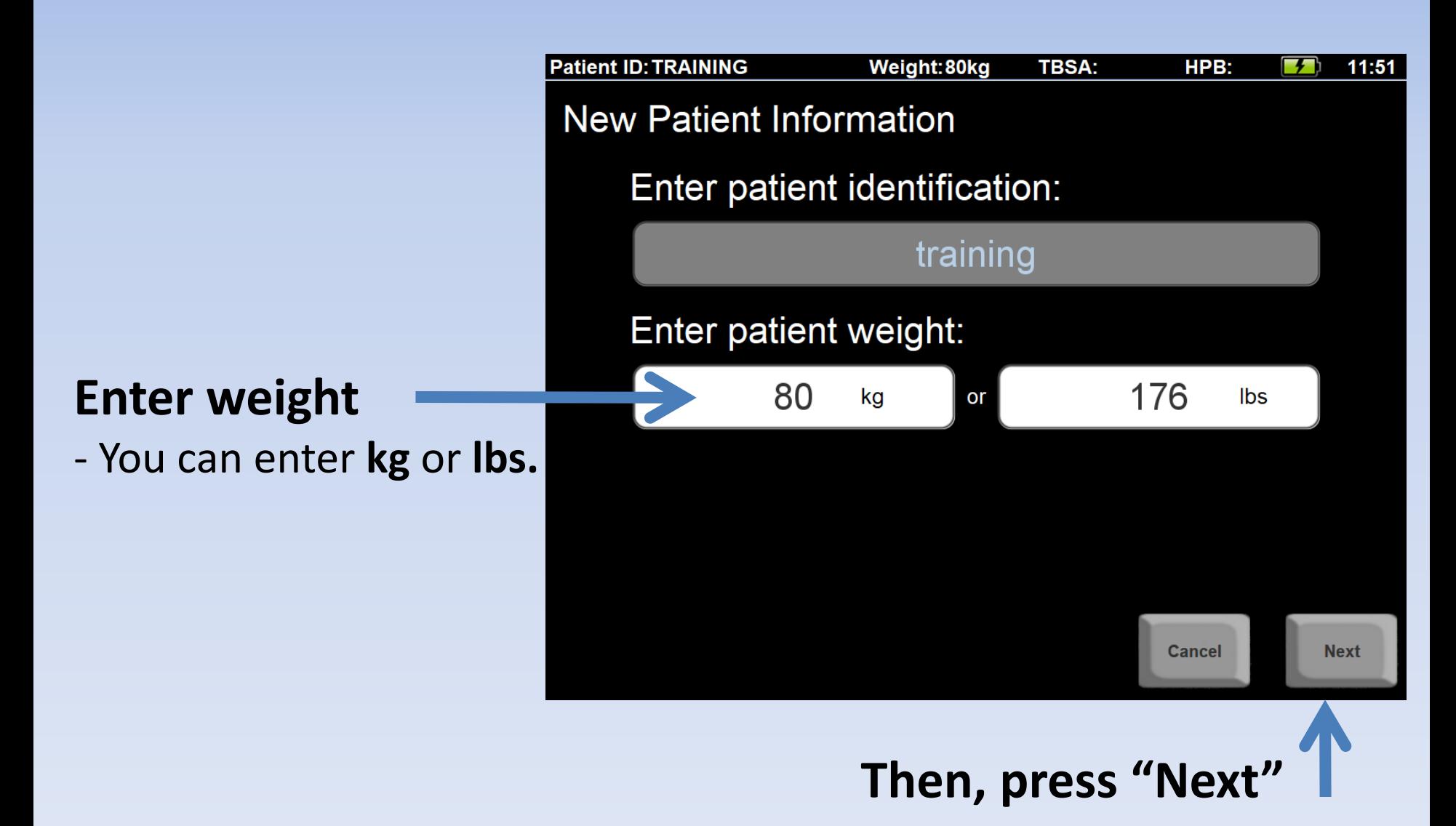

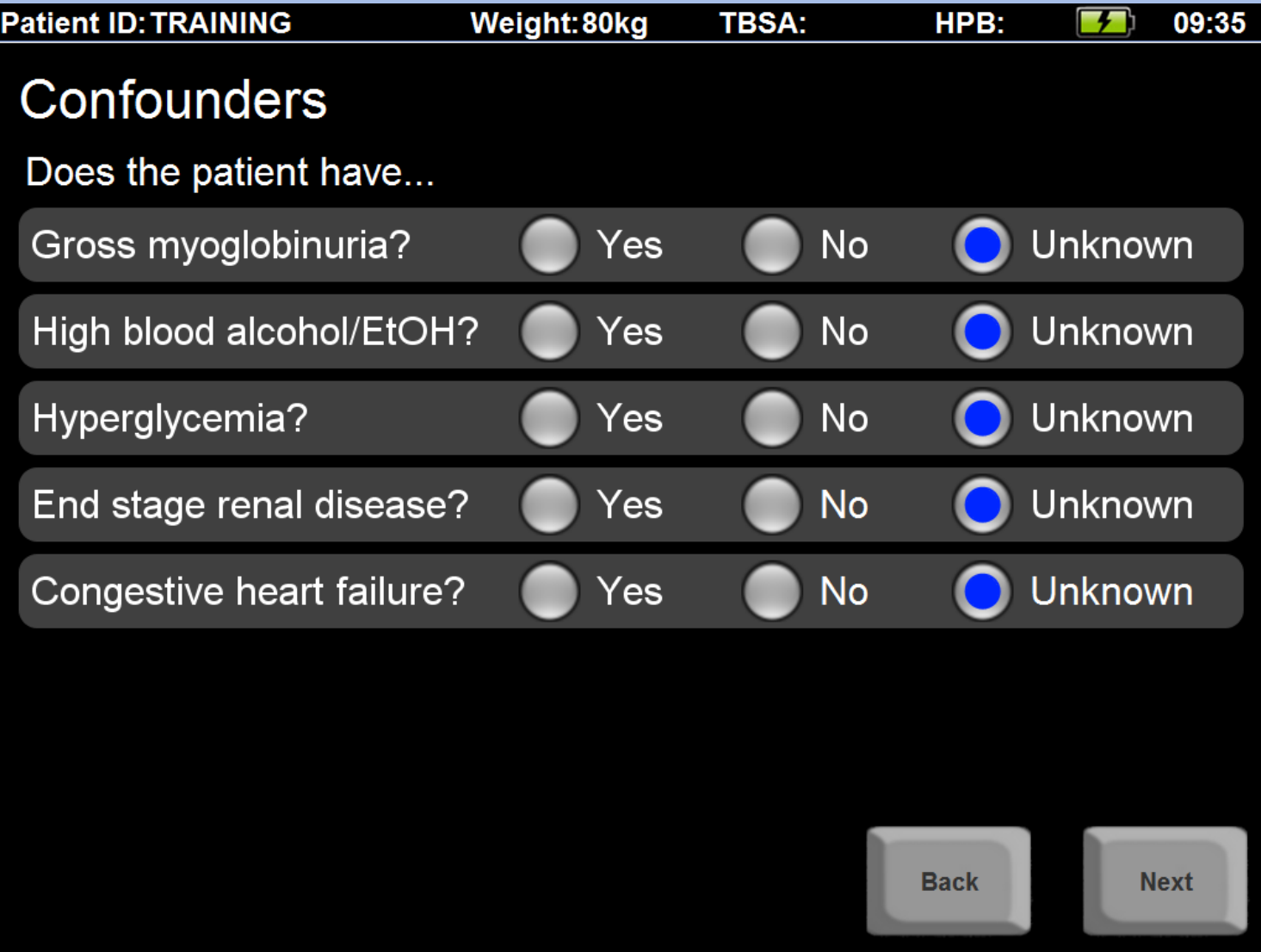

## **Choose Adult predictive algorithm**

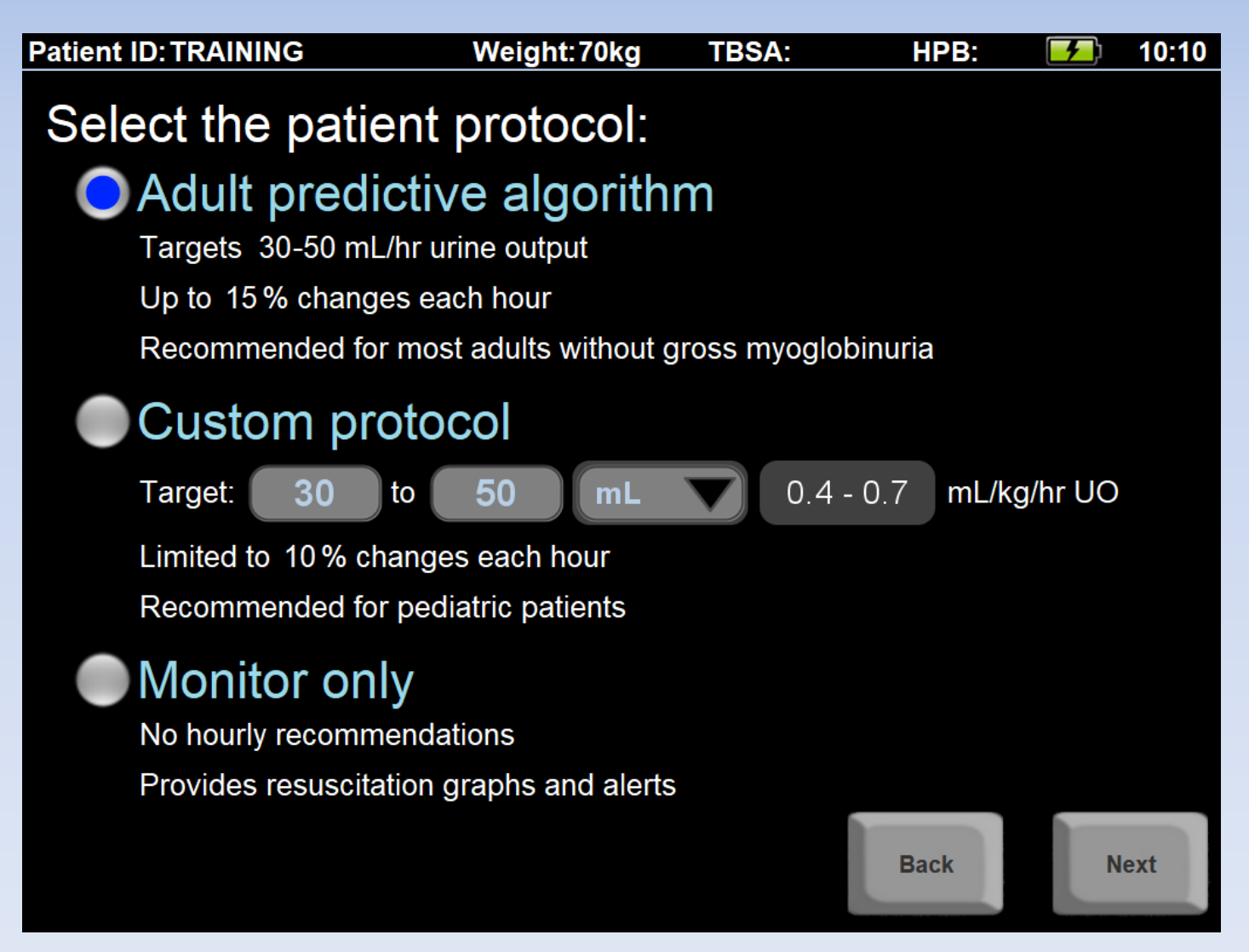

### **Enter TBSA**

- Be as accurate as you can be
- Only count 2<sup>nd</sup> and 3<sup>rd</sup> degree

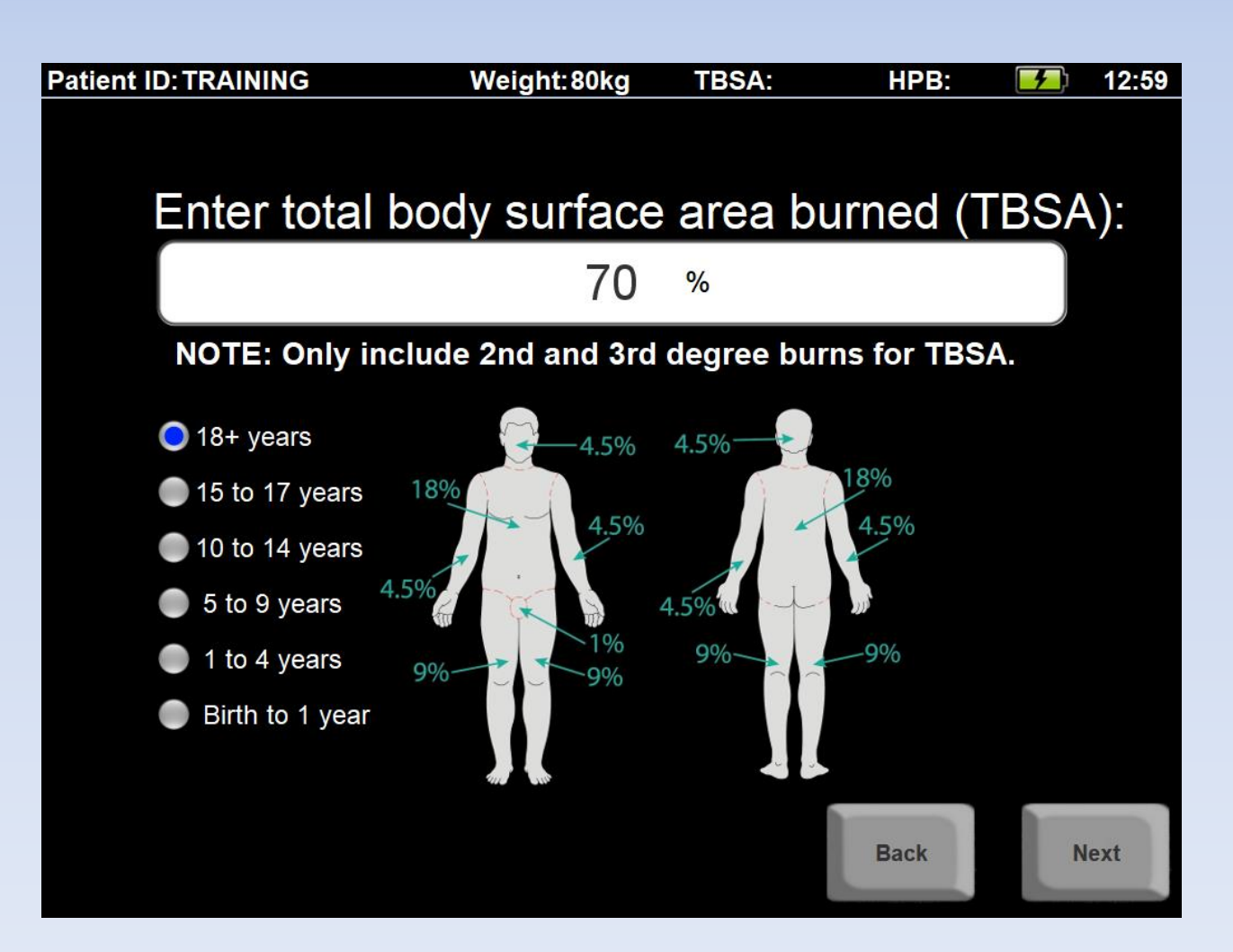

## **Enter height**

(it is optional for adult predictive algorithm)

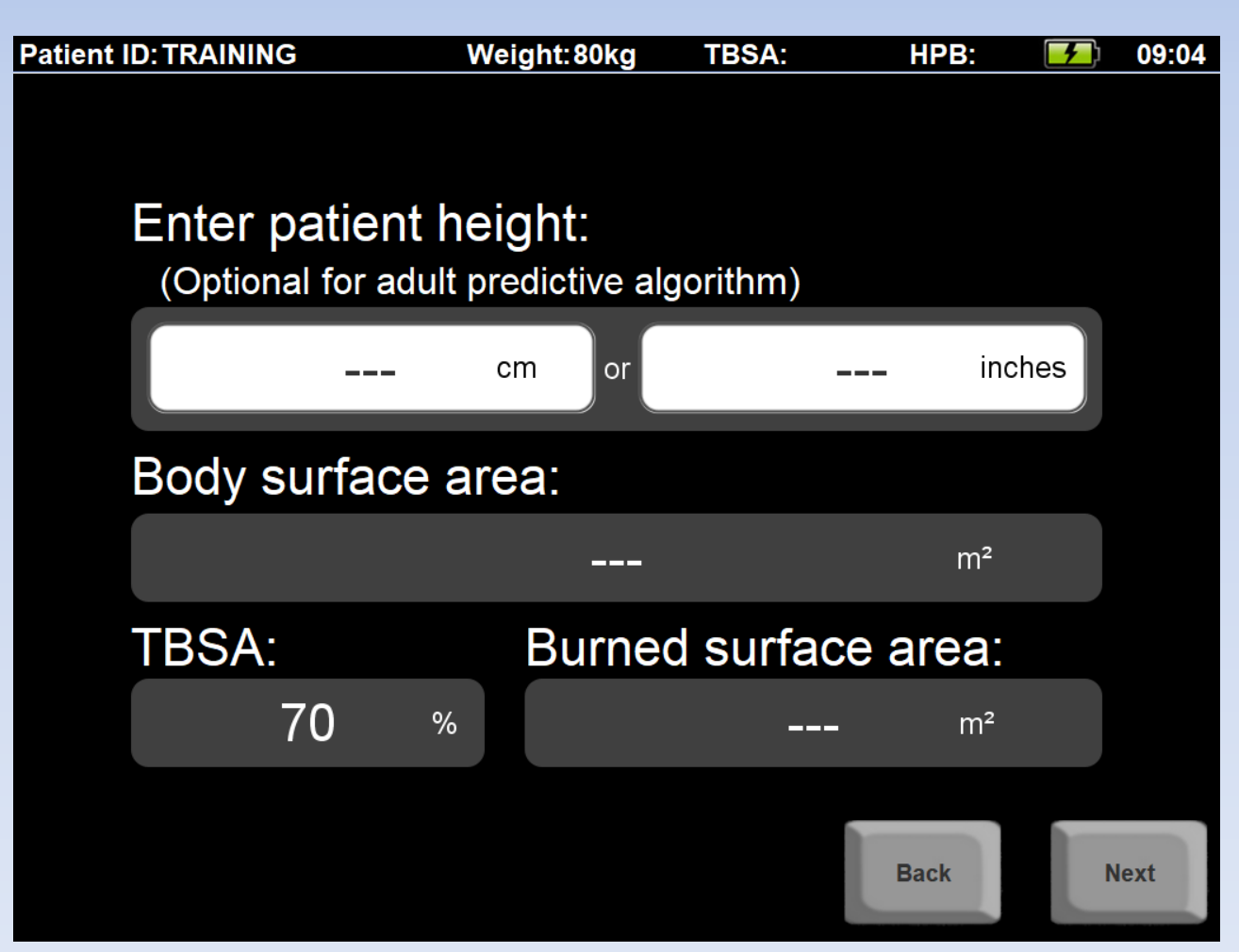

#### **Enter how long ago the patient was burned in hours and minutes**

If you don't know, make your best guess

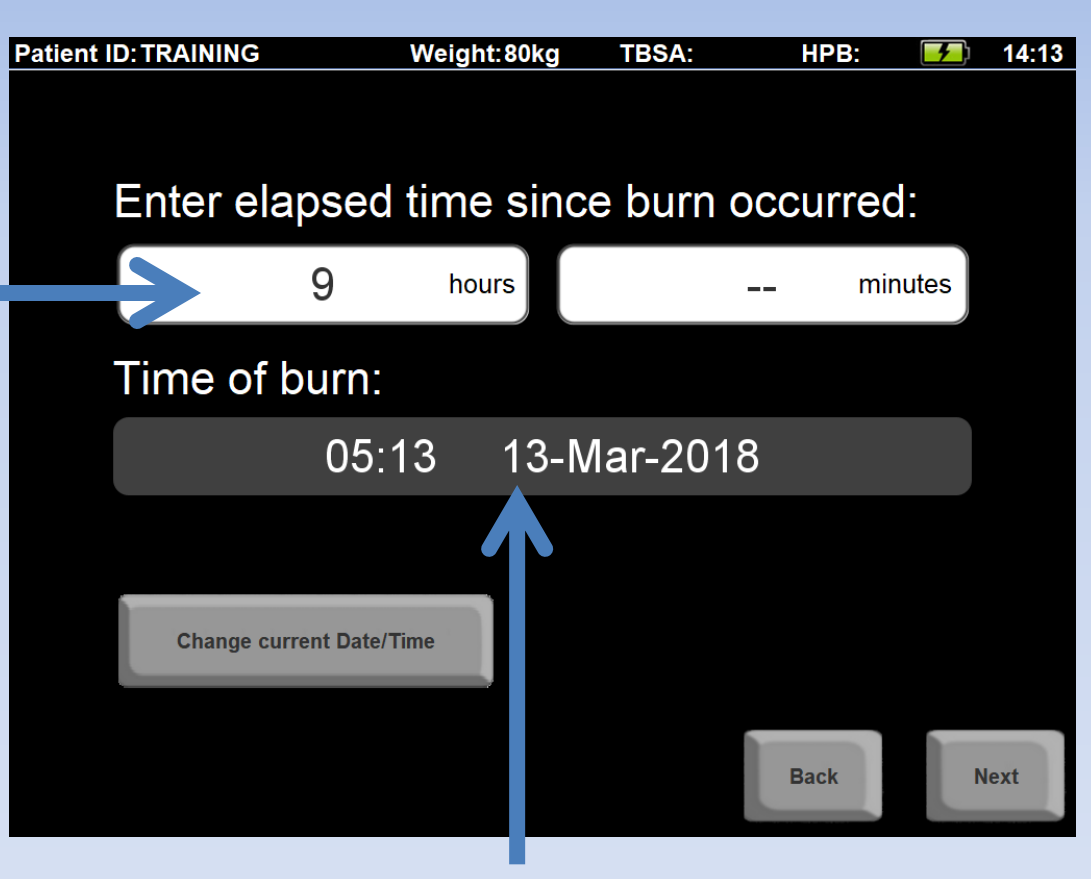

#### The software will calculate time of burn

## **Enter total fluids given**  and **urine output**  since the burn until now

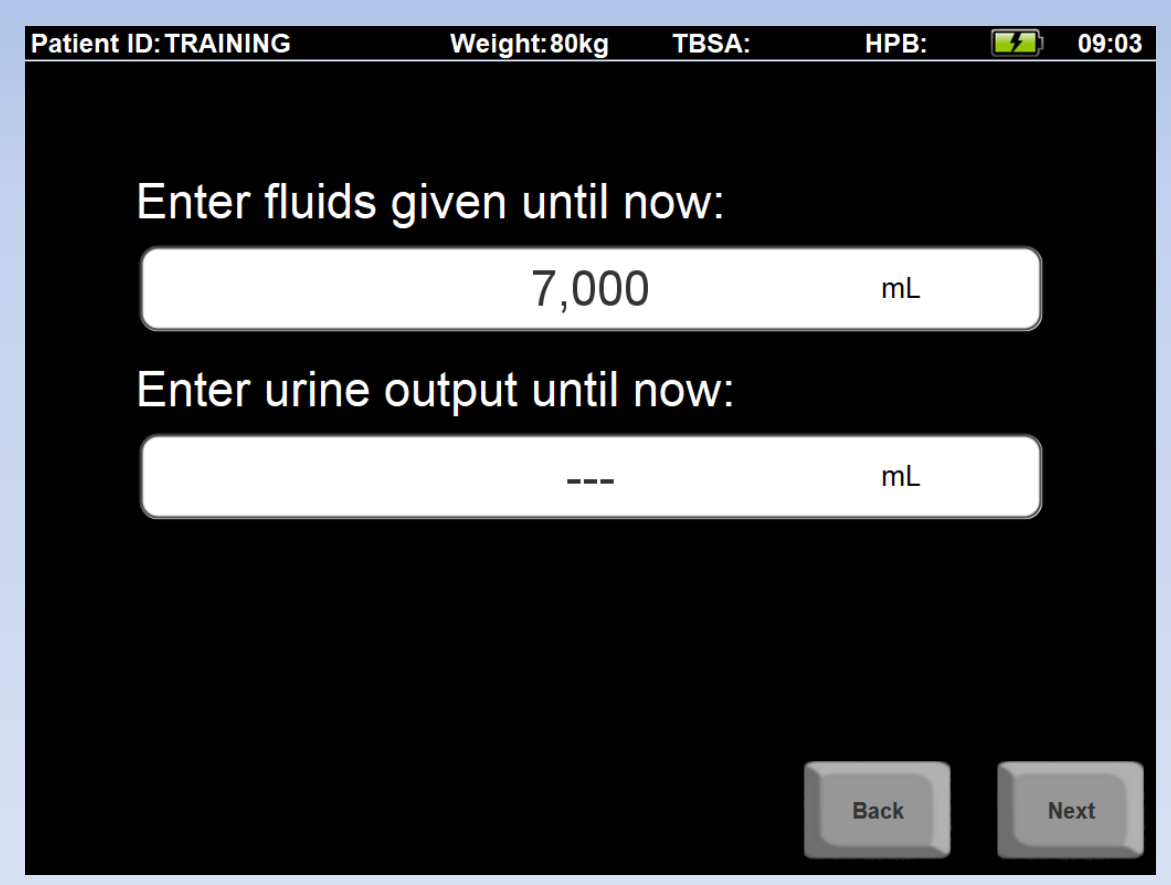

If you don't know this information now, you can leave it blank and enter it later

#### **You can select different starting formulas**

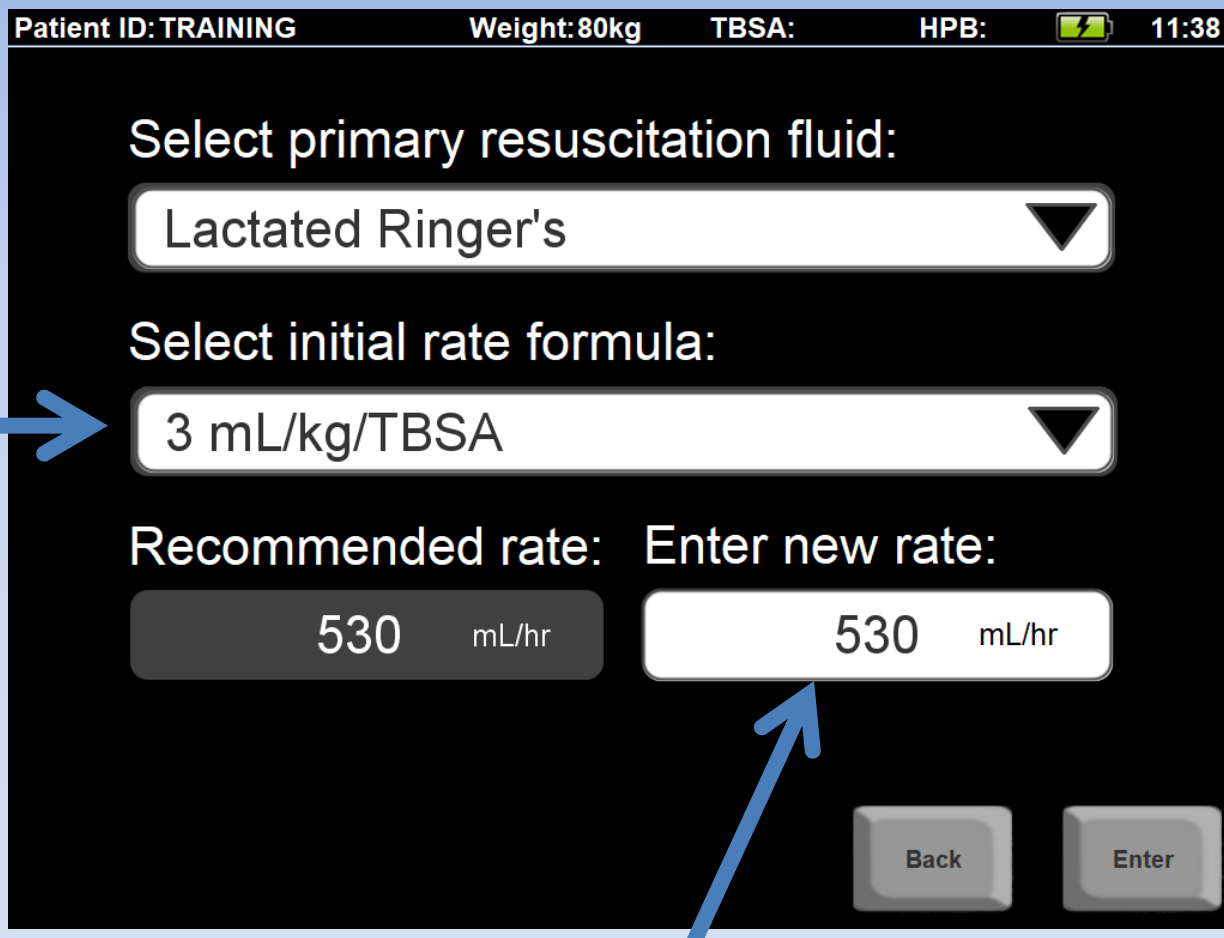

Your physician may want you to start at a different rate.

If so, enter the rate here. Lactated Ringer's is the default fluid. You can change fluid types.

## **You've completed the new patient setup!** Now you see the Home Screen

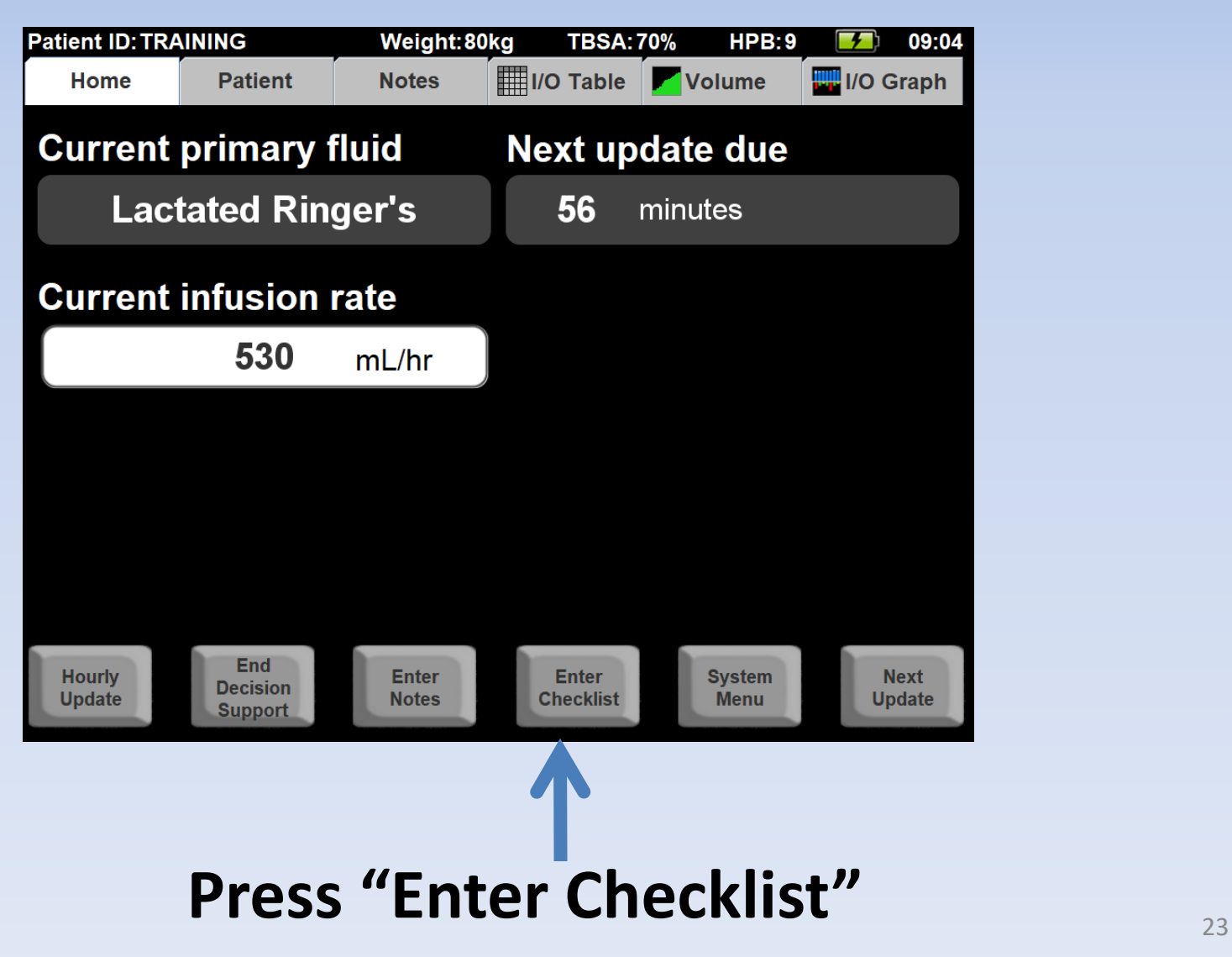

## **Enter checklist information**

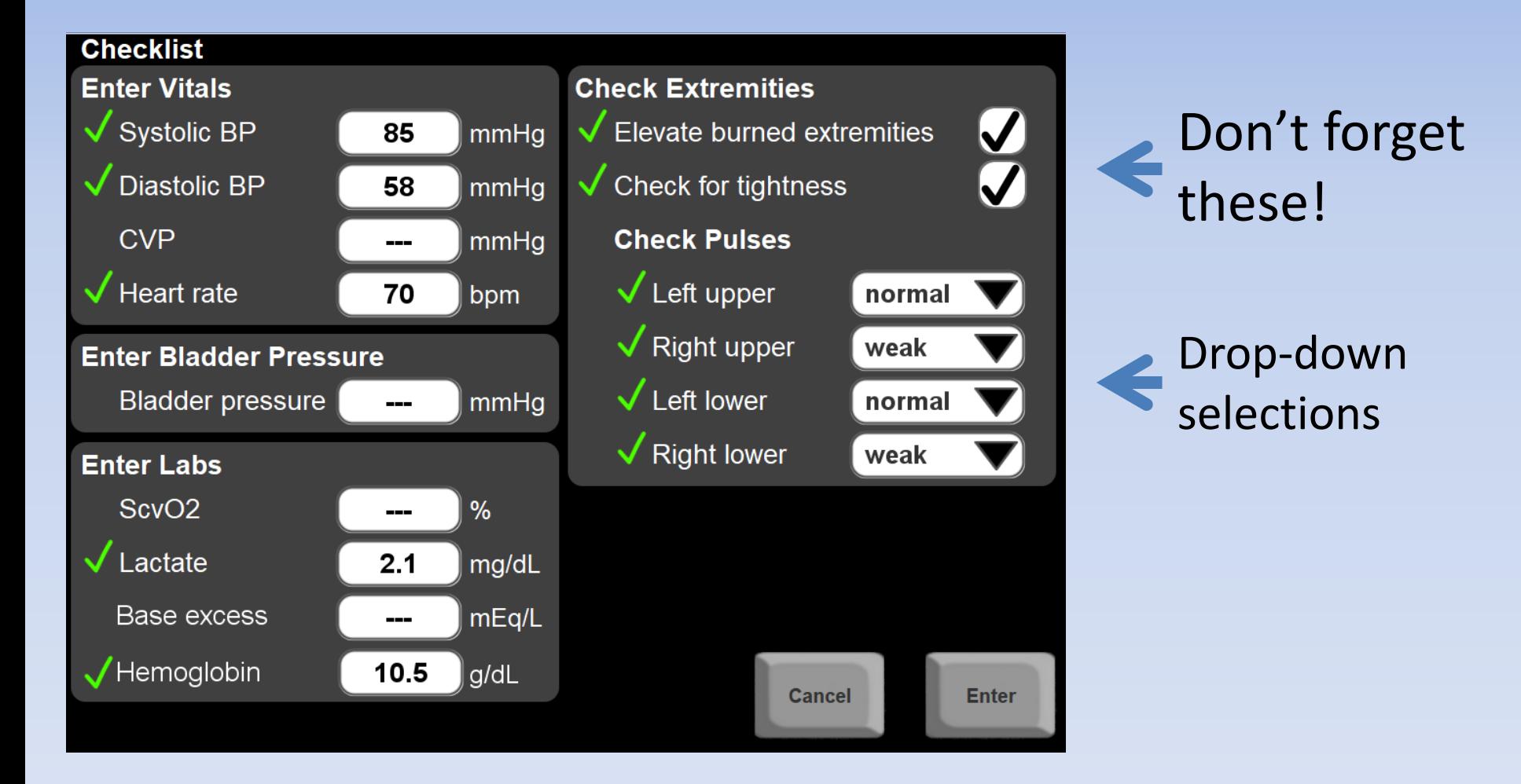

Checklists are recommended:

- When starting a new resuscitation
- Every 6 hours

#### Advance time to the next update

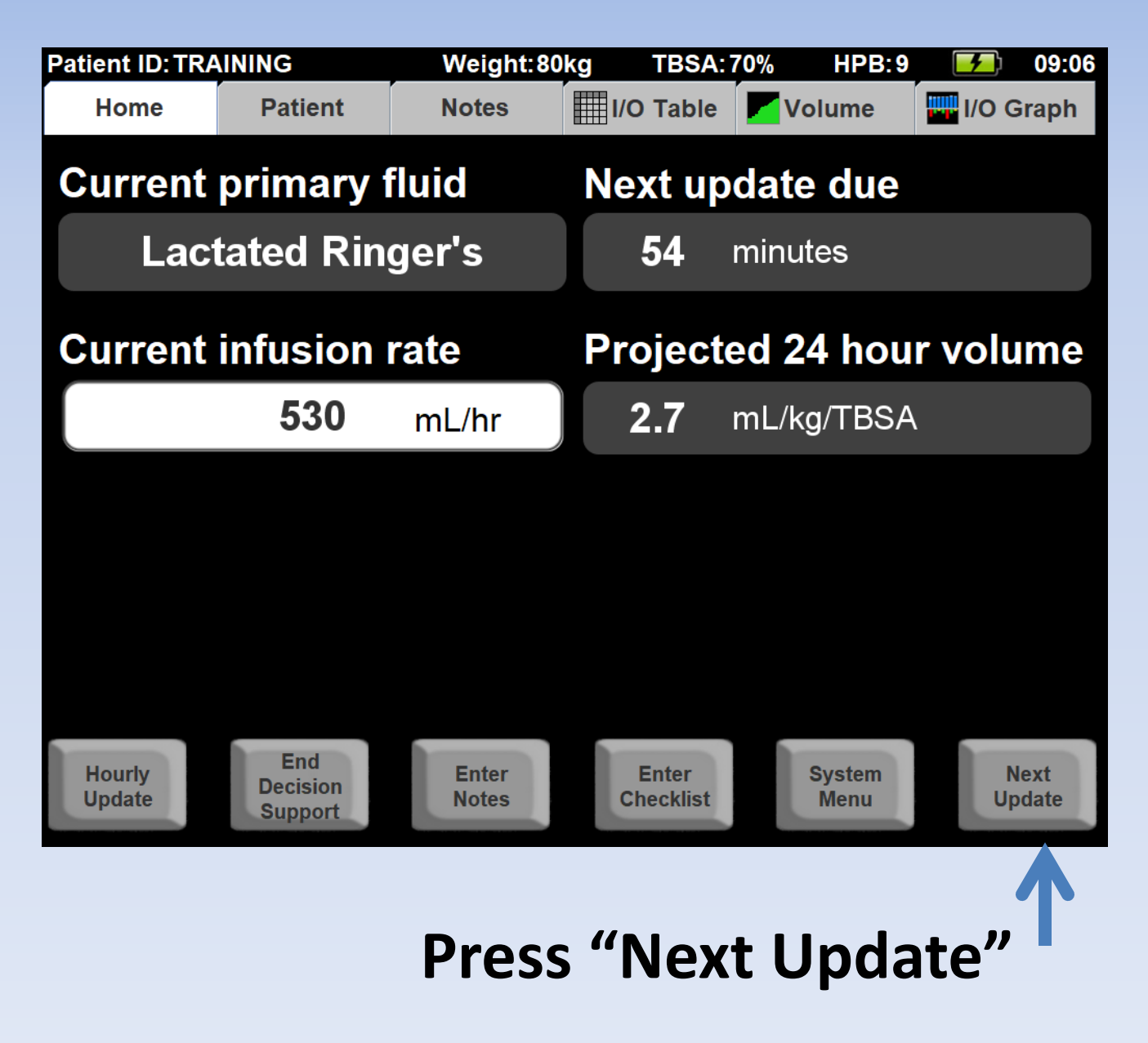

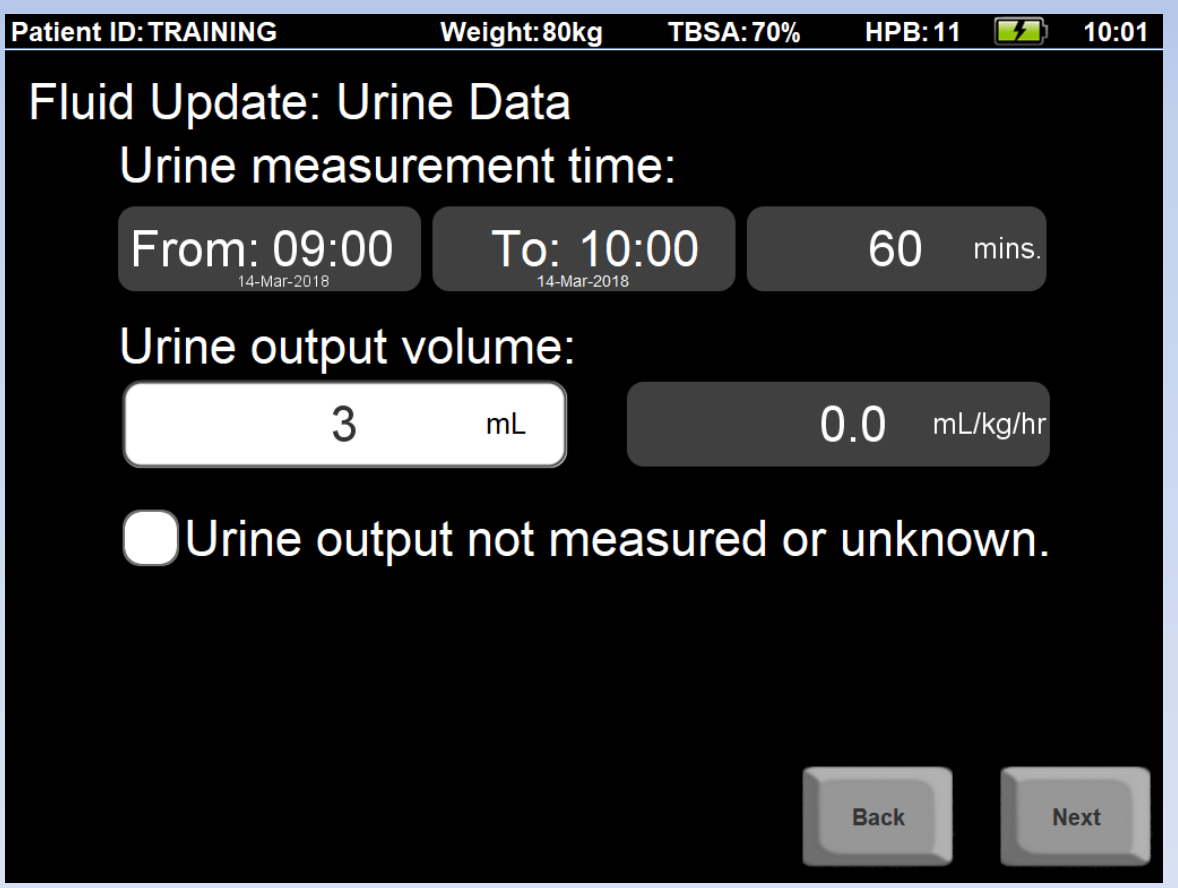

"**From**" time is the end of the last update

"**To**" time is when you collect UO data

### **Enter 3 mL UO, then press "Next"**

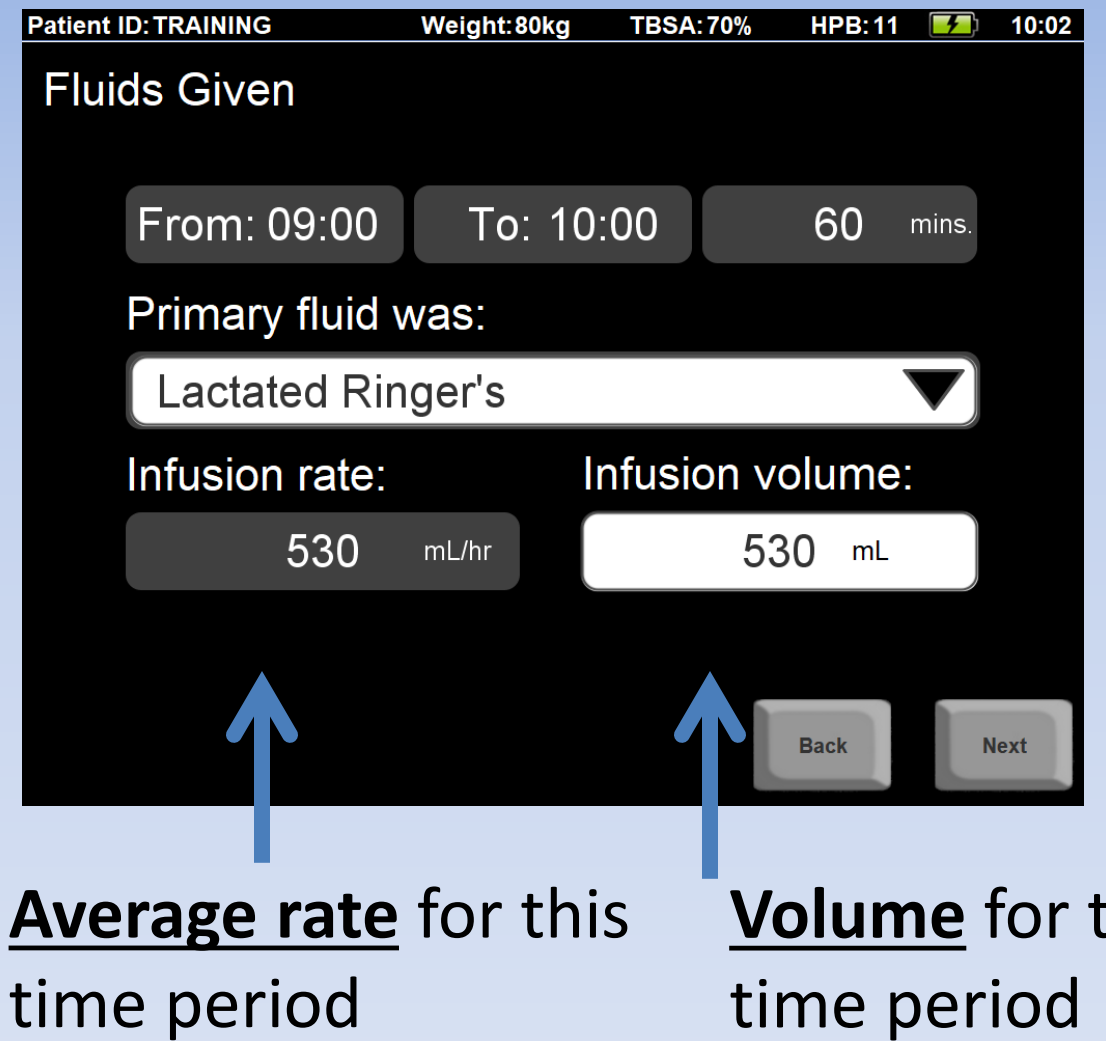

The **rate** and **volume** will be different if the time period is not 60 minutes

time period

**Volume** for this

If you edit the **volume**, the **average rate** for the time period will be updated

Click "Select a fluid type"

Choose "Albumin 5%"

Enter 70mL and click "Repeat"

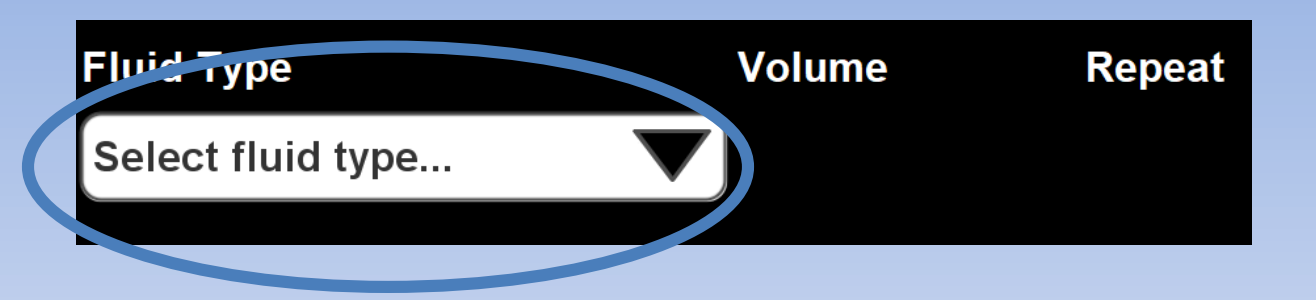

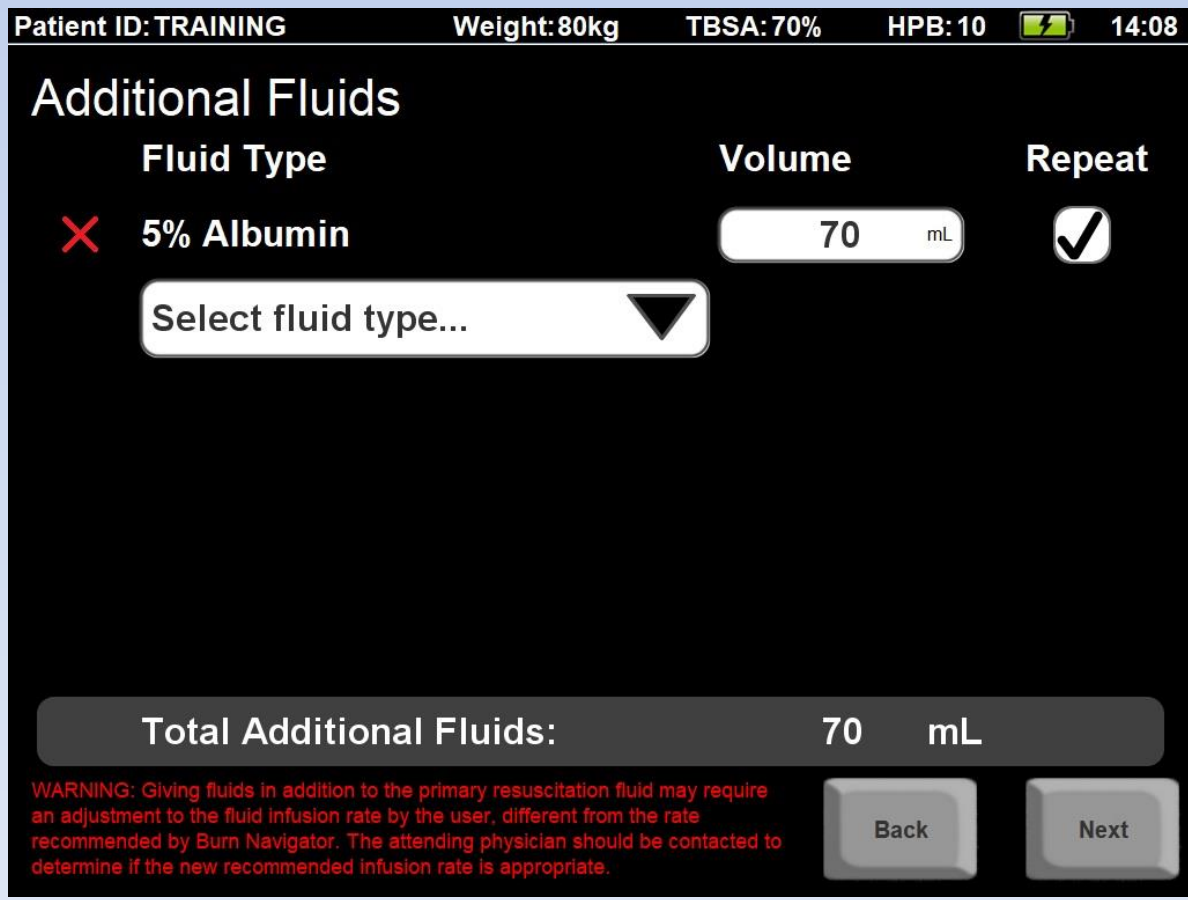

You'll see this warning message anytime additional fluids are given, because the algorithm doesn't take those fluids into account

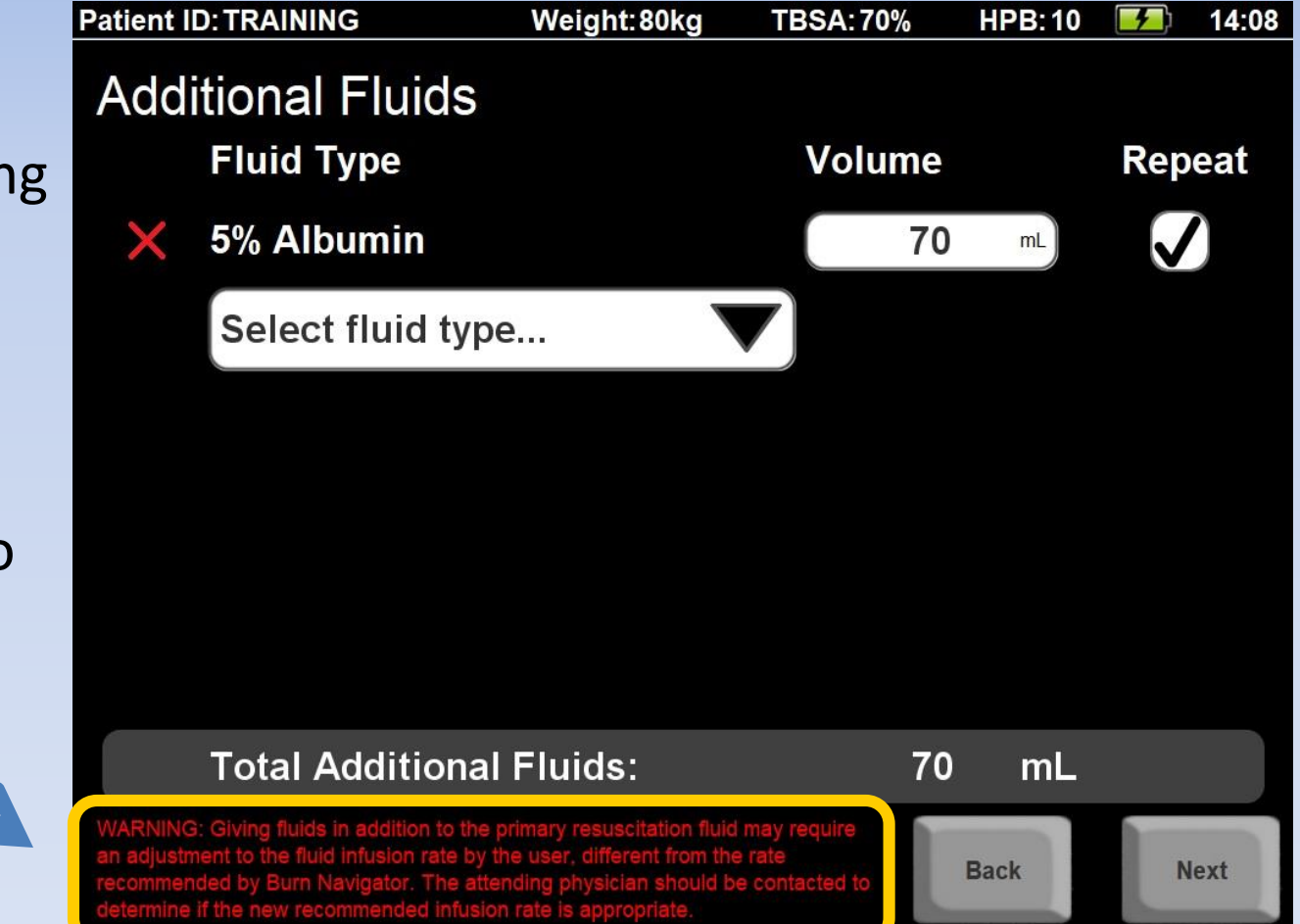

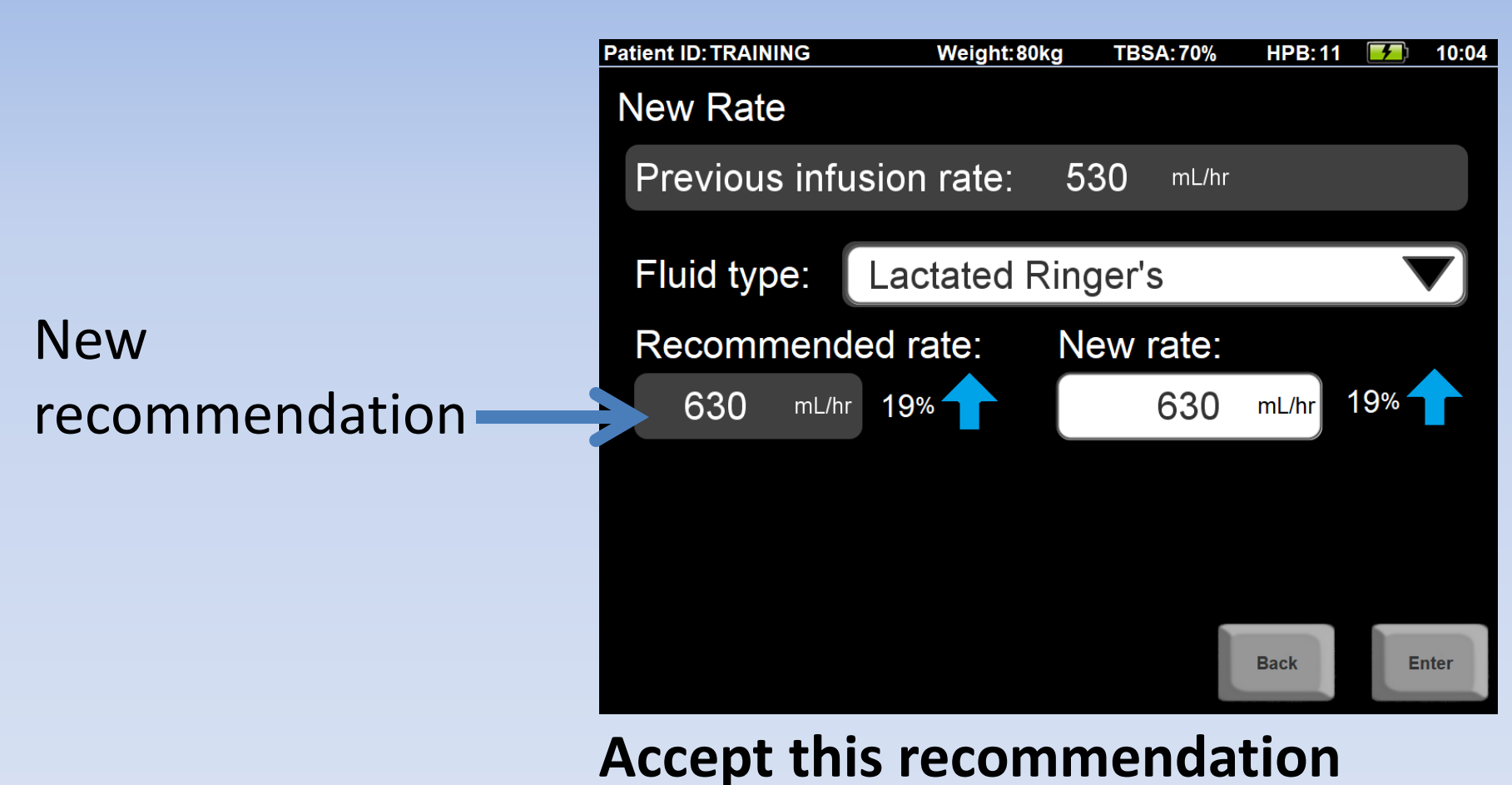

**by pressing "Enter"**

#### Note that there are two Divisions of Additional Fluids: Adjunct Fluids & Other Fluids

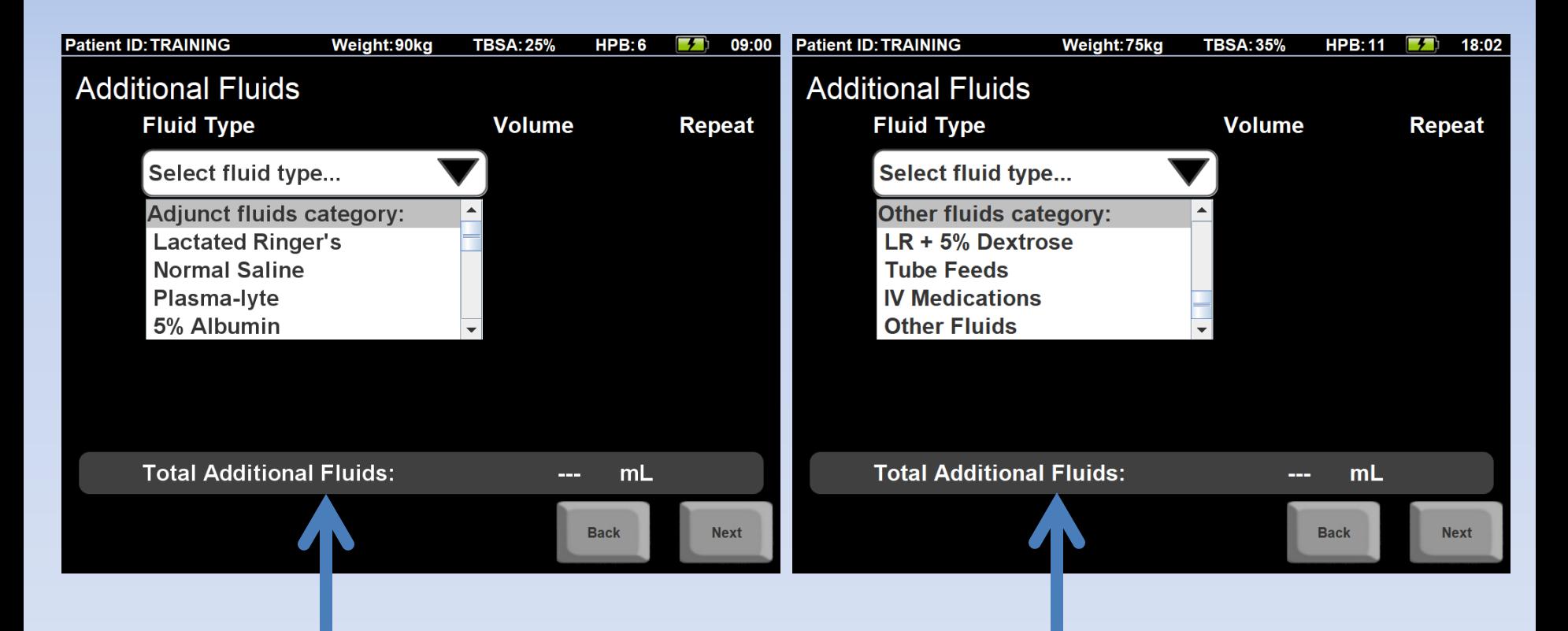

Adjunct fluids are added to the total fluid volume and – if repeated – are included in the 24-hour fluid projection.

Other Fluids are excluded from the Volume Graph and the 24-hour fluid projection.

#### You now see the Volume Graph

#### **Press "Home"** to do another update

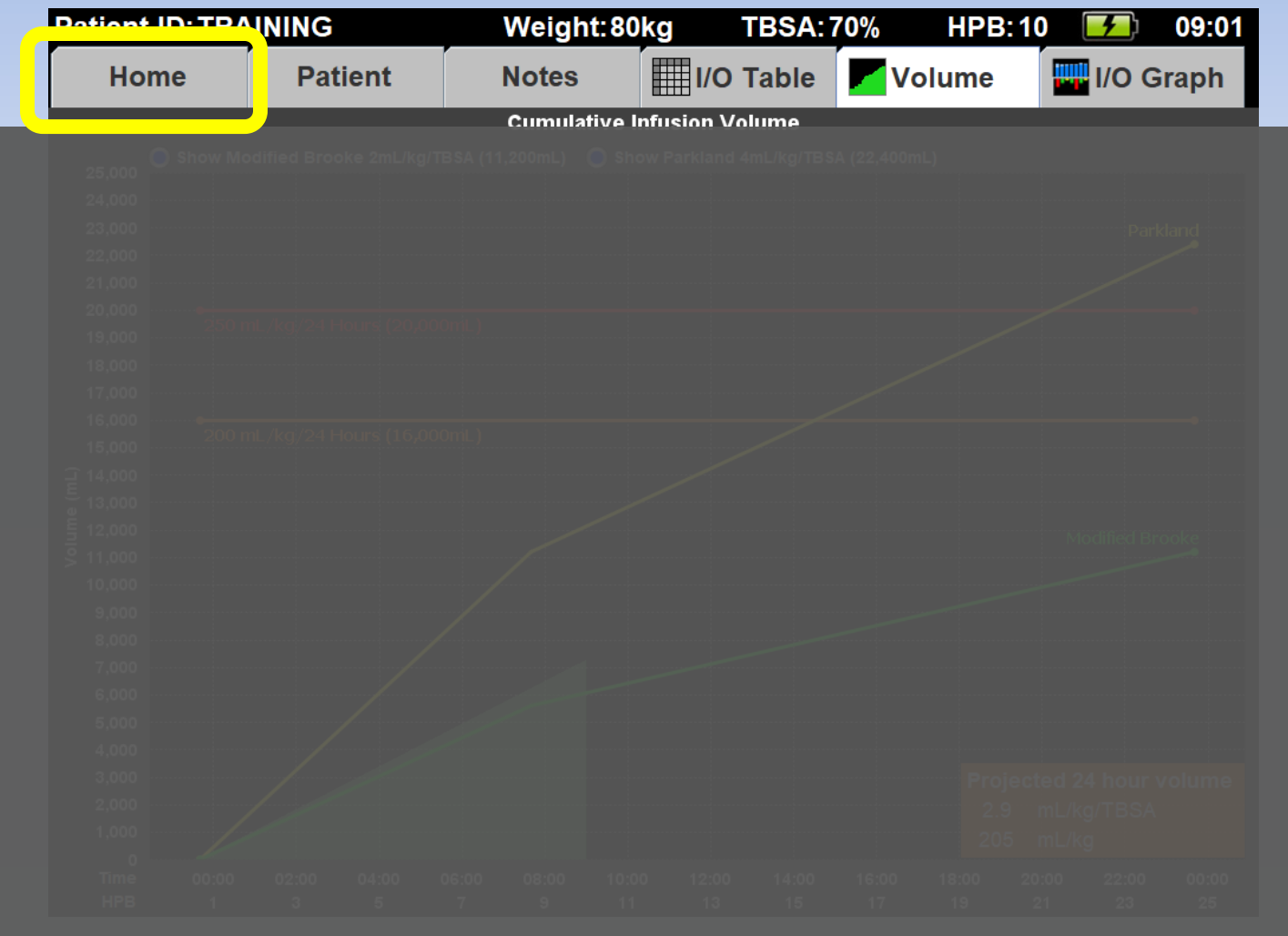

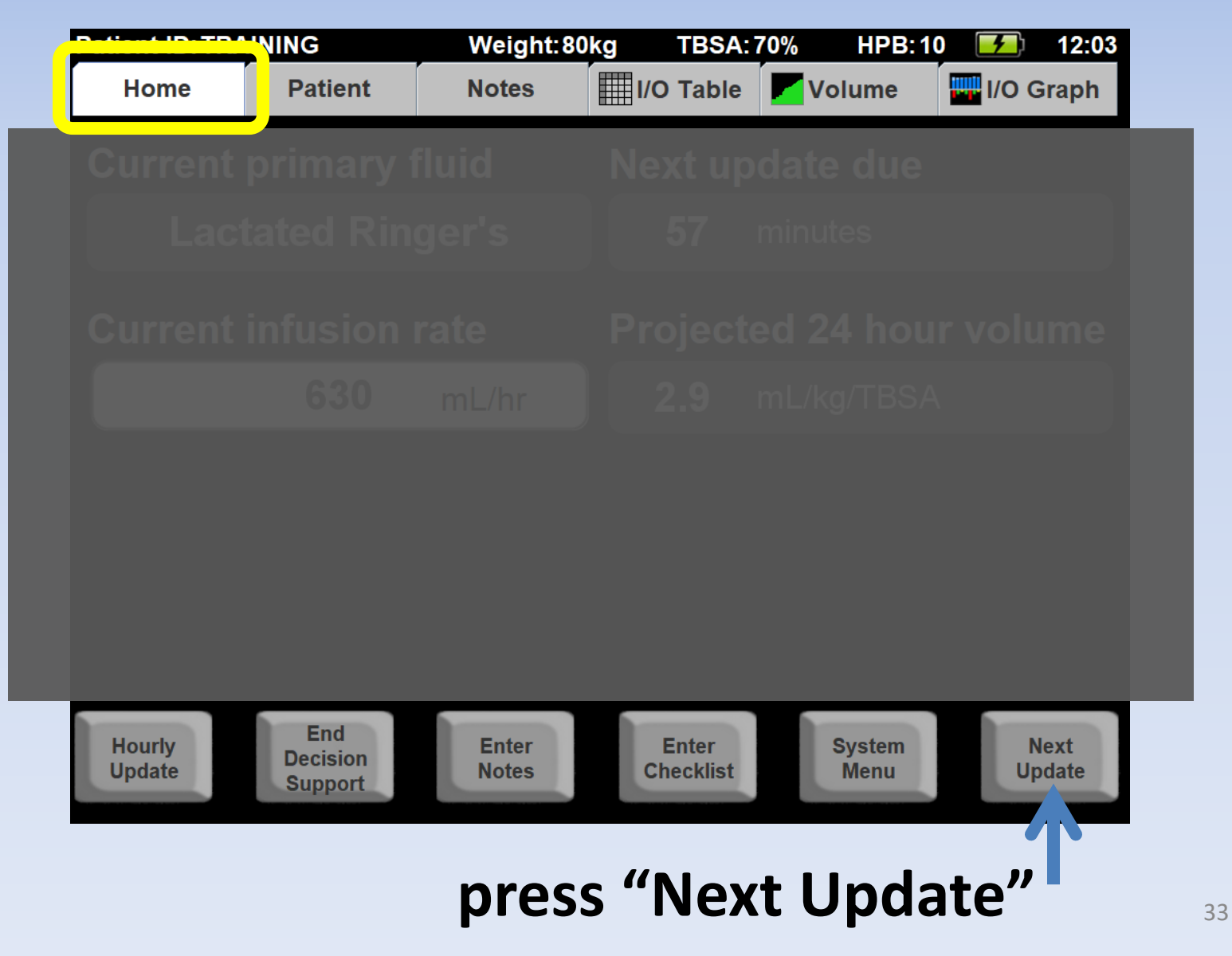

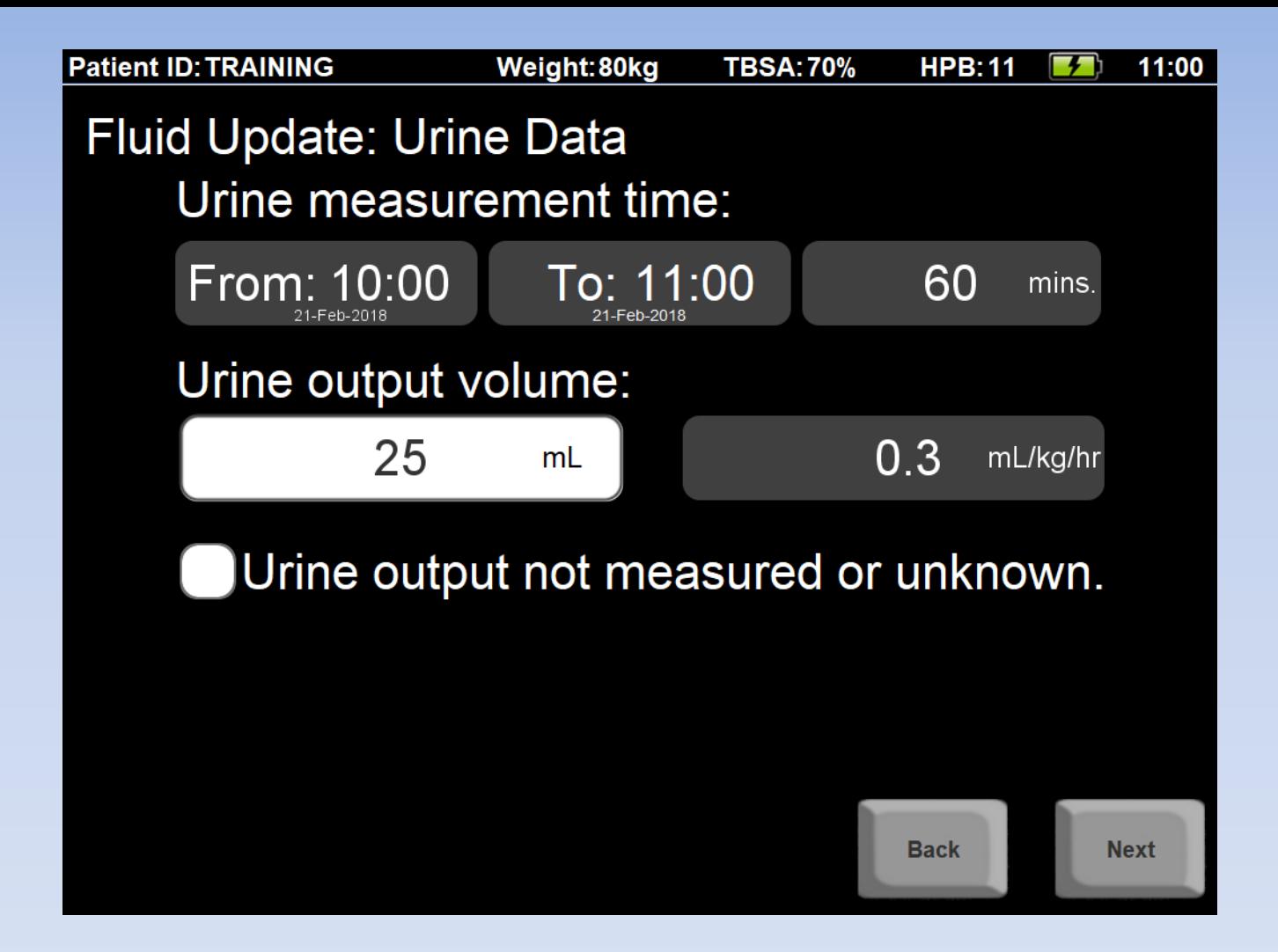

**Enter UO, then press "Next"**

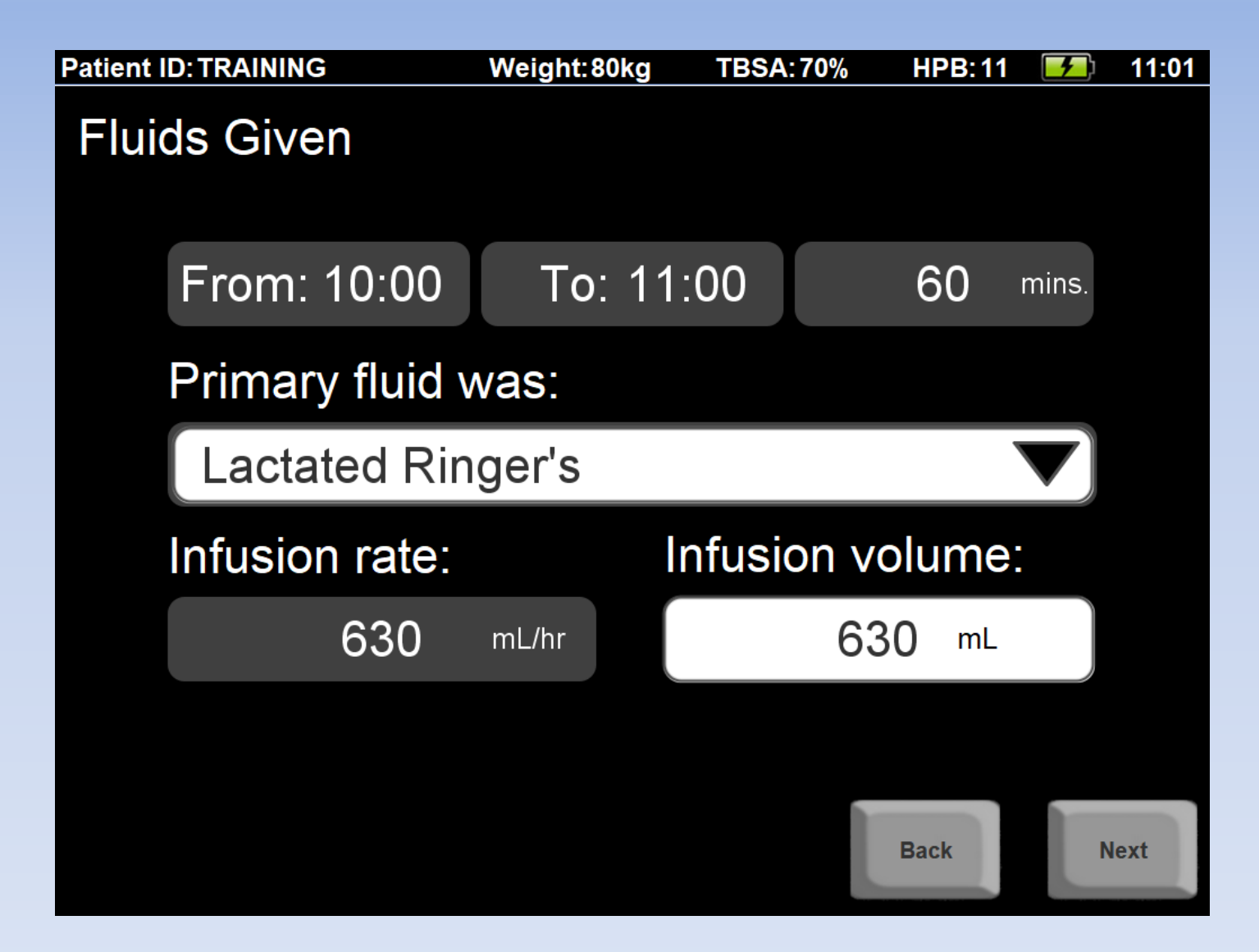

#### Confirm the pump wasn't changed: **press Next**

Because you chose "Repeat" last time, the Albumin 5% is listed again.

## **Press "Next"**

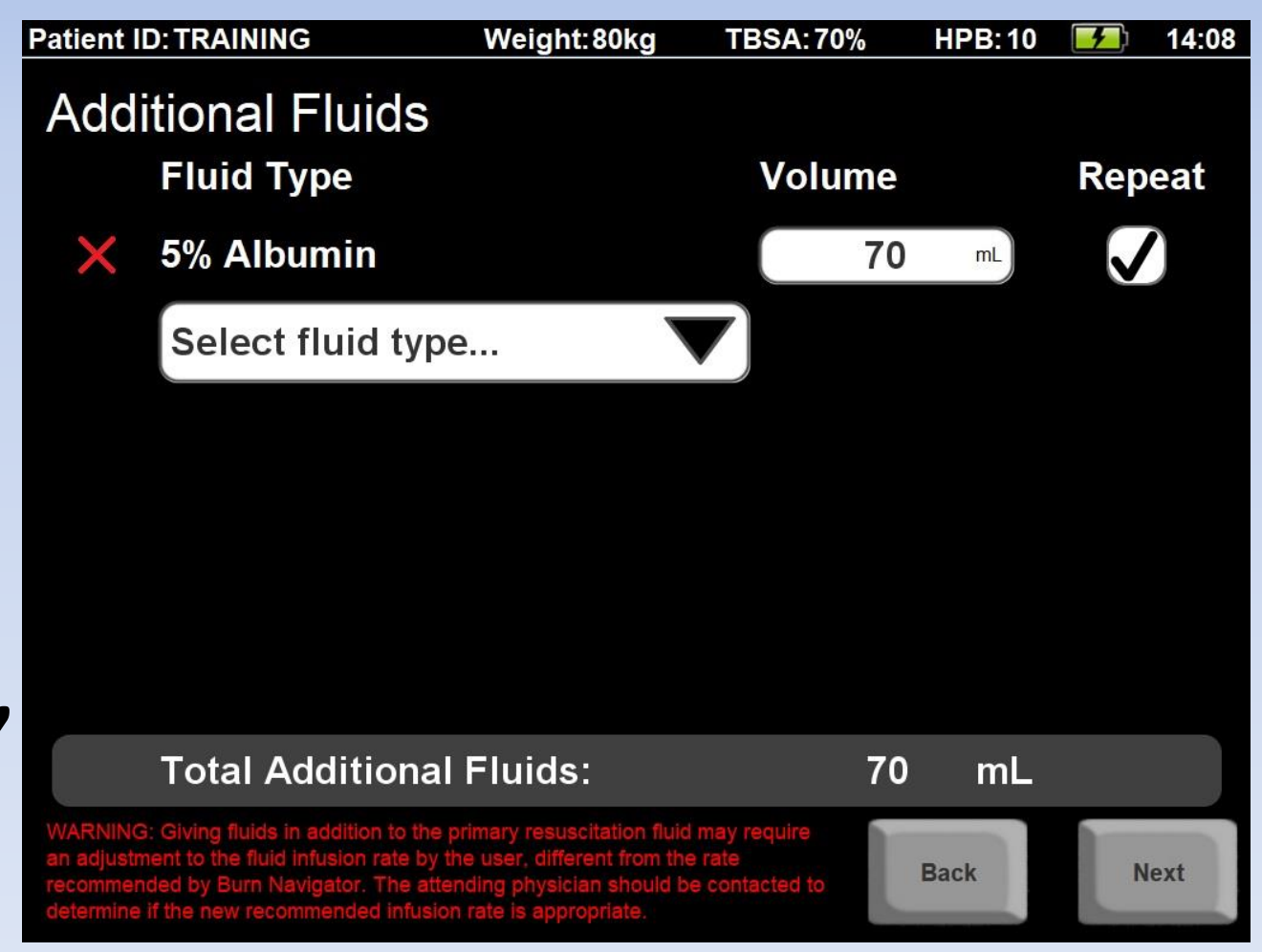
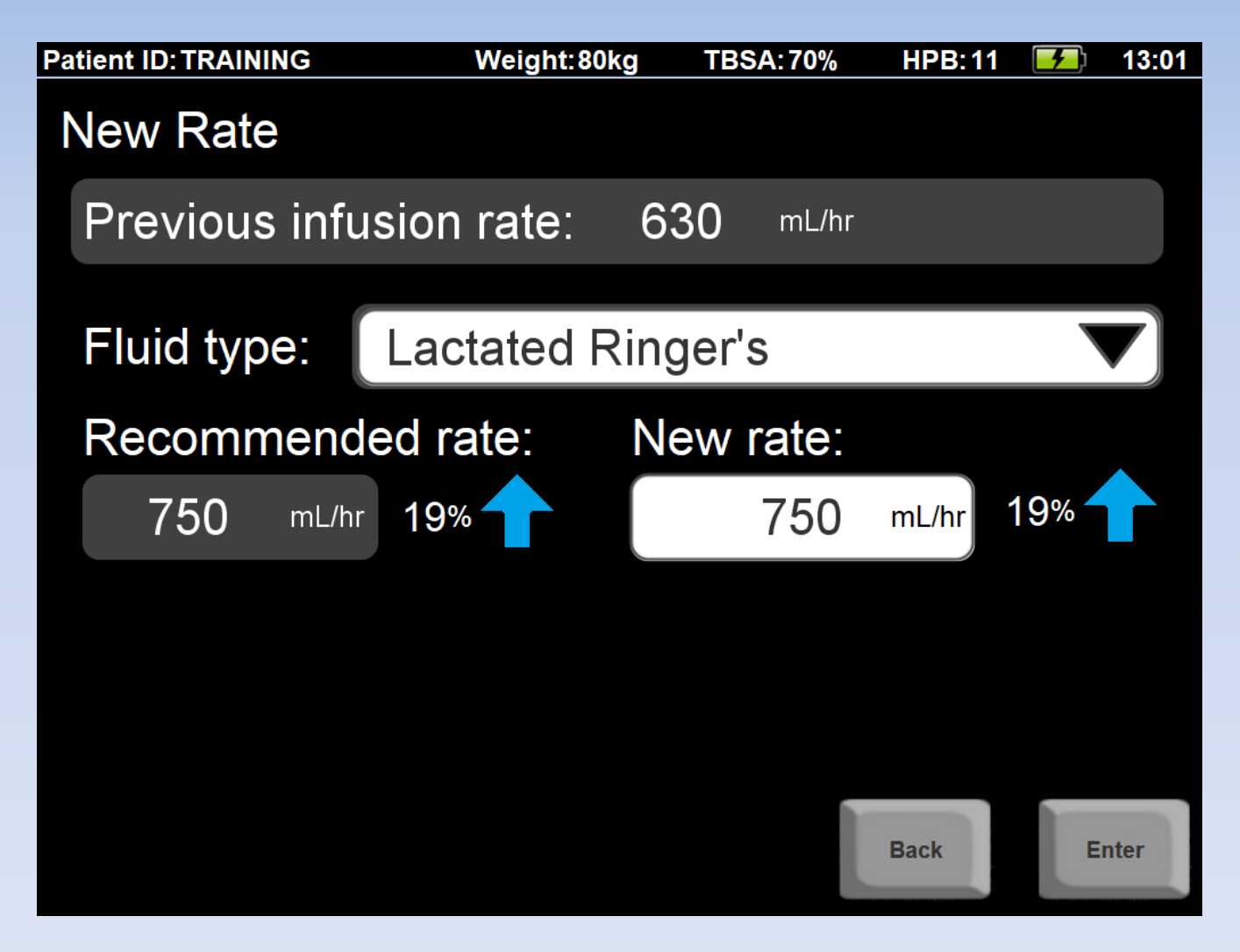

### **Accept this recommendation**

## Let's do one more update

## **Press "Home"**

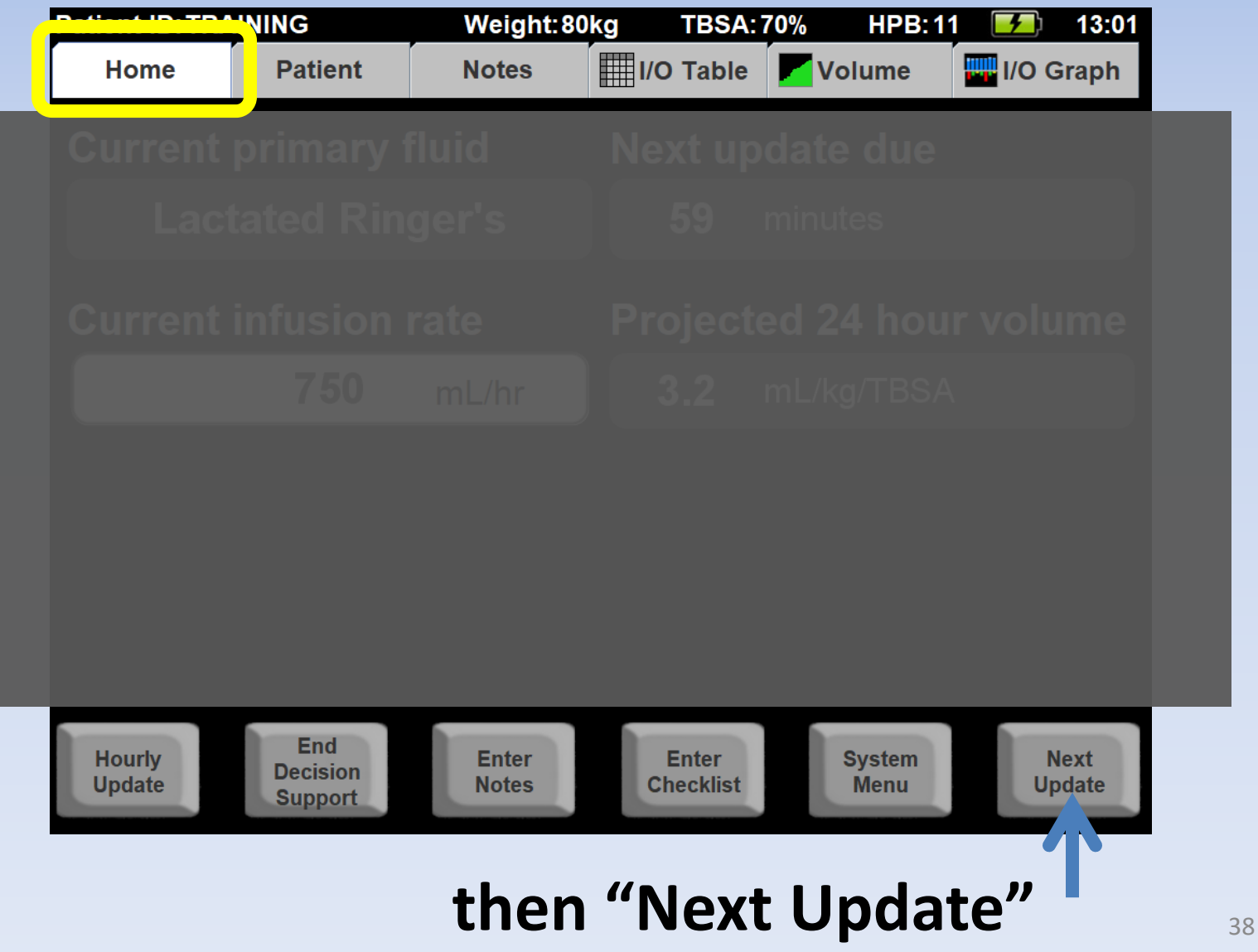

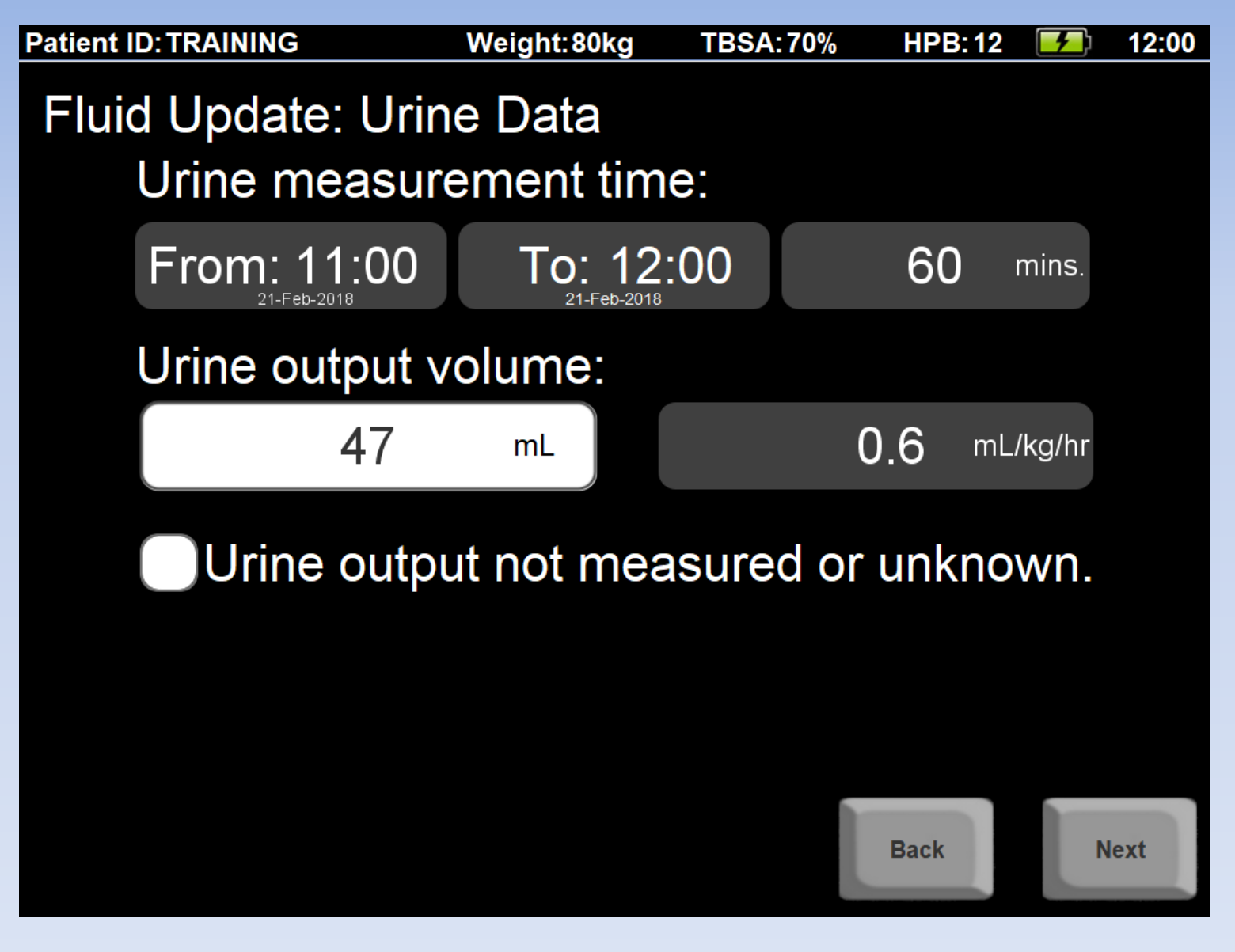

### **Enter UO**

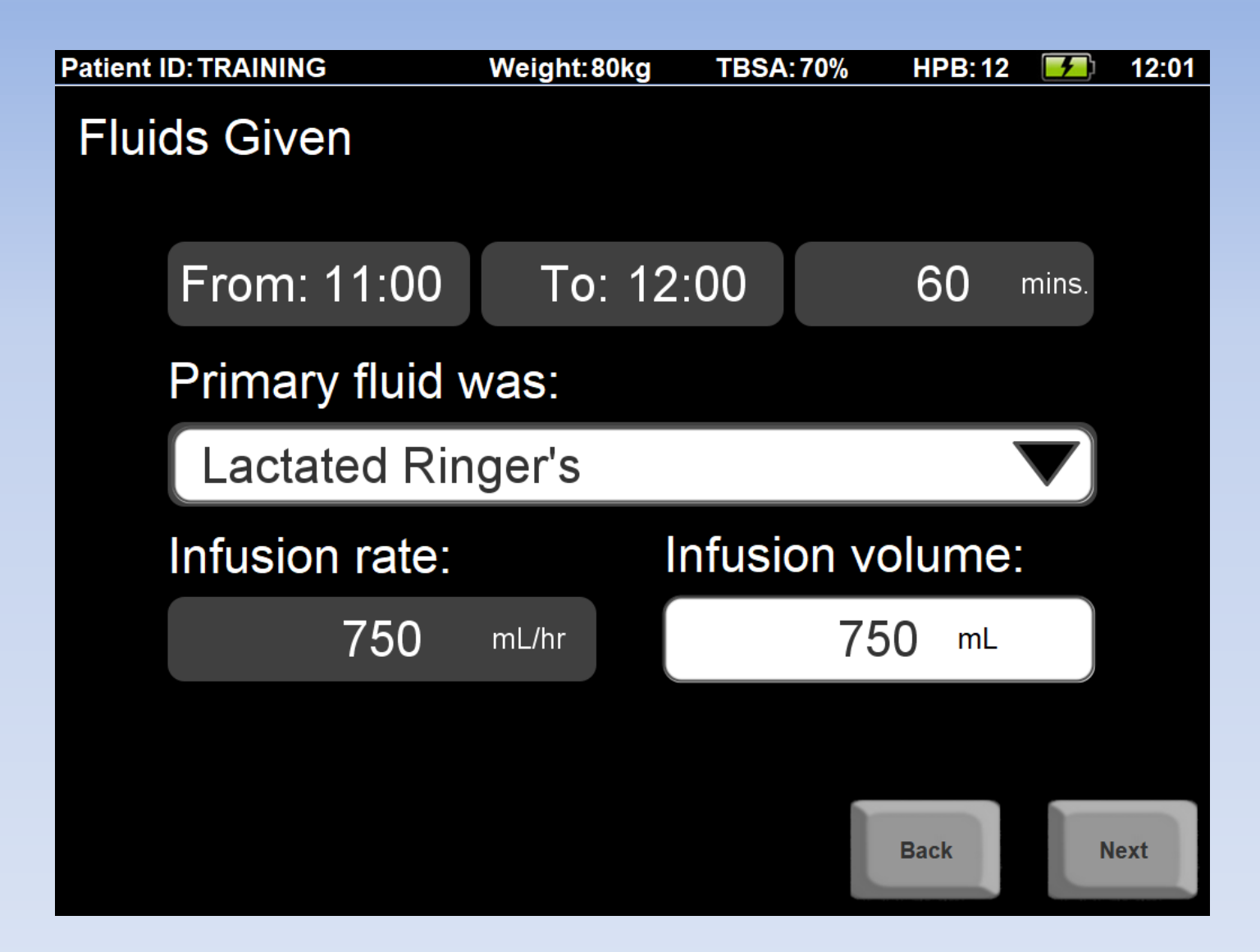

## Confirm the pump wasn't changed: **press Next**

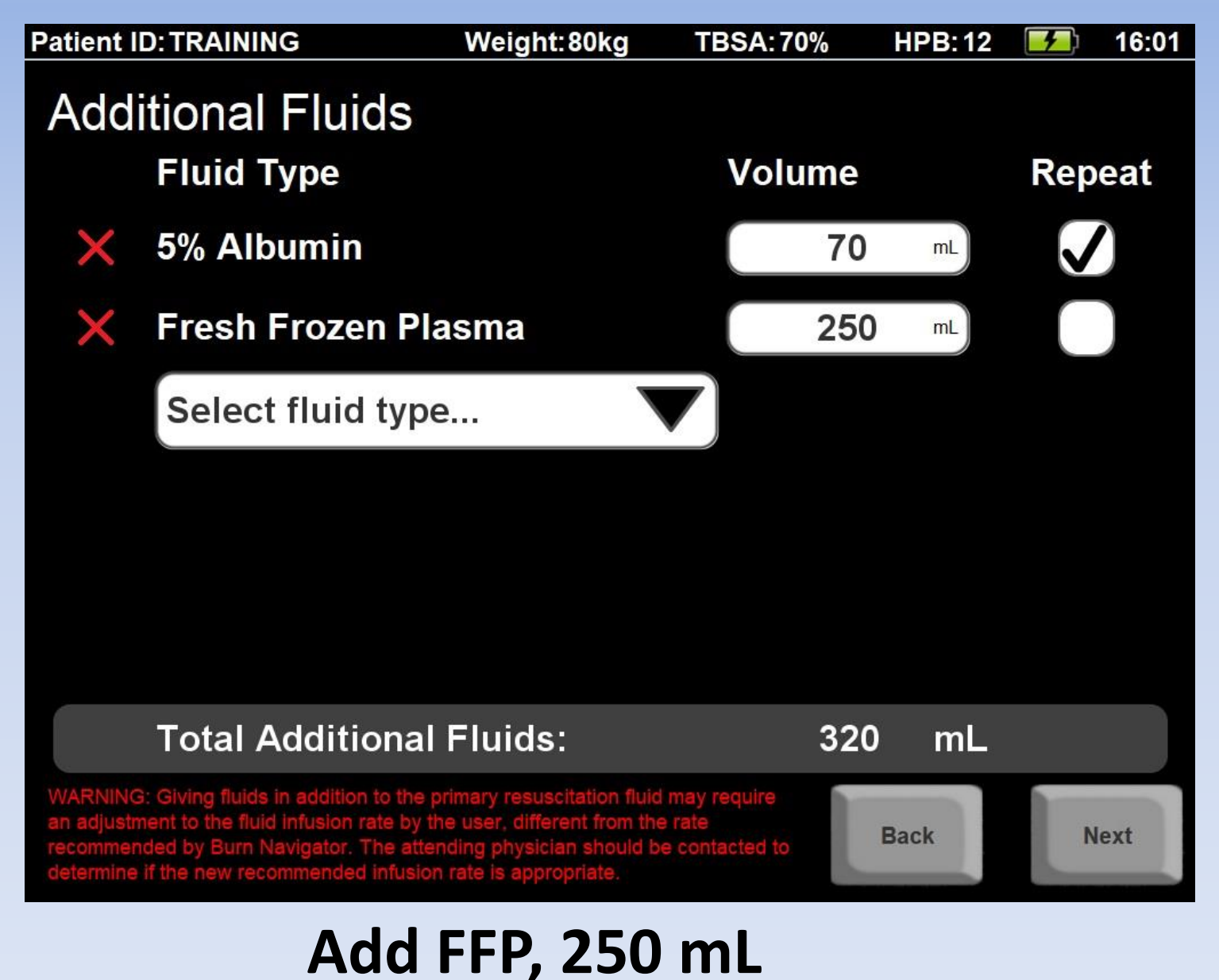

(without repeat)

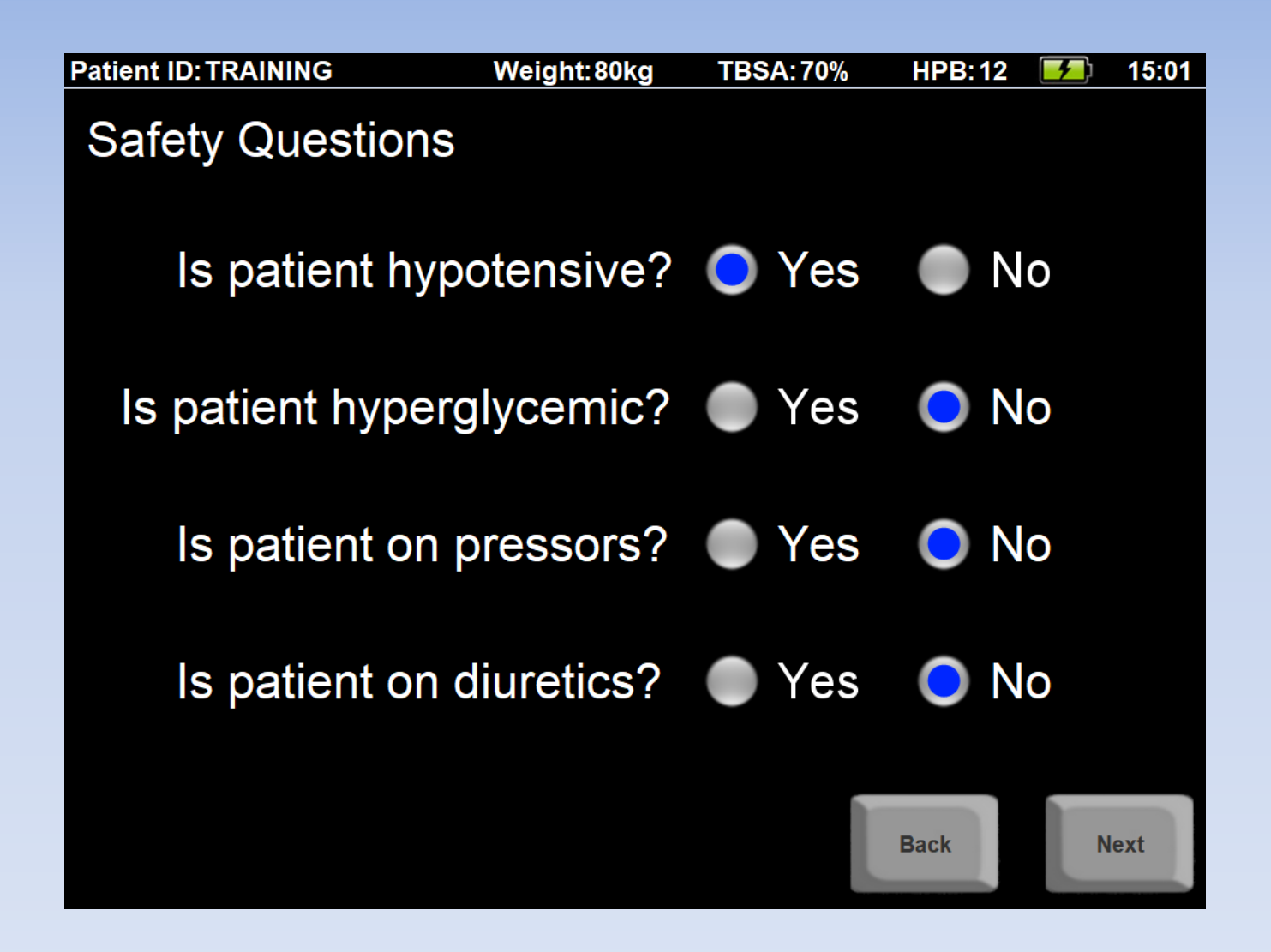

**Answer safety questions**

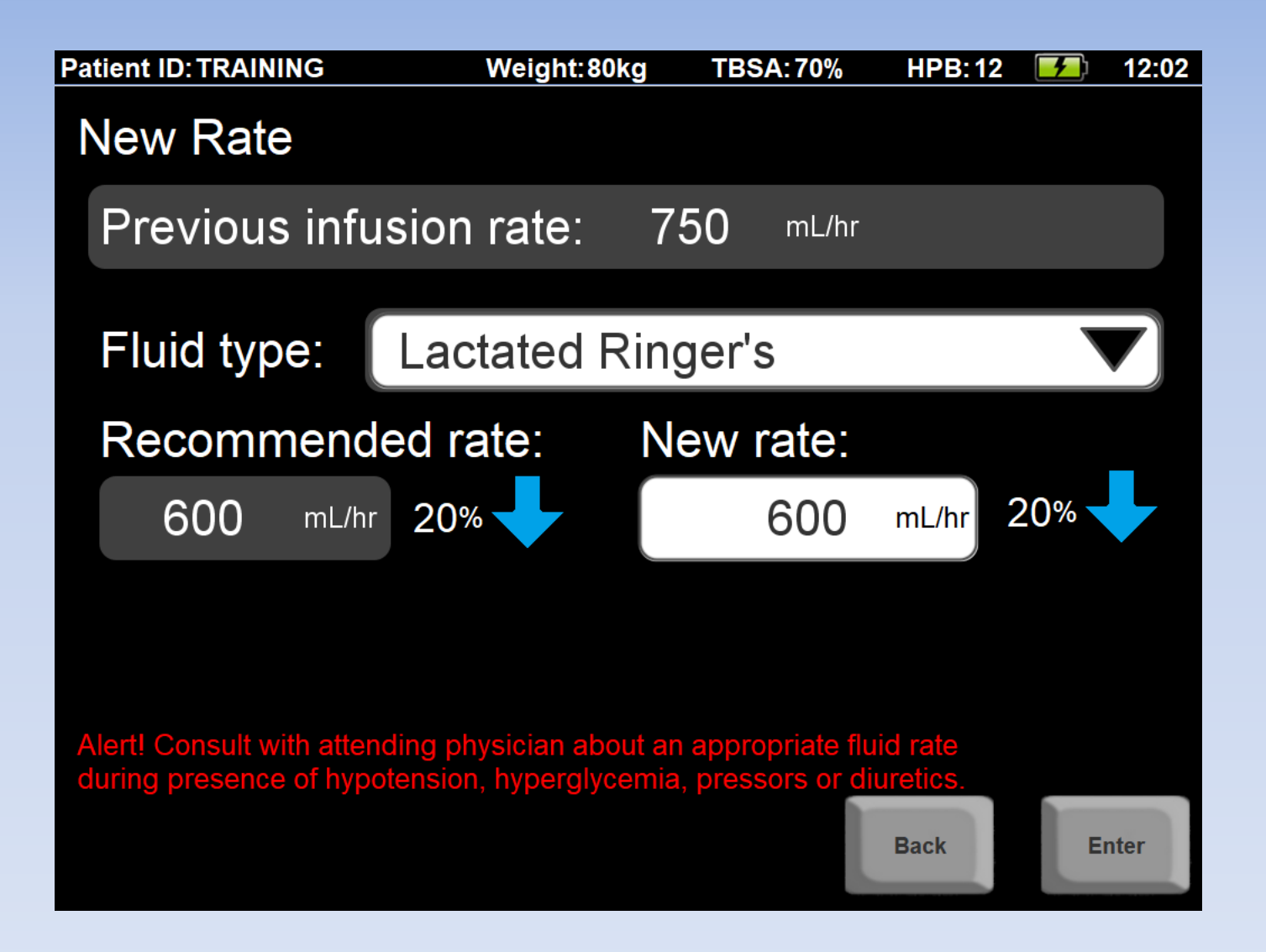

If you say "Yes" to a safety question, you'll see this red text alert

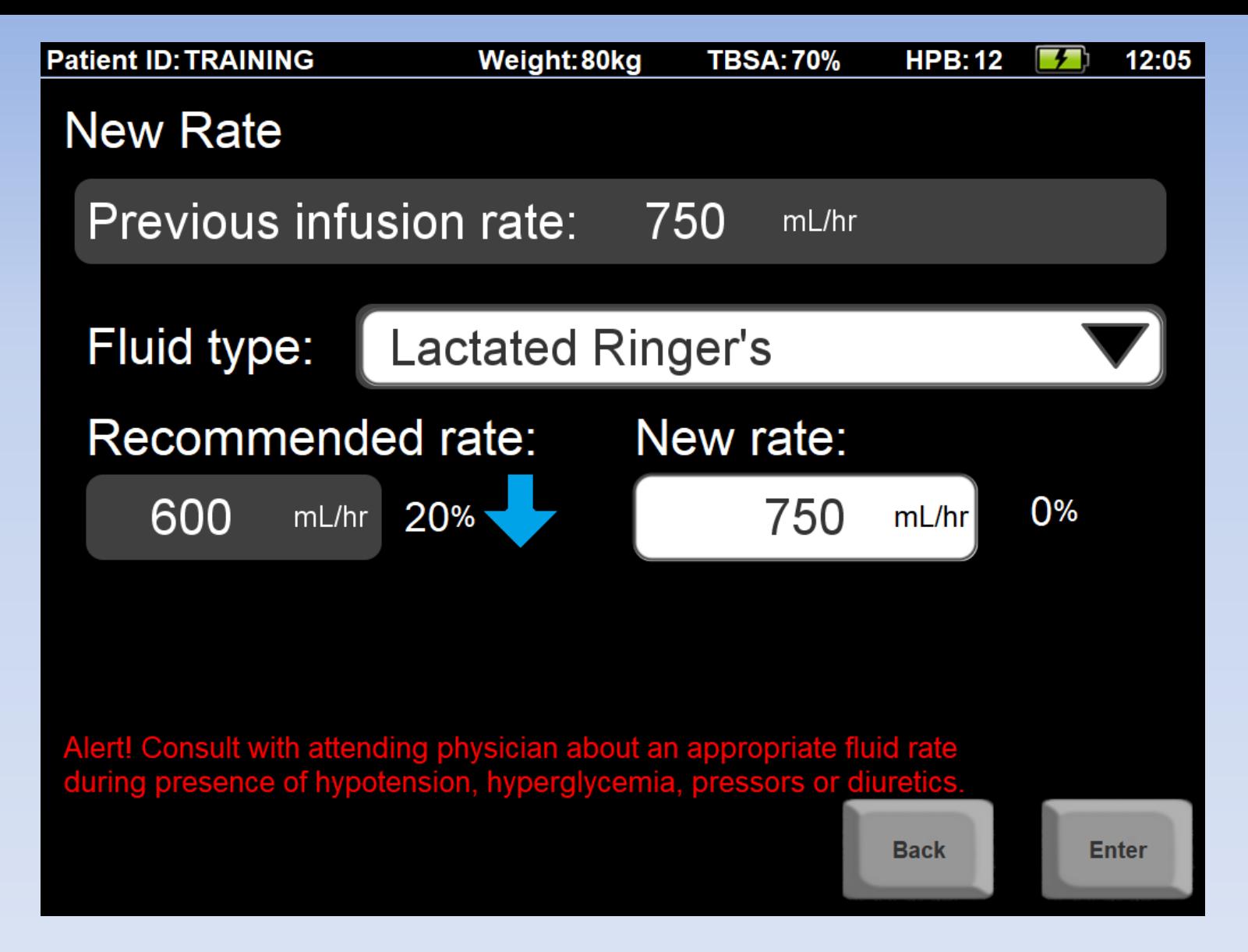

Change "New rate" to be the "Previous" rate (**750 mL/hr**), because patient was hypotensive

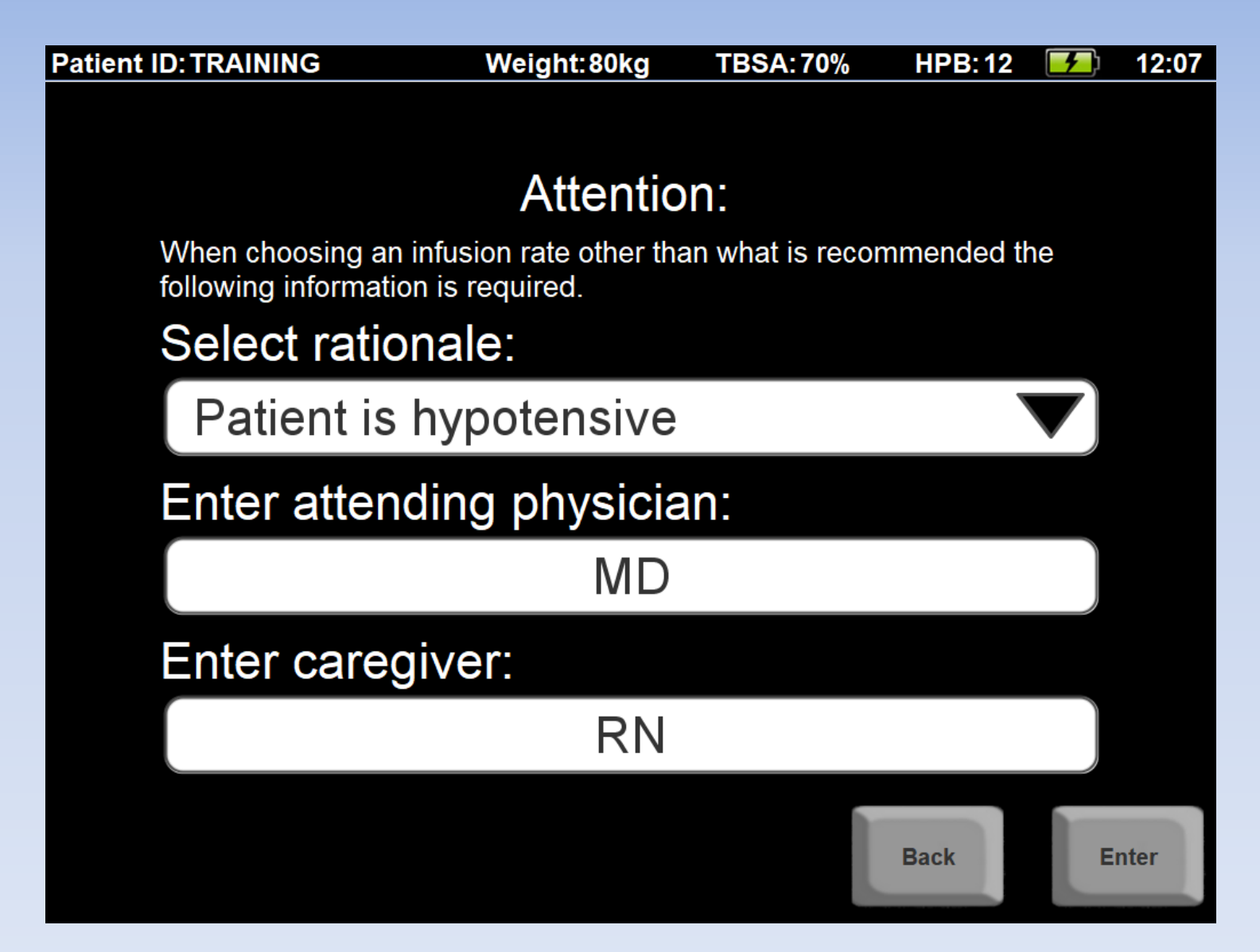

Choose a rationale why the recommendation wasn't accepted (you will see this later in the Notes)

# Main Screens

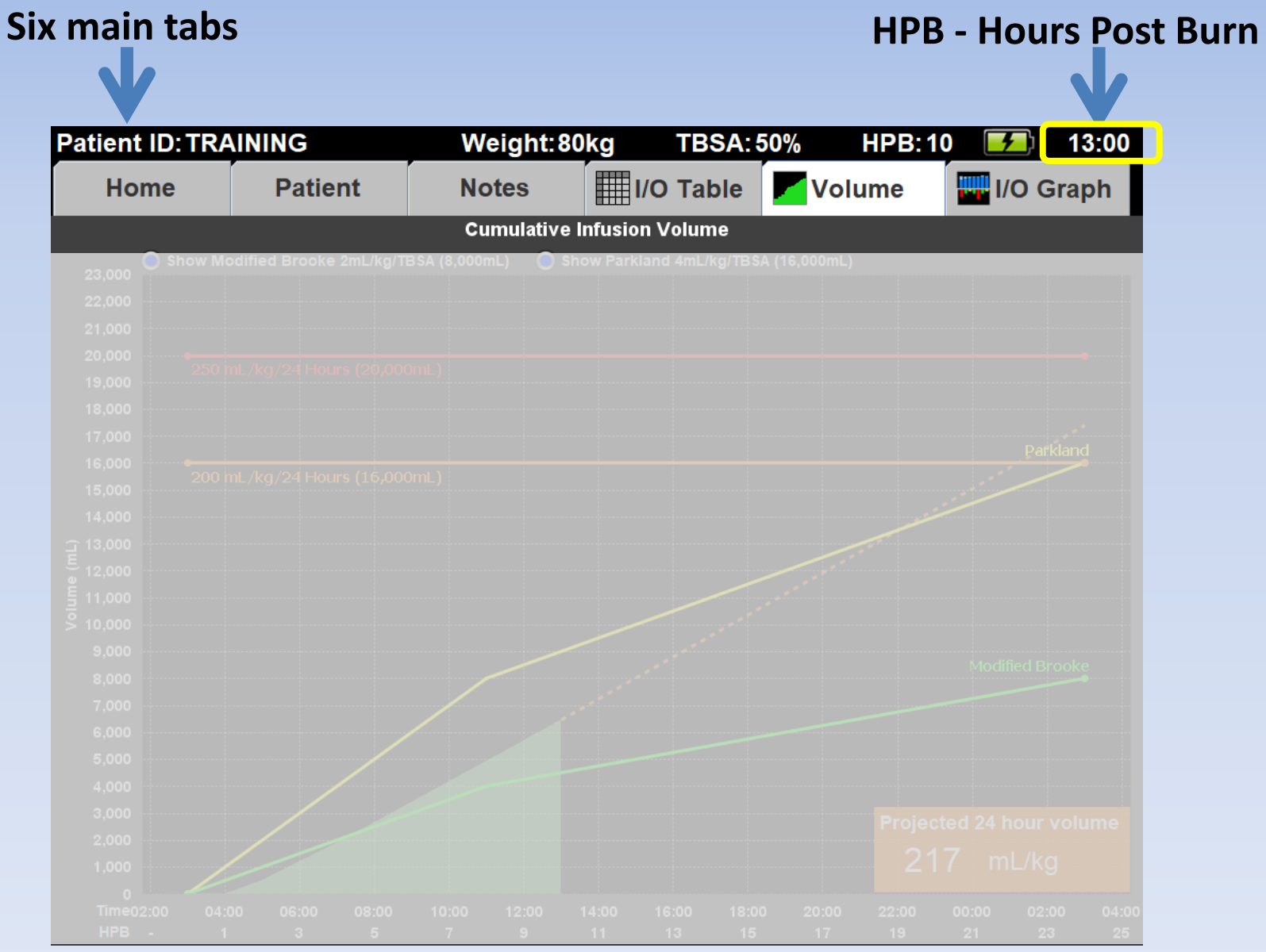

# **After each update, you'll see the Volume graph**

Shown are **all** fluids given to the patient since time of burn

The "**green mountain"** of fluids grows over time

How much fluid has this patient received??

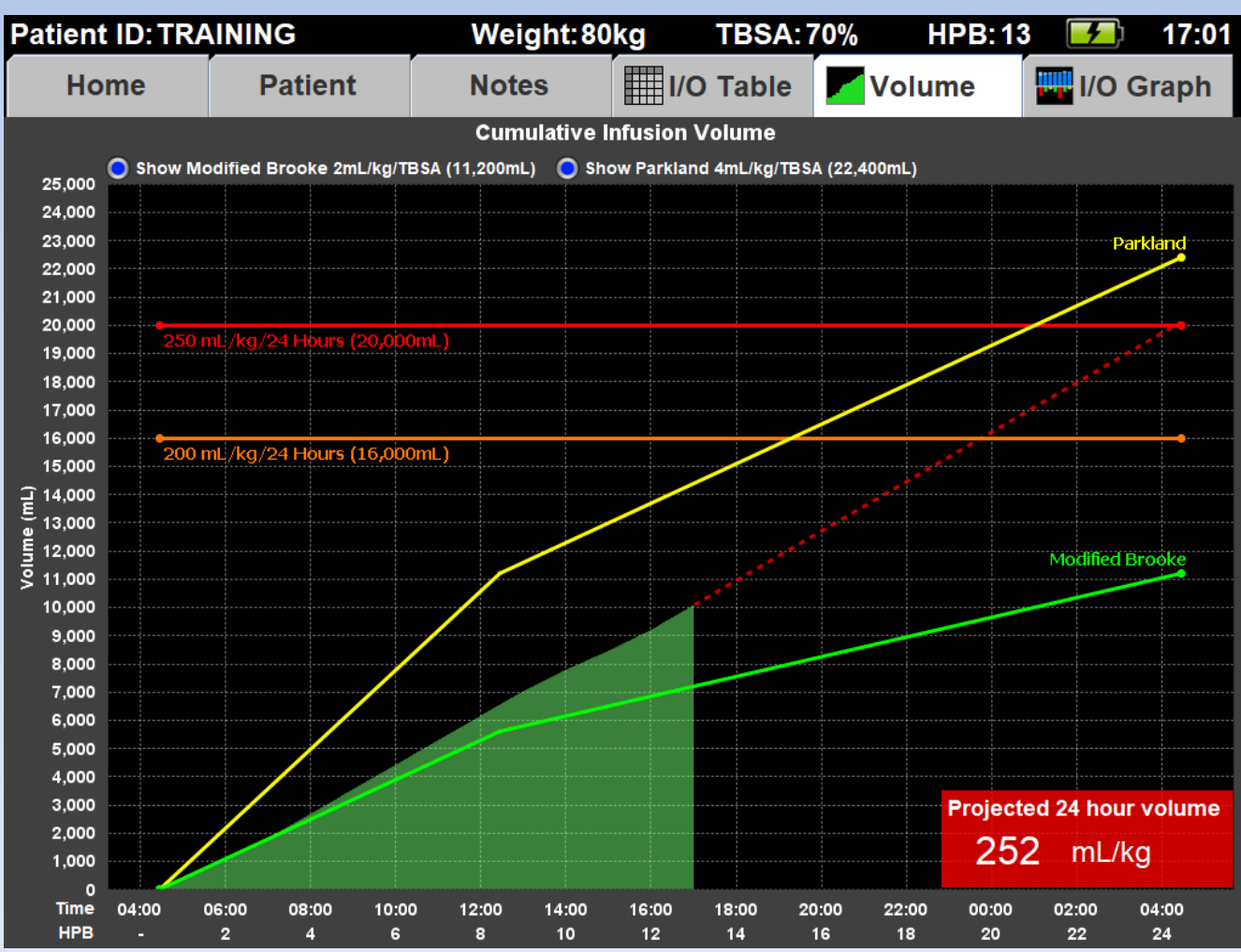

### **Resuscitation guidelines:**

- 4mL/kg/TBSA (Parkland) in yellow
- 2mL/kg/TBSA (Modified Brooke) in green

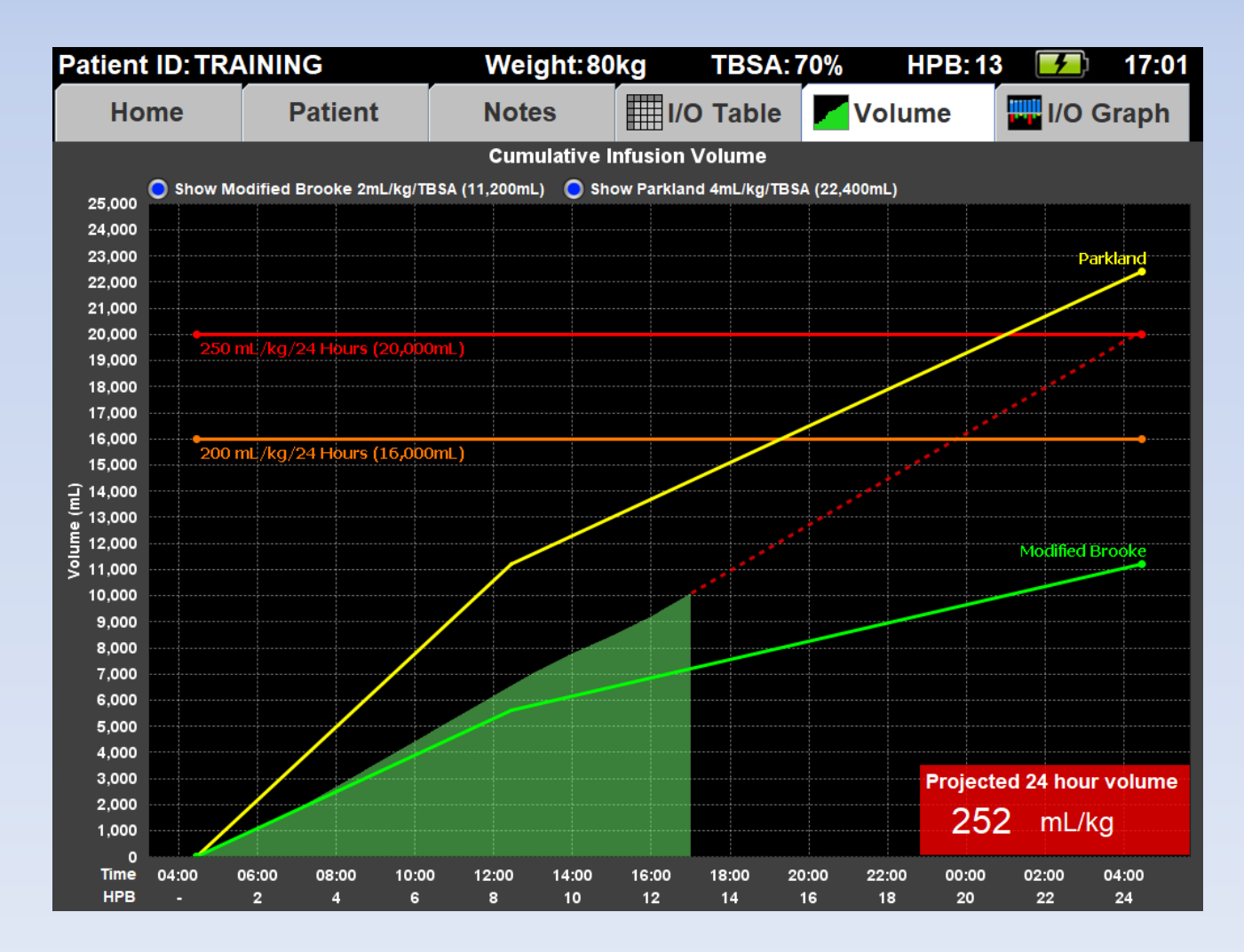

## **Alert lines**

## **250 mL/kg (Ivy Index)** in **red** in 24 hours

in 24 hours **200 mL/kg** in **orange**

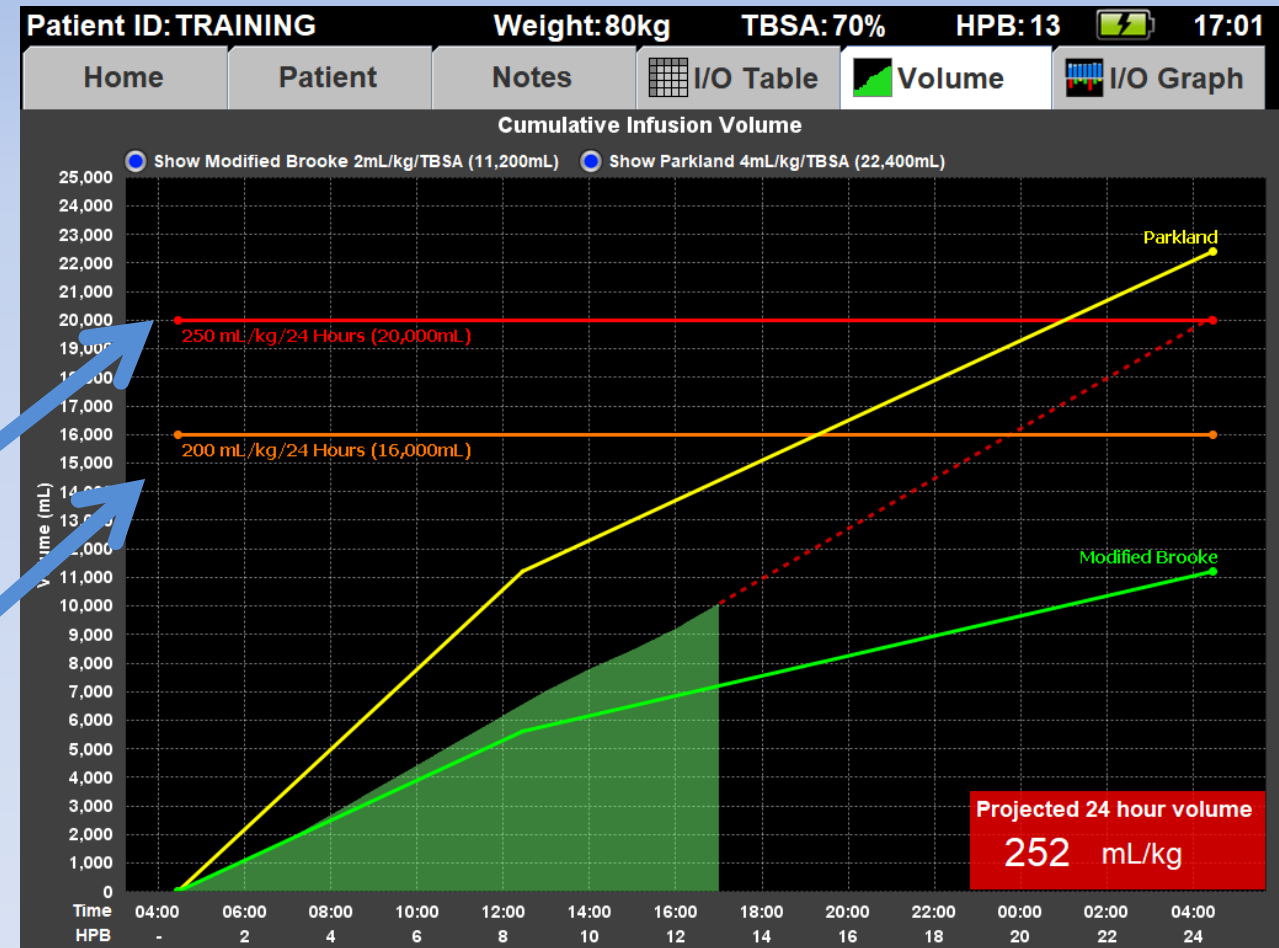

## **24-hour fluid projections:**

- Shows by HPB 10
- Based on current rate & past fluids

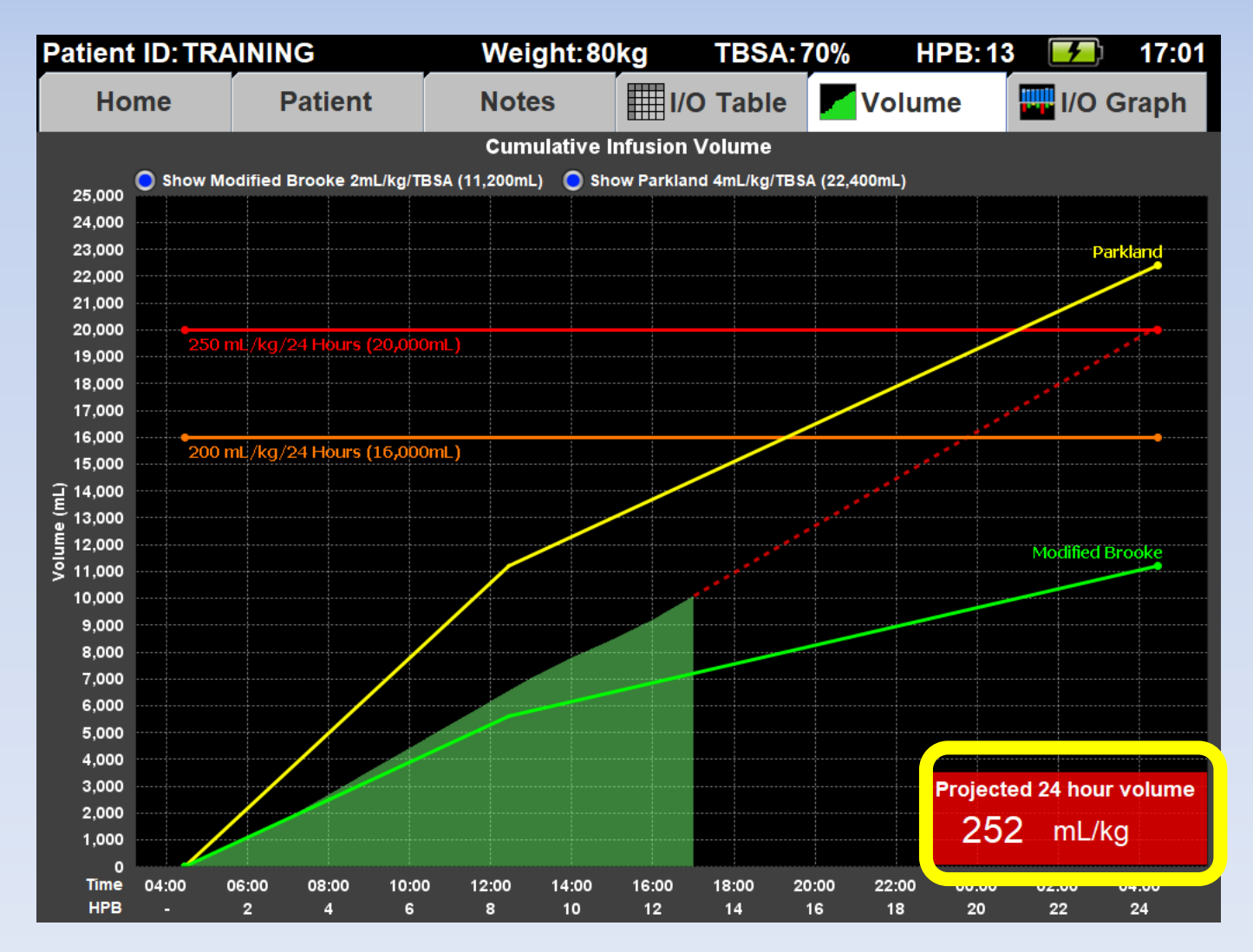

#### **The label will turn red if either:**

### – ml/kg is above 250, or

### – ml/kg/TBSA is above 6.0

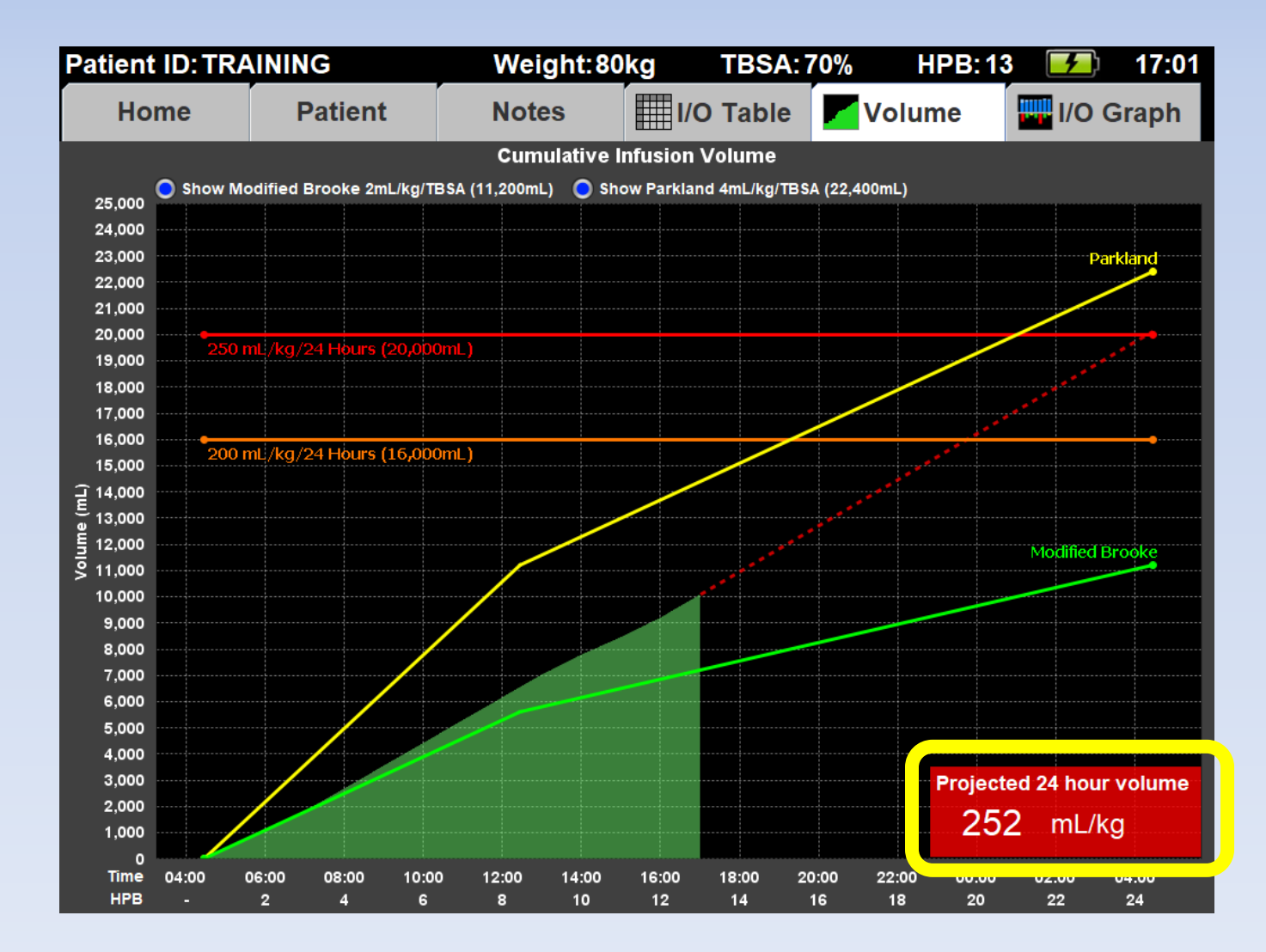

#### **The label will turn orange if:**

#### – ml/kg is between 200 and 250

### – ml/kg/TBSA is between 5.0 and 6.0

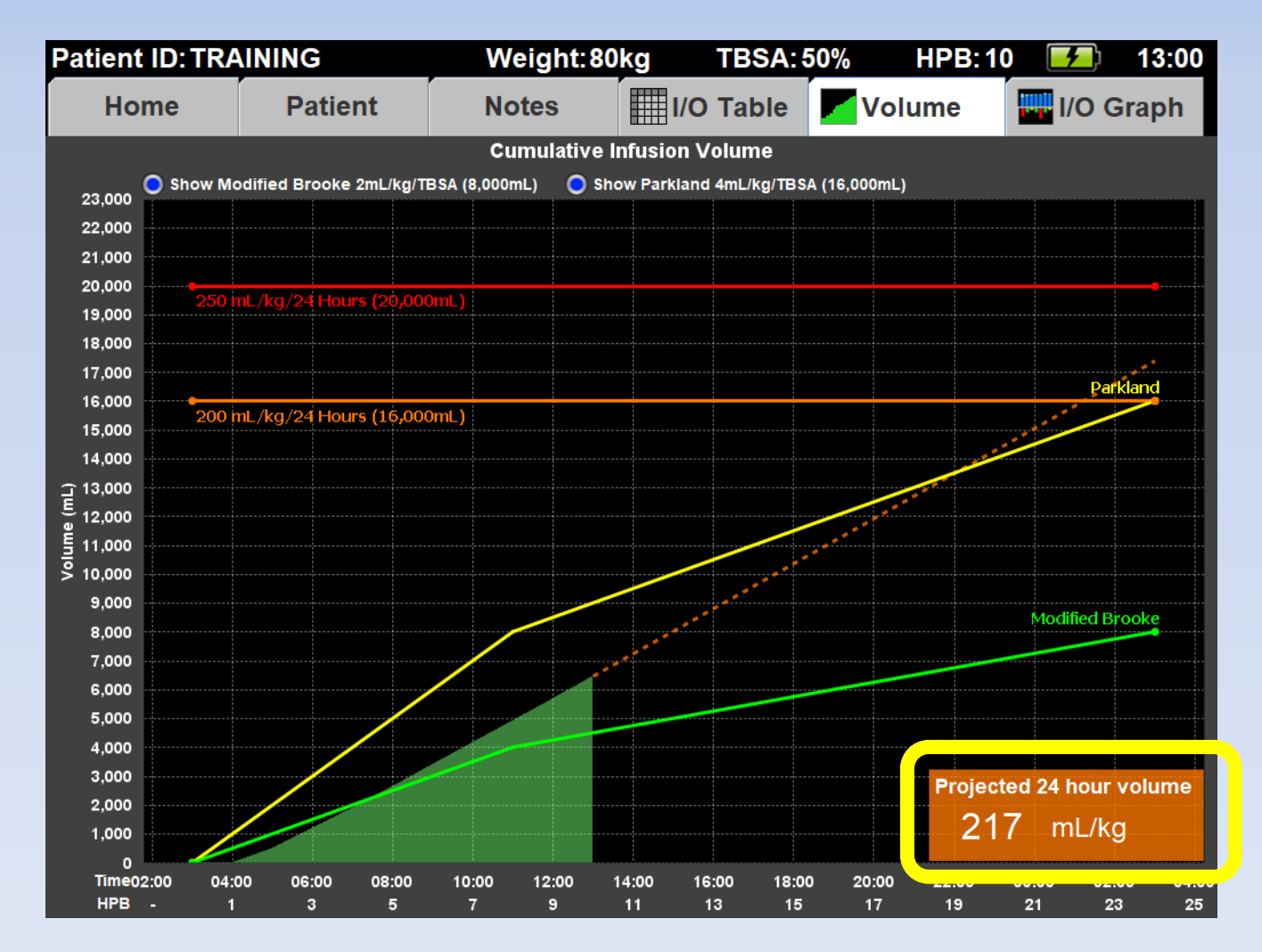

### **The label will be black if both:**

### – ml/kg is less than 200

### – ml/kg/TBSA is less than 5.0

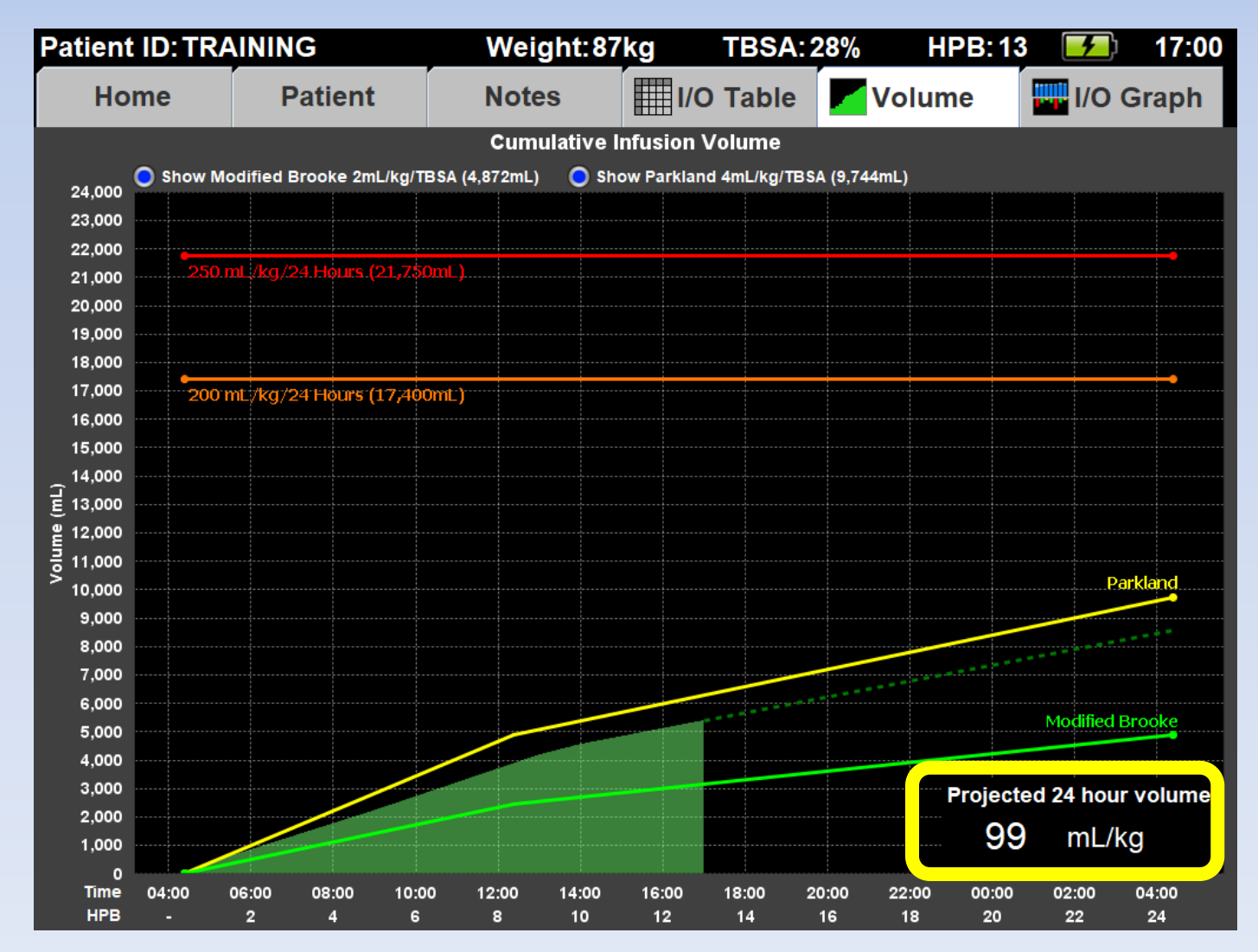

# **Press the "I/O Graph" tab**

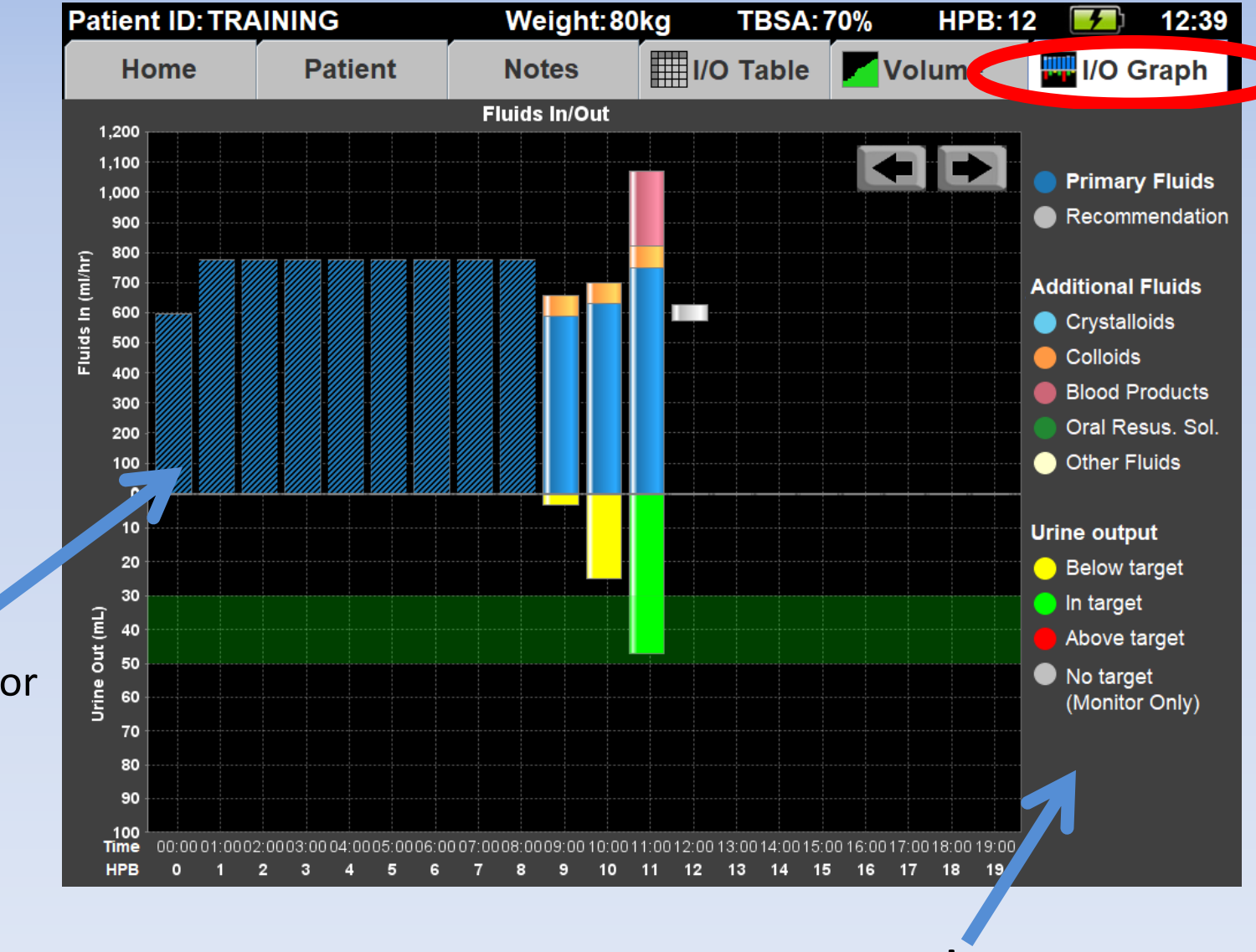

Pre-Burn Navigator fluids have transparent bars

Legend

# Home Screen

## **Press Home**

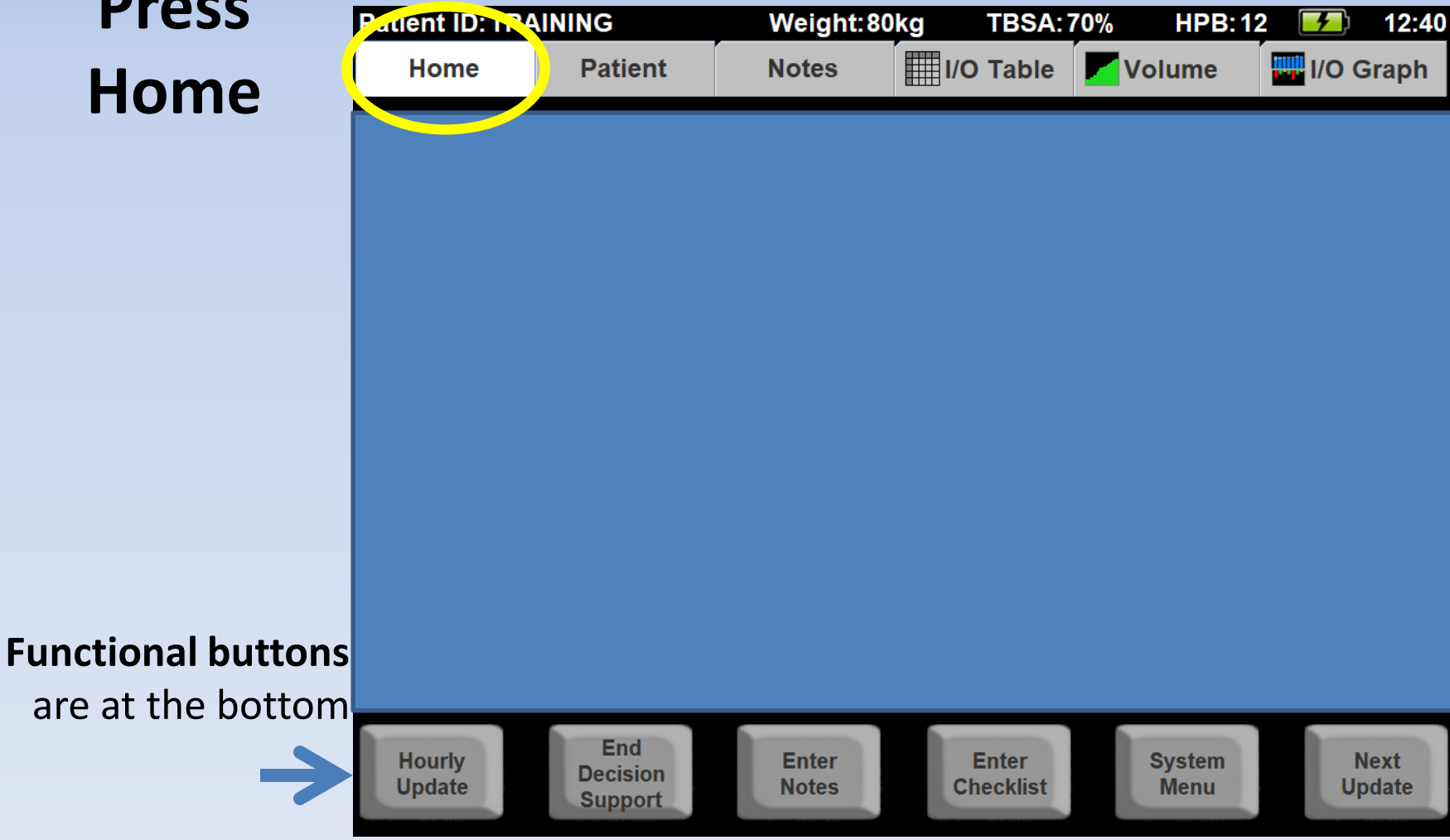

# Hourly Update Button

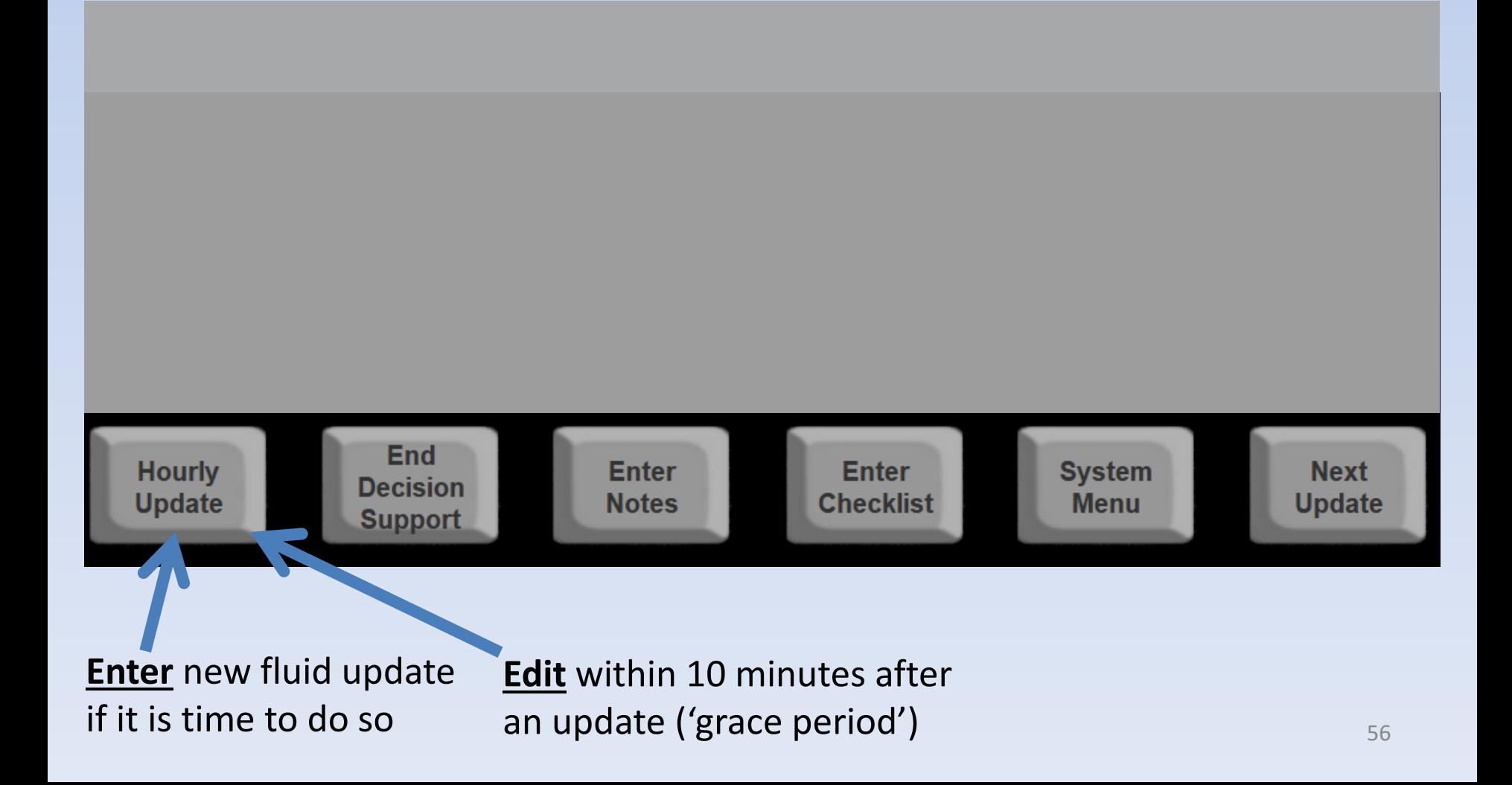

# End Decision Support Button

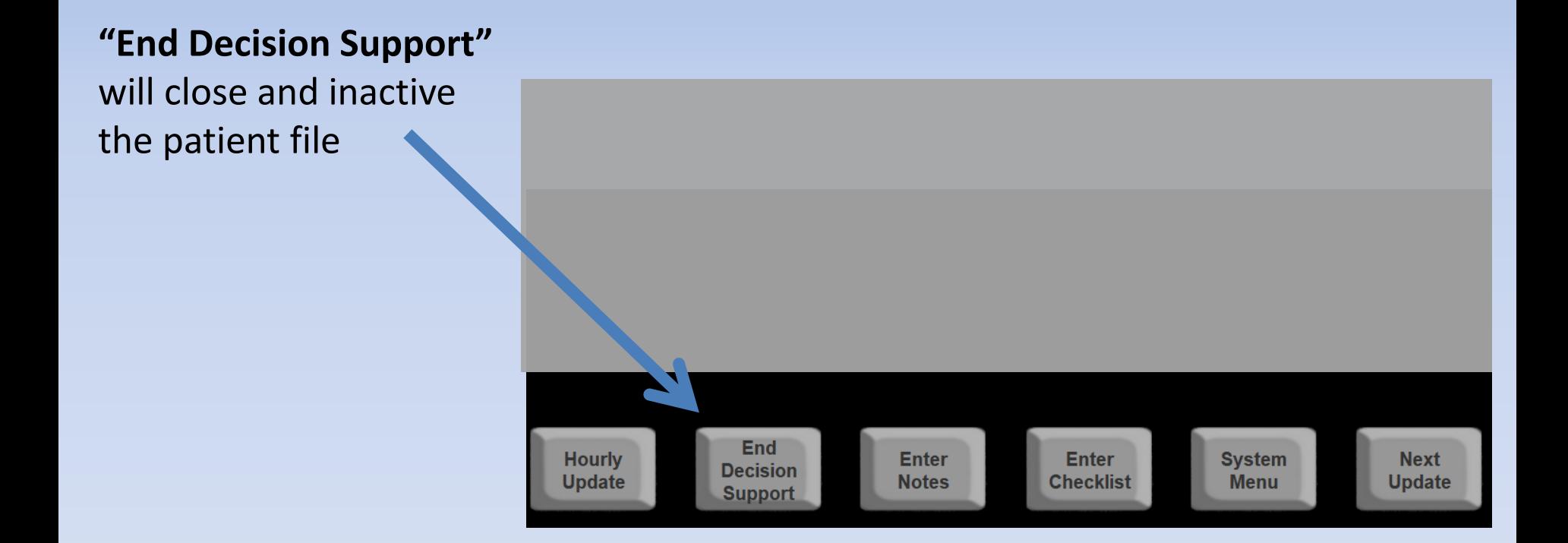

**Careful!** Once you've ended decision support, you won't be able to add or edit any patient information!

# Enter Notes Button

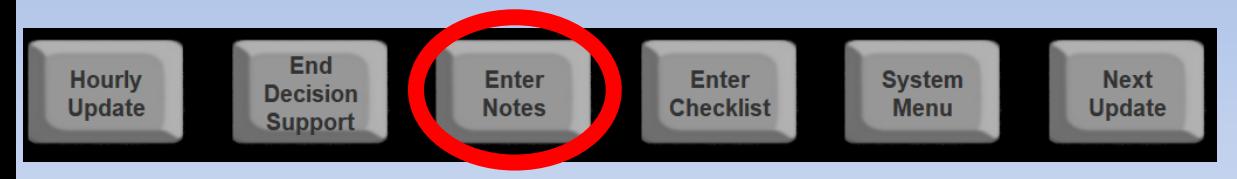

### **Press "Enter Notes"**

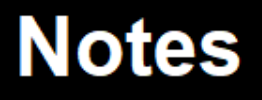

Inhalation Injury

## **Press "Enter" to save the note**

# Enter Checklist Button

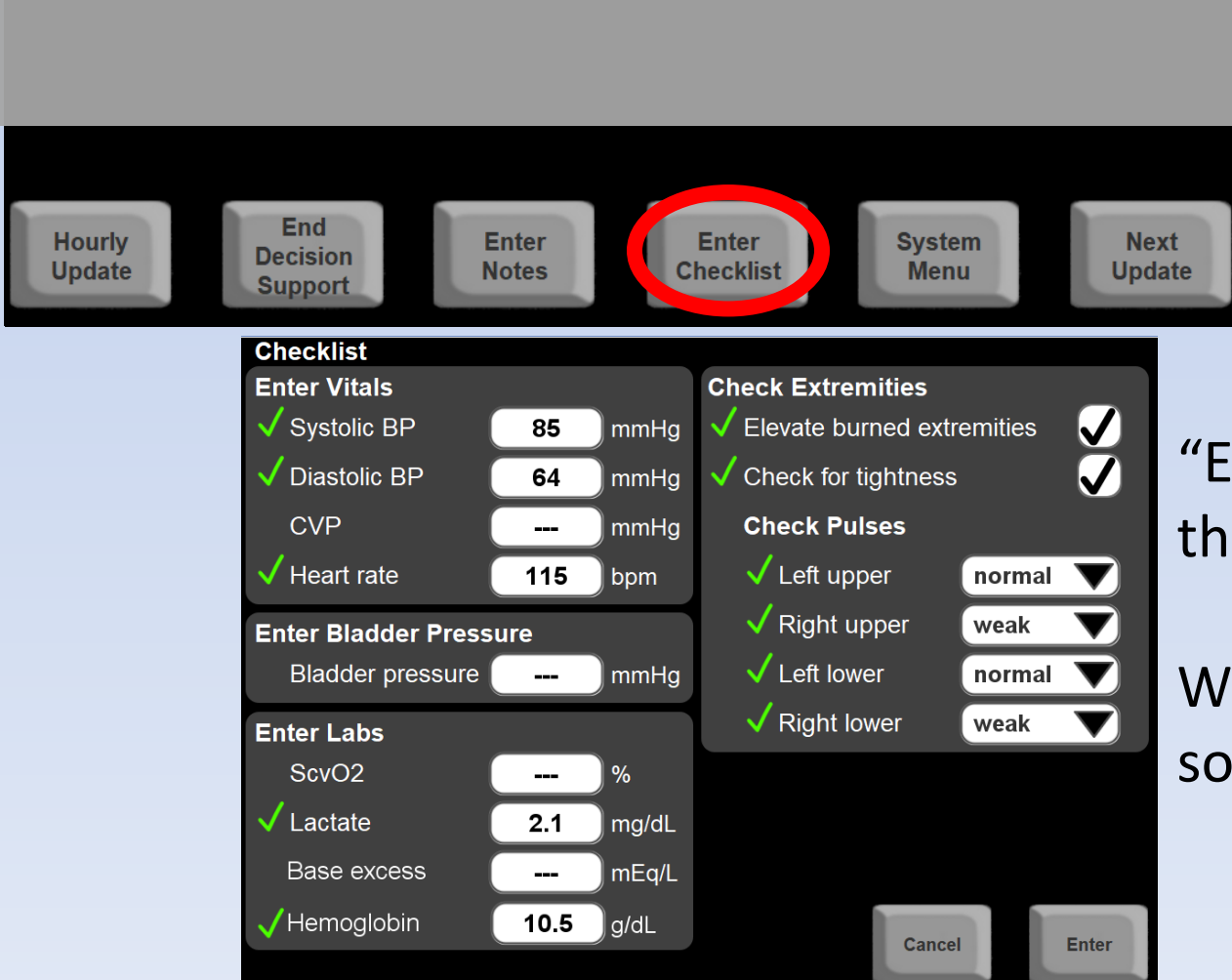

"Enter Checklist" shows the checklist screen

We've already done one, so just continue for now!

# Home Screen

**You can change current rate here**

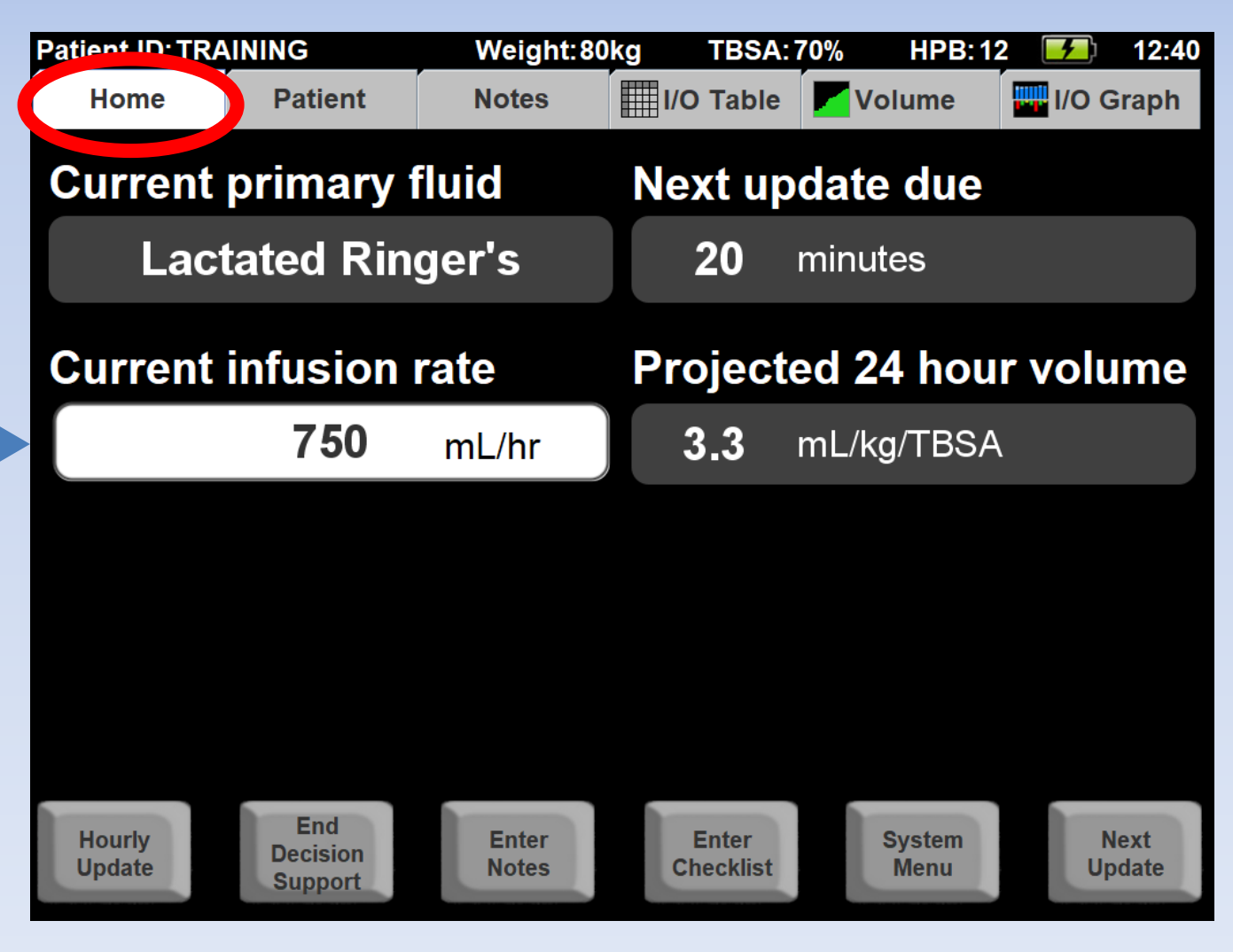

# **Press the "Patient" tab**

This screen lets you edit patient information

If you've mapped a more accurate TBSA, edit it here!

You can now edit the patient height.

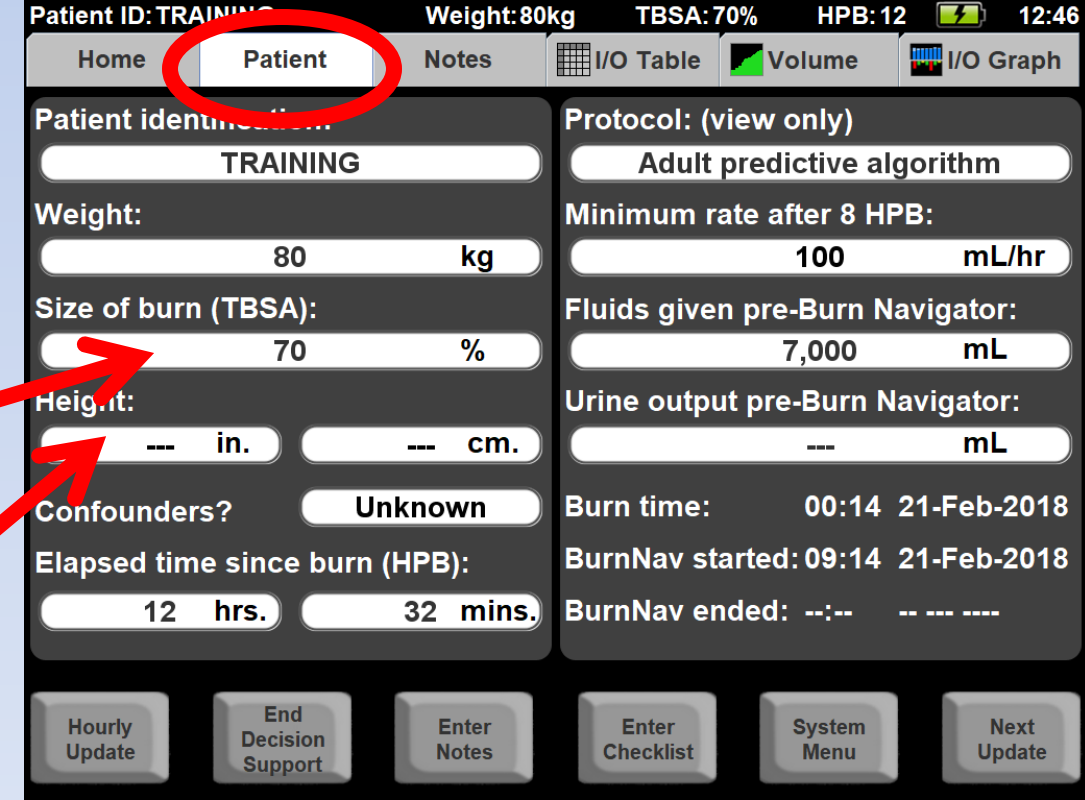

## **Press the "Notes" tab**

Your **notes** and system generated notes are **on the left**

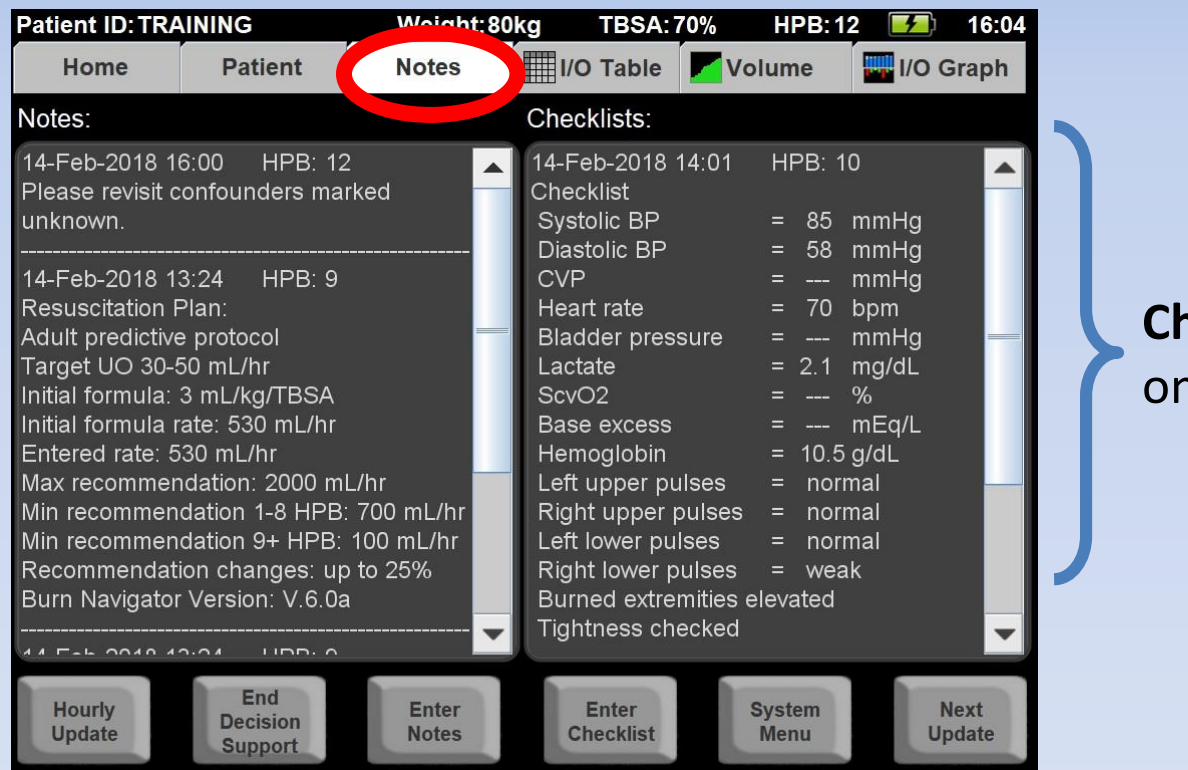

**necklists** are on the **right**

The most recent notes and checklists are at the top **Scroll down to see older entries!**

Each note and checklist is **time-stamped** with **hour post burn**!

## **Resuscitation Plan and Confounders are the first notes**

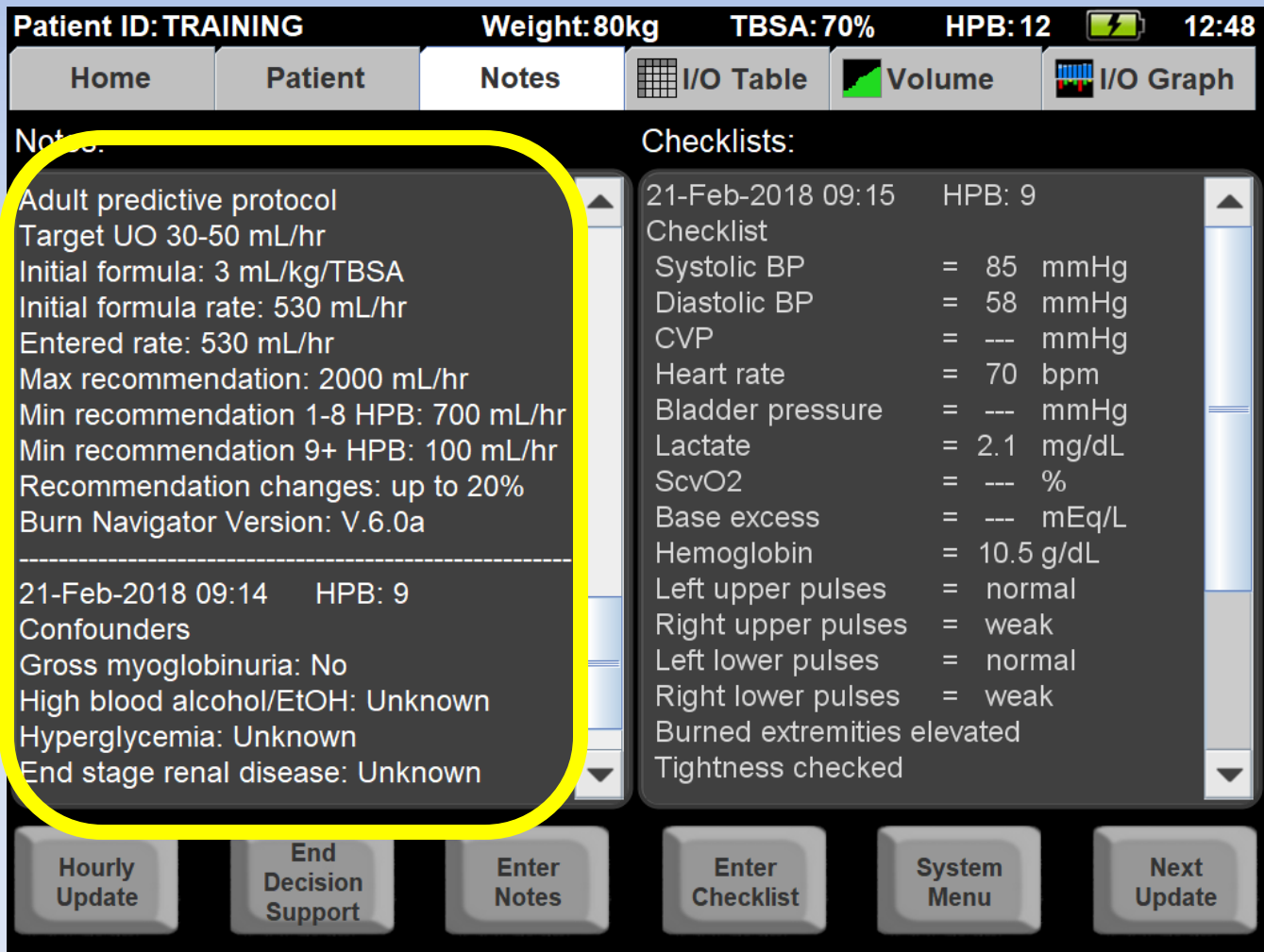

Helpful for reviews, training & quality improvement

# **Press the "I/O Table" tab**

The I/O Table is a record of all fluid data

| <b>Patient ID: TRAINING</b>          |  |                        | Weight: 75kg     |                  |                 | <b>TBSA: 35%</b> |                                                                 |                   | 16:05<br><b>HPB: 18</b>                                                        |                |                  |  |
|--------------------------------------|--|------------------------|------------------|------------------|-----------------|------------------|-----------------------------------------------------------------|-------------------|--------------------------------------------------------------------------------|----------------|------------------|--|
| <b>Patient</b><br>Home               |  |                        | <b>Notes</b>     |                  |                 |                  |                                                                 | I/O Table Volume  |                                                                                |                | <b>IVO Graph</b> |  |
| <b>Actual Times (Edit)</b>           |  | <b>Hourly Averages</b> |                  |                  |                 |                  | Legenu. Pre-Burn Nav.<br>- Edited Value<br>() - Projected Value |                   | <b>LR - Lactated Ringer's</b><br>PL - Plasma-lyte<br><b>NS - Normal Saline</b> |                |                  |  |
| <b>Hours Post Burn (HPB)</b>         |  | HPB <sub>0</sub>       | HPB <sub>1</sub> | HPB <sub>2</sub> | HPB3            | HPB4             | HPB <sub>5</sub>                                                | HPB <sub>6</sub>  | HPB7                                                                           | HPB8           | HPB9             |  |
| <b>Clock Hour</b>                    |  | $22 - 23$              | $23 - 0$         | $0 - 1$          | $1 - 2$         | $2 - 3$          | $3 - 4$                                                         | $4 - 5$           | $5 - 6$                                                                        | $6 - 7$        | $7 - 8$          |  |
| <b>Urinary Output (mL)</b>           |  | $^{\wedge}$ 4          | $^{\wedge}$ 4    | $^{\wedge}4$     | $^{\Lambda}$    | $^{\wedge}$ 4    | ^4                                                              | $^{\prime}$ 4     | $^{\wedge}$ <sup><math>\Delta</math></sup>                                     | $^{\Lambda}$   | $^{\Lambda}$     |  |
| <b>Urinary Output (mL/kg/hr)</b>     |  | 0.1                    | 0.1              | 0.1              | 0.1             | 0.1              | 0.1                                                             | 0.1               | 0.1                                                                            | 0.1            | 0.1              |  |
| Recommended Rate (mL/hr)             |  |                        |                  |                  |                 |                  |                                                                 |                   |                                                                                |                |                  |  |
| <b>Actual Primary Rate (mL/hr)</b>   |  | 21                     | 24               | 24               | 24              | 24               | 24                                                              | 24                | 24                                                                             | 24             | 24               |  |
| <b>Actual Primary Volume (mL)</b>    |  | $^{\prime}21$          | $^{\prime}24$    | $^{\prime}24$    | $^{\prime}24$   | $^{\prime}24$    | $^{\prime}24$                                                   | $^{\prime}24$     | $^{\prime}24$                                                                  | $^{\prime}24$  | $^{\prime}24$    |  |
| Lactated Ringer's (mL)               |  | 22                     | 25               | 25               | 25              | 25               | 25                                                              | 25                | 25                                                                             | 25             | 25               |  |
| <b>Total Secondary Fluids (mL)</b>   |  |                        |                  |                  |                 |                  |                                                                 |                   |                                                                                |                |                  |  |
| 5% Albumin (mL)                      |  |                        |                  |                  |                 |                  |                                                                 |                   |                                                                                |                |                  |  |
| Oral Resus. Solution (mL)            |  |                        |                  |                  |                 |                  |                                                                 |                   |                                                                                |                |                  |  |
| Total Fluids In (mL)                 |  | $^{\prime}21$          | $^{\prime}24$    | $^{\prime}24$    | $^{\prime}24$   | $^{\prime}24$    | $^{\prime}24$                                                   | $^{\prime}24$     | $^{\prime}24$                                                                  | $^{\wedge}24$  | $^{\wedge}24$    |  |
| <b>Total Cumulative Fluids (mL)</b>  |  | $^{\prime}21$          | $^{\wedge}45$    | $^{\circ}69$     | $^{\text{A}}93$ | $^{\sim}117$     | $^4$ 141                                                        | $^{\text{A}}$ 165 | ^189                                                                           | $^{\prime}213$ | $^{\prime}237$   |  |
| <b>Hypotensive</b>                   |  |                        |                  |                  |                 |                  |                                                                 |                   |                                                                                |                |                  |  |
| Hyperglycemic                        |  |                        |                  |                  |                 |                  |                                                                 |                   |                                                                                |                |                  |  |
| <b>On Pressors</b>                   |  |                        |                  |                  |                 |                  |                                                                 |                   |                                                                                |                |                  |  |
| <b>On Diuretics</b>                  |  |                        |                  |                  |                 |                  |                                                                 |                   |                                                                                |                |                  |  |
|                                      |  |                        |                  |                  |                 |                  |                                                                 |                   |                                                                                |                |                  |  |
| *Select Actual Times to edit columns |  |                        |                  |                  |                 |                  |                                                                 |                   |                                                                                |                |                  |  |

#### **"Hourly Averages"**  view shows you dat fitted to clock hours e.g.: **13:00 – 14:00 14:00 – 15:00 etc.**

**Hours** are labeled by HPB: **Hour Post Burn 1 Hour Post Burn 2 etc.**

\*Select Actual Times to edit columns

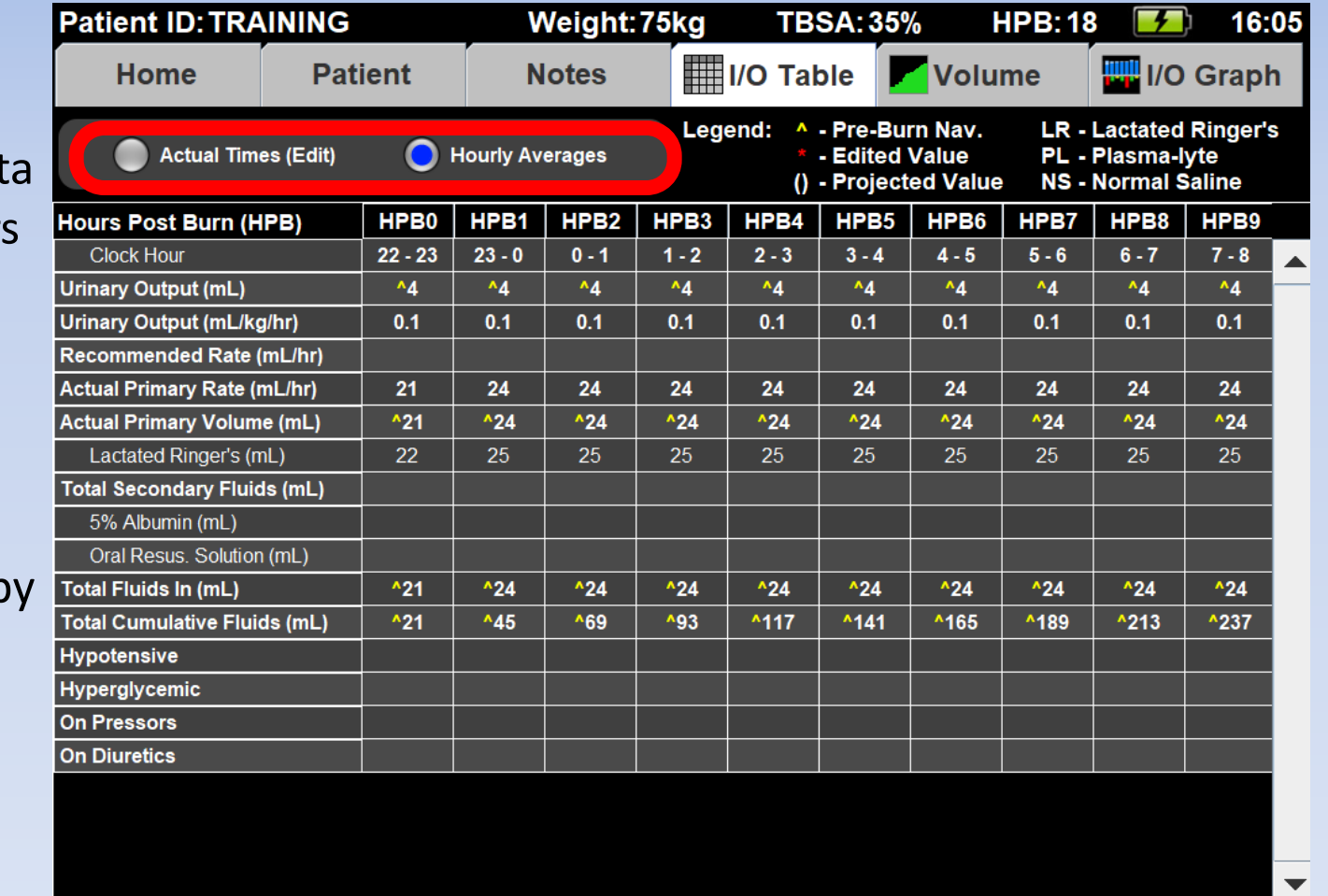

#### **"Actual Times"** view shows you the data **when** you entered it,

e.g.: **13:00 14:05 15:03 etc.**

**The columns might not be 60 minutes!!** They could be: 65 min 57 min 60 min etc.

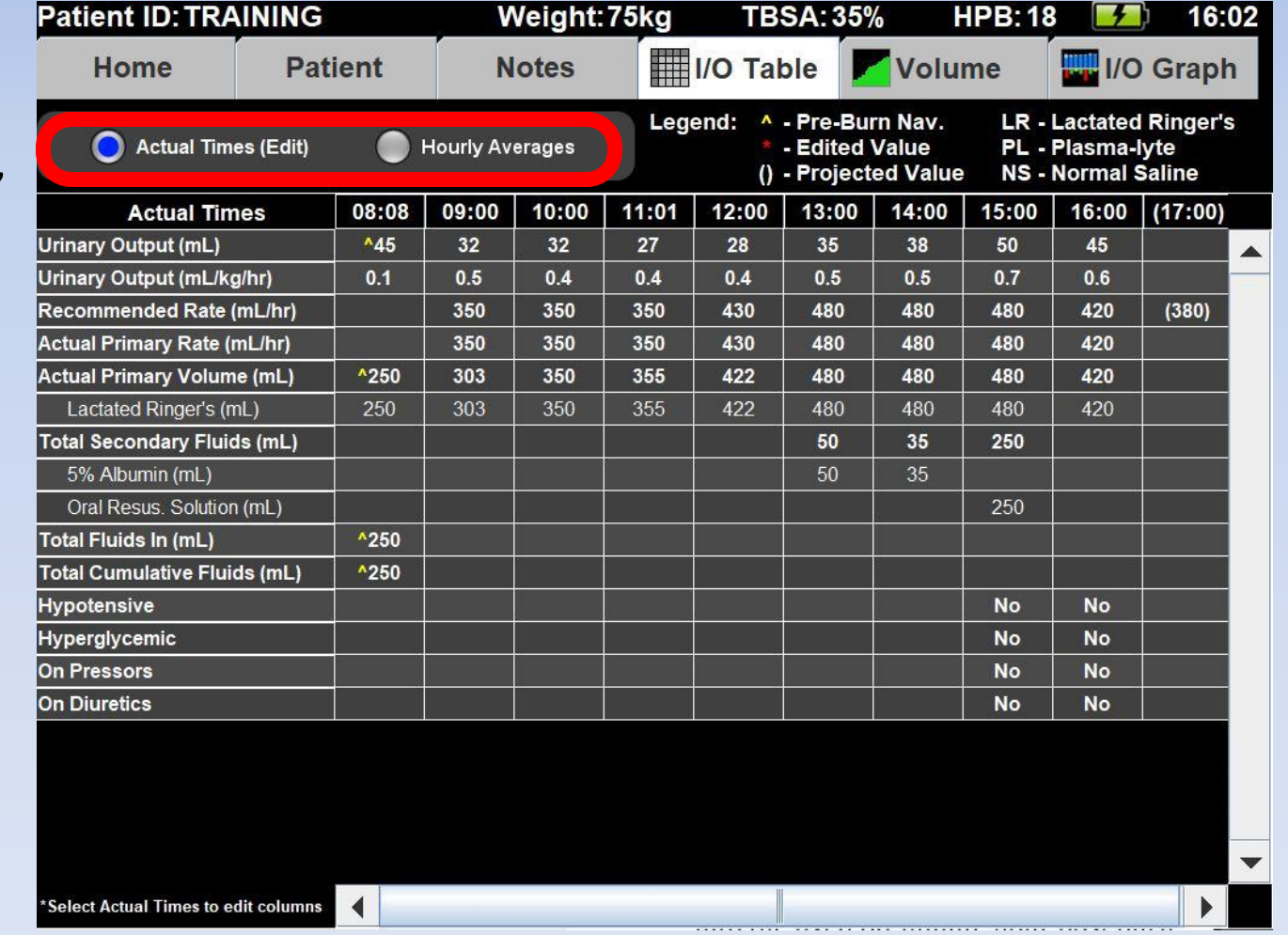

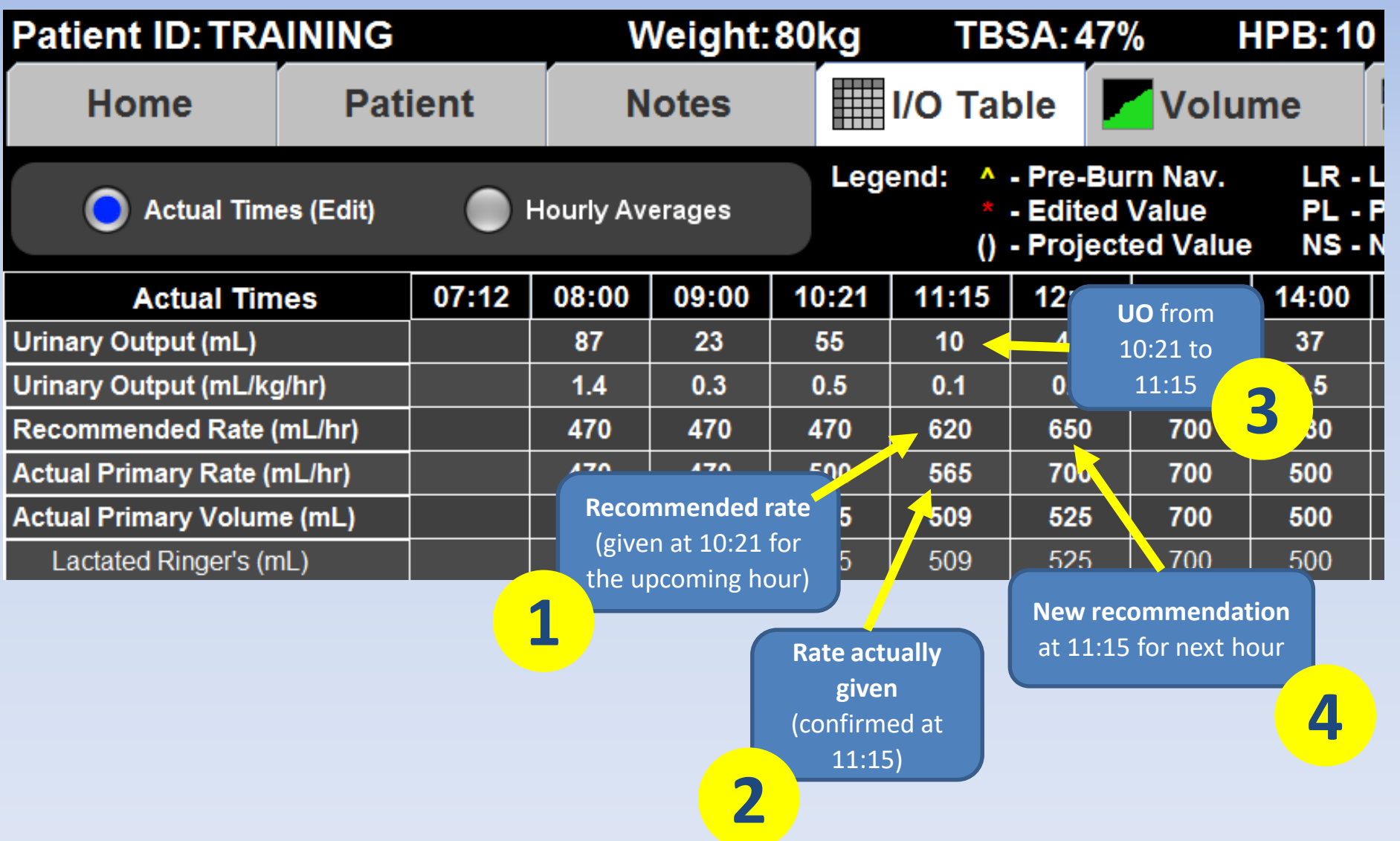

# **Safety Features**

## **Recommendations:**

- Won't change more than the "cap"
- Max recommended: 2,000mL/hr or less

## **Minimum rates** (edit from Patient tab)

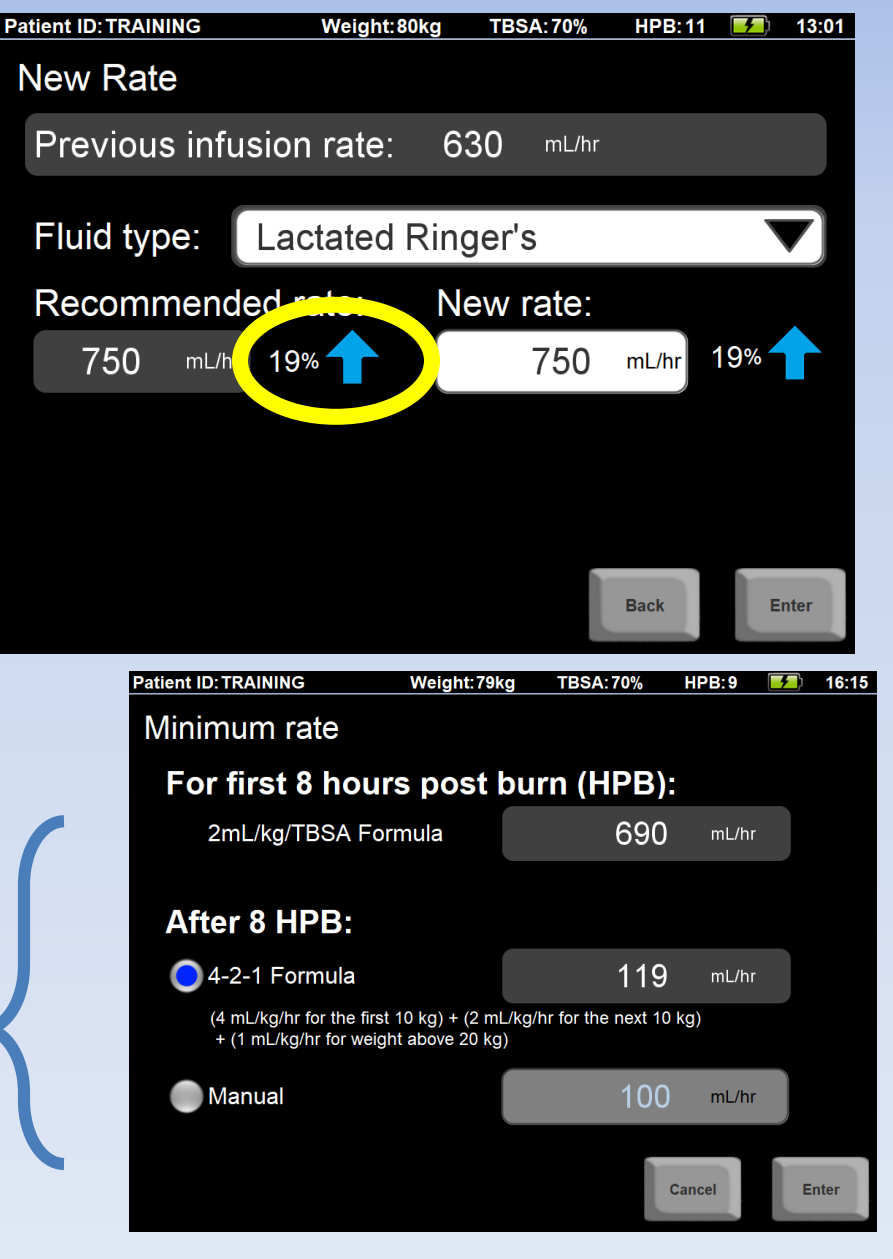

# **Alerts are a Safety Feature**

### **"Non-Responder" Alert**

When patients aren't responding to fluid therapy

#### **ALERT!**

Urinary output is not responding to fluid therapy. Check Foley catheter for obstruction and check bladder pressure. Patient may be a fluid "non-responder". Contact attending physician.

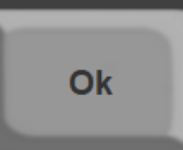

# **Checklists are also a Safety Feature**

Other indicators of **under-resuscitation** or **over-resuscitation**

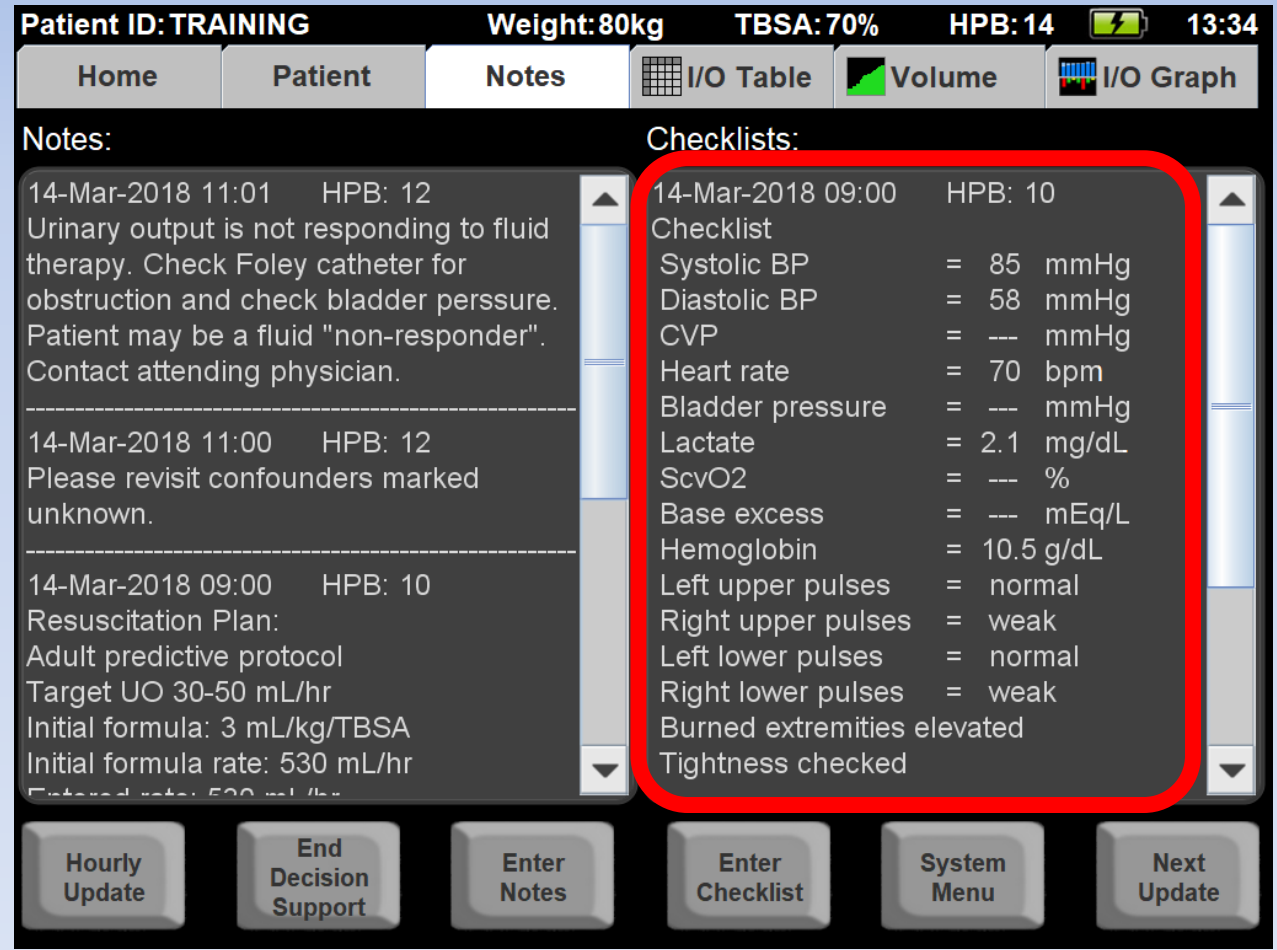

# Keep in Mind!

Recommendations are only recommendations! Understand the whole clinical picture, communicate with the attending physician, and do what's best for the patient

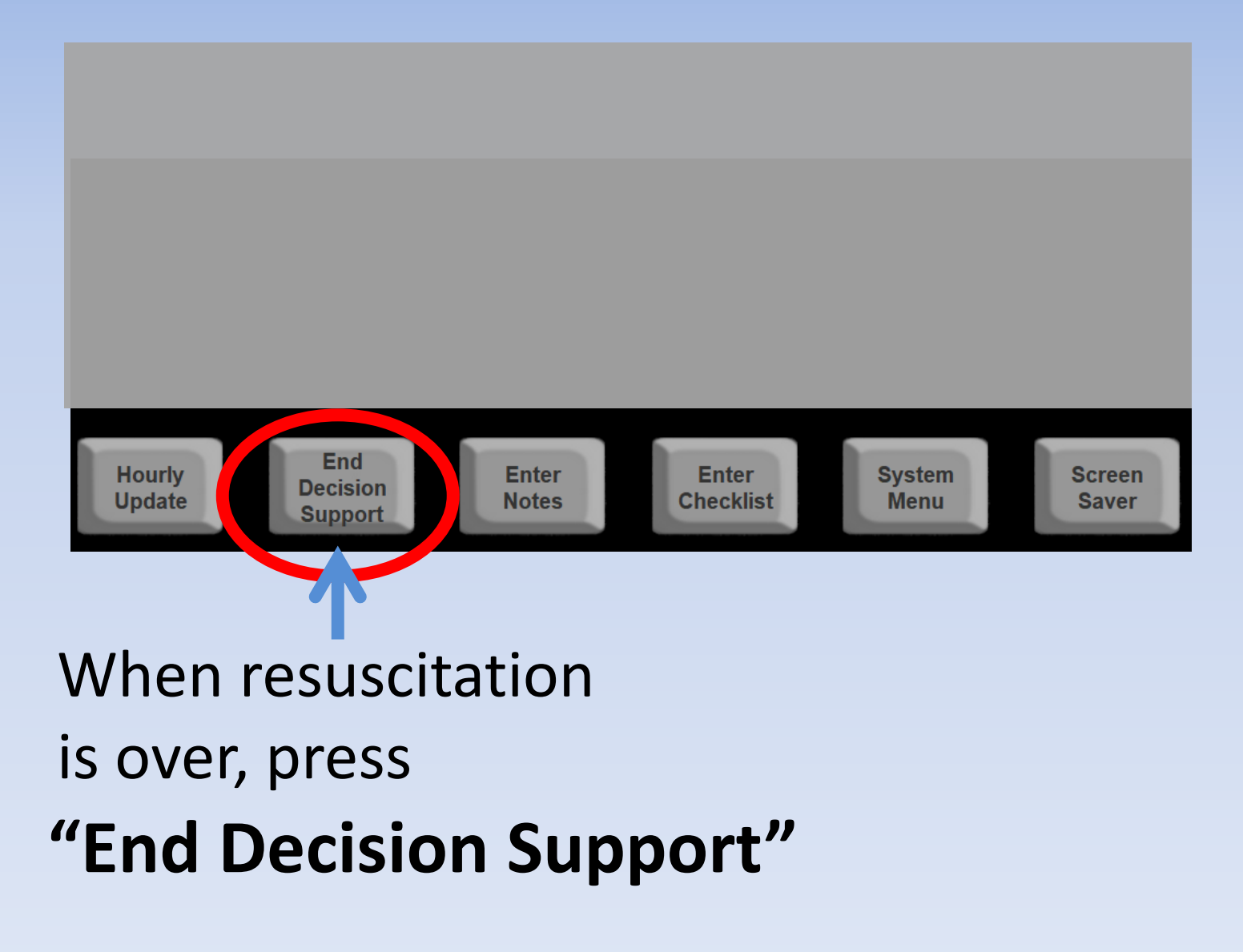
## End Decision Support Rationale

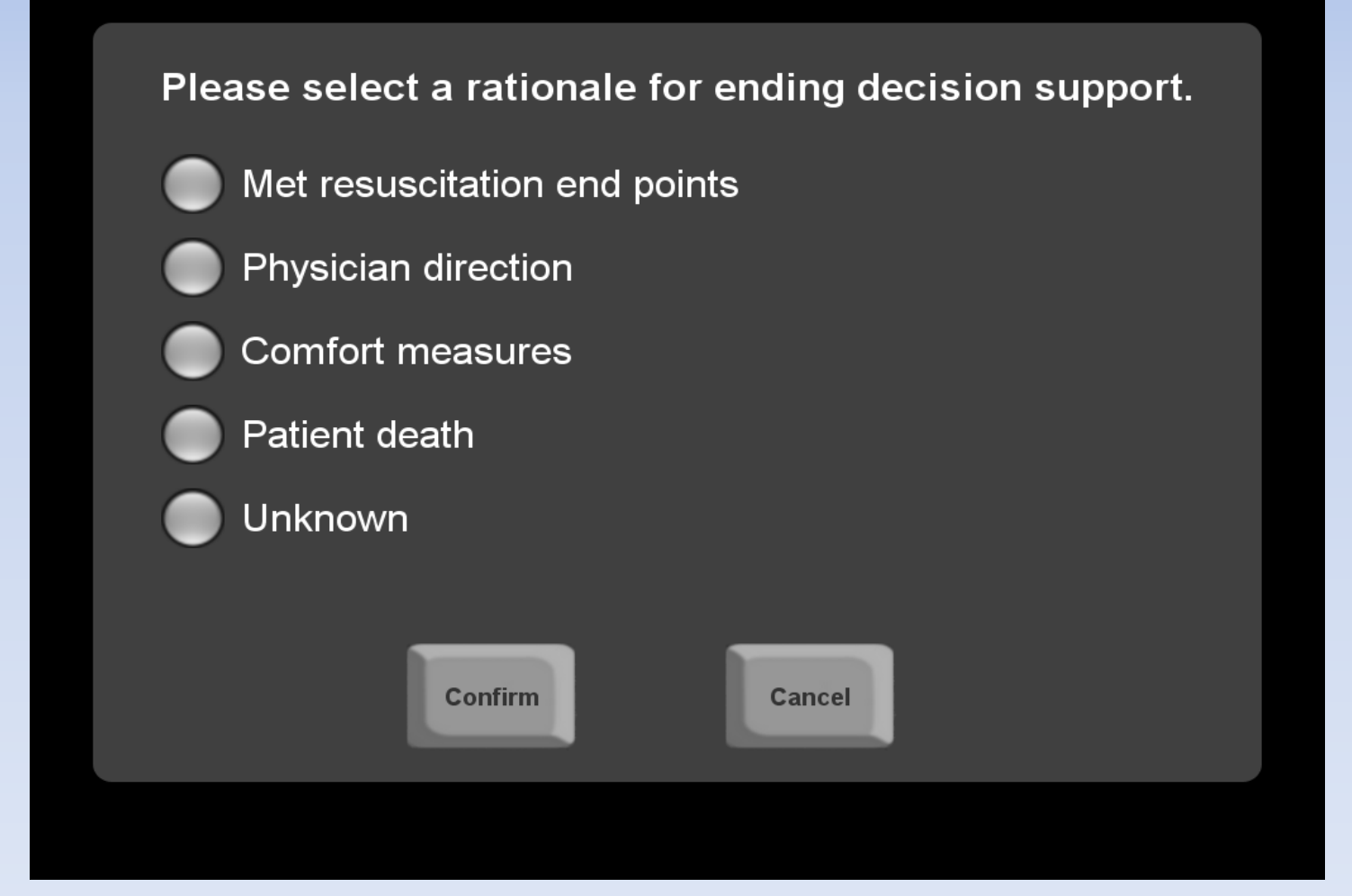

### Your selection will be added to the Notes  $\overline{a}$

## **FAQs**

#### **What if I change the pump rate in the middle of the hour?**

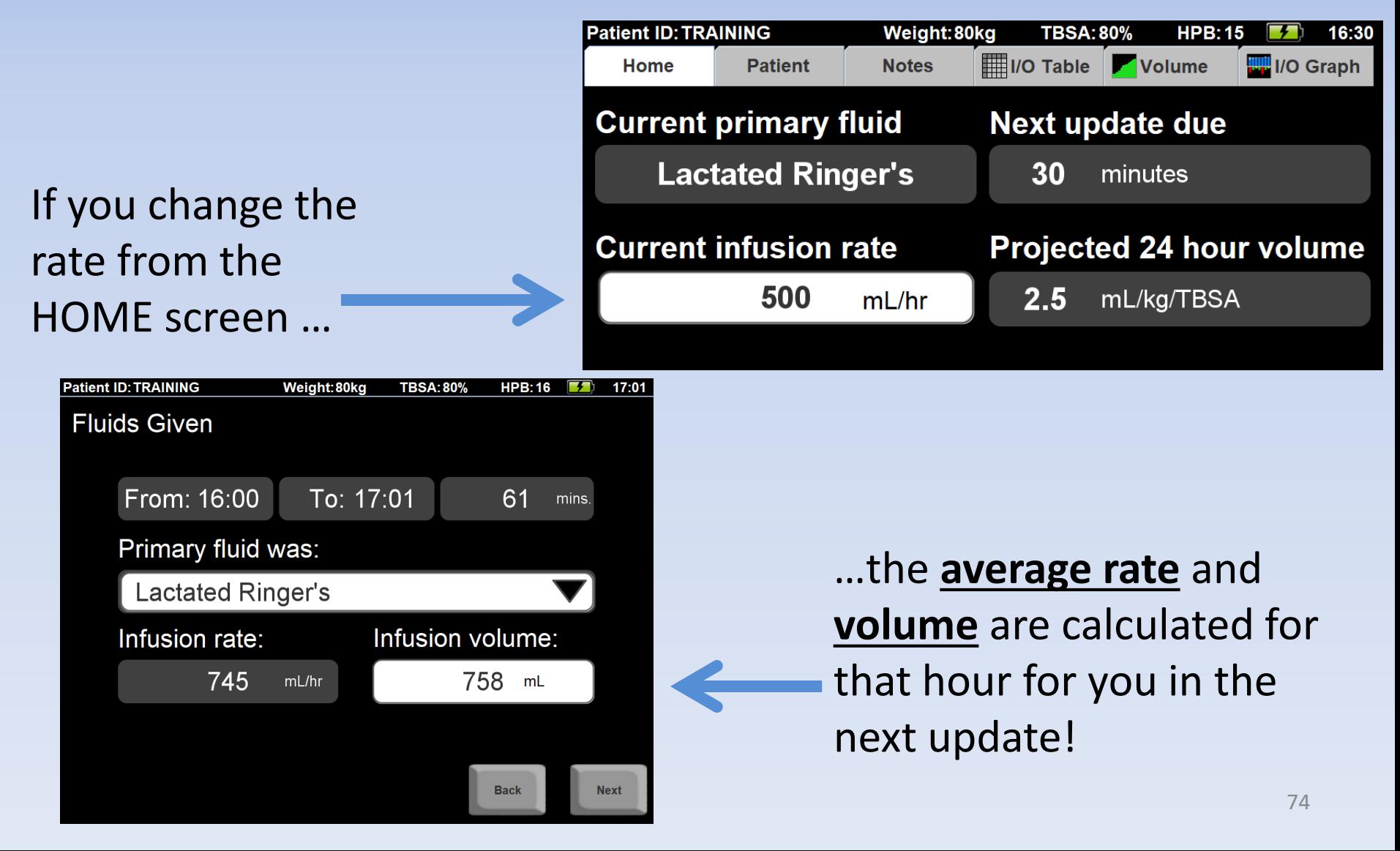

# Arcos **Burn Navigator® Questions?**

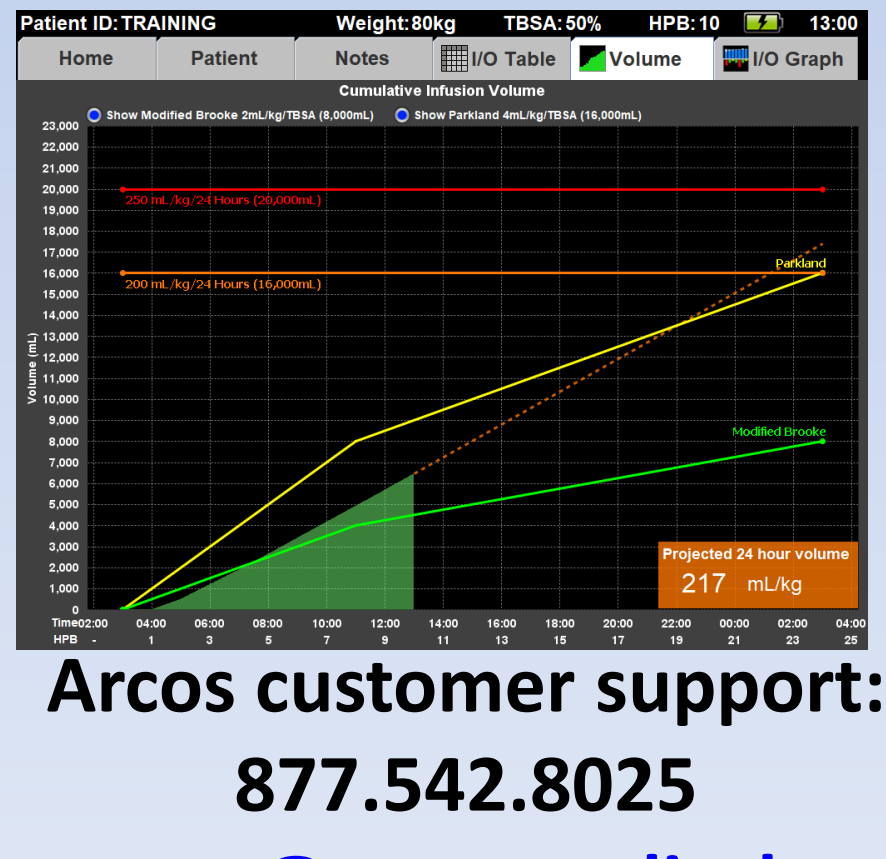

**[support@arcosmedical.com](mailto:support@arcosmedical.com)**